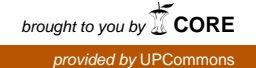

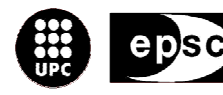

Escola Politècnica Superior<br>de Castelldefels

UNIVERSITAT POLITÉCNICA DE CATALUNYA

# **TREBALL DE FI DE CARRERA**

**TÍTOL DEL TFC:** A data transfer model in the space field

**TITULACIÓ:** Enginyeria Tècnica Aeronàutica, especialitat Aeronavegació

**AUTOR:** Miquel Colom i Vilarrubla

**DIRECTOR:** Prof. Paolo Maggiore

**DATA:** 19 de setembre de 2005

**Titol:** A data transfer model in the space field

**Autor:** Miquel Colom i Vilarrubla

**Titulacio:** E.T. Aeronautica

**Pla:** 2001

**Director:** Prof. Paolo Maggoire

**Departament:** Aerospaziale

**Vist i plau,**

**Director del TFC**

**Registre:**

**Títol del TFC**: A data transfer model in the space field

**Titulació**: Enginyeria Técnica Aeronàutica, especialitat Aeronavegació

**Autor**: Miquel Colom i Vilarrubla

**Director**: Prof. Paolo Maggiore

**Data**: 19 de Setembre de 2005

#### **Resum**

El seguent treball s'encarrega de l'estudi del transeriment de dades en temps real, entre empreses del sector Aeroespacial. Aquest intercanvis són molt importants per tal d' optimitzar el desenvolupament de satèl·lits i altres vehicles espacials.

En els posteriors capítols s'expliquen conceptes importants com els metalinguatges XML, el qual esdevé l'eina mare per poder realitzar aquests processos; l 'ambient de desenvolupament CoDE, el qual permet optimitzar el procés; el concepte de CDF, i els beneficis que aquest comporta en el camp Aeroespacial. Tambè es presenta una aplicació creada a Alcatel Alenia Spazio per una posterior utilització en la missió EXOMARS-ESA.

**Title**: A data transfer model in the space field

**Studies**: Enginyeria Técnica Aeronàutica, especialitat Aeronavegació

**Author**: Miquel Colom i Vilarrubla

**Director**: Prof. Paolo Maggiore

**Date**: Septembre, 19th 2005

#### **Overview**

This work takes charge of the study of the data change in real time, among companies of the aerospace sector. These exchanges are important to optimize the development of satellites and other spacel vehicles. In the next chapters the more important concepts like the XML metalanguage are explained, which is the main tool used to perform these

preocesses: the development CoDE area, which allows us to optimise the process, the CDF concept, and the benefits that this entail in the aerospace field. All the result of this work will be used to perform engineering analyses the ESA - EXOMARS mission under definition by Alcatel Alenia Space .

A Carlo Paccagnini i Paolo Magiore per donarme la oportunitat de realitzar aquest treball.

A la Miriam per tota la pasiencia i ajuda prestada al llarg d'aquest quatre mesoss.

Als meus pares per poder-hi contar sempre.

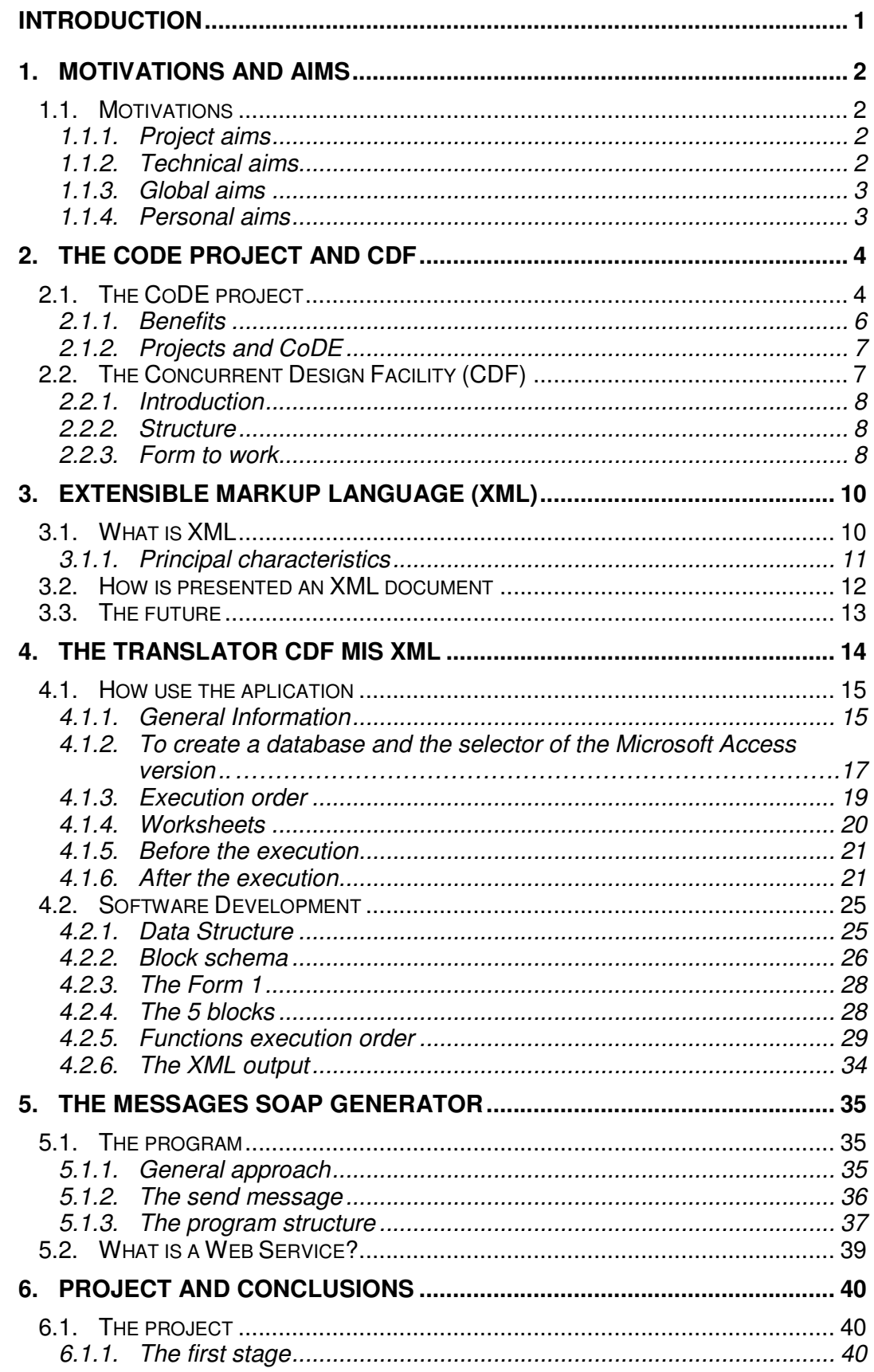

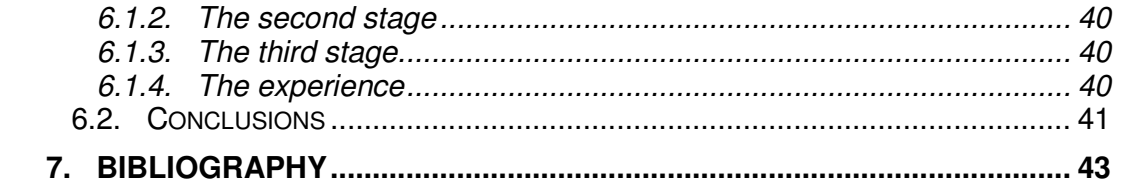

# **INTRODUCTION**

The aerospace field is a complex business frame. A satellite is not a project that can be carried out in a few months, either in years. This complexity is because the high number of builder and collaborator companies that invested in the same project, which have to carry the project out by a coordinated and collaborated form.

But collaborate among companies sometimes is not easy, the companies can be far away, or use different work tool. So how it is possible to exchange information? Thanks the new networks technologies, it allows us to accede among distributed computers, but once connected nothing ensure that the sent data from one company will be the ones that the other waits for.

Then in the moment when one works with the collaboration of other companies, and needs a data exchange in real time, it is necessary that this is standardized, so to speak, being compatible with the other systems that we can find.

In our case, the different engineers have the need of the data introduced in the CDF-MIS can be seen and modified and return for another group of engineers, in real time and without raising problems of Software compatibility .

Alcatel Alenia Spazio and Politecnico di Torino is carrying out a project with ESA on this subject. The solution consists of sending data (in XML format) to a Web Service by means of Soap messages.

This work concept suppose an important help for engineers, and it is possible thanks to XML that was born in the 1998, a Metalanuage that allows, among other characteristics, a direct use about internet. But the bigger XML added value is that supports a high variety of applications, being ideal for the necessities mentioned previously.

The following work explains my contribution to the project, which consists in transform the CDF-MIS data( which are in an Excel format) into a XML format, and then send these to a web-service created for another member of the work group.

# **1. MOTIVATIONS AND AIMS**

## **1.1. Motivations**

The motivations of choosing this project, has been several, but we have to stand out that from the first moment the foreseen results could be useful for the European aerospace sector

From the first moment the project seems to be the suitable one because my aim was to create a software that has to fit perfectly with software's developed by other people.

All these concepts are included in a real space project, formed by Alcatel Alenia Spazio, Politecnico di Tornino and E.S.A., my part has been developed in Alcatel Alenia Spazio.

Outlining the motivations to carry out this project were:

- To work in a business frame
- My contribution is part of a real project.
- The relation with the space field
- The possibility to learn new programming languages, and the development in a team

I should stand out, that the formation has been very high and from the first moment I knew that I have to learn a lot of things that were unknown since then

During the project the motivations have been present and I think that I took the correct decision to carry out it.

#### **1.1.1. Project aims**

From the first moment the project has a clear and detailed aims, so much to technical and personal levels. These are explained in the following paragraphs.

## **1.1.2. Technical aims**

- **The translator CDF MIS XML:** the principal aim of the project was to create a software that could transform the CDF (which is a Microsoft Excel document) in a well formed and validate XML file. This XML file has to fulfilling a requirement.
- **The SOAP messages generator:** a macro, that has been developed previously, for any document Excel sheet that allows us to send a part of

the data from this sheet in a message SOAP form, to a Web Service, create for another person of the global project.

• **The manual:** all SW development has to be well documented with two documents, one is the User Manual and the second is the Design&Development manual

## **1.1.3. Global aims**

- **Compatibility:** my part has to be designed to be compatible with the others, developed in parallel.
- **Coordination:** the different development phases have to be coordinated.

## **1.1.4. Personal aims**

• **Optimization of the Software's:** the creation of a software's, which were the most possible efficient, and with a good reliability.

# **2. THE CoDE PROJECT AND CDF**

# **2.1. The CoDE project**

Looking forward improvements in the managerial and technical design process, in order to enhance performance thus reducing time and cost, Alenia Spazio in collaboration with Politecnico di Torino has decided to investigate new design concepts and methodologies. As the system complexity grows, an efficient design paradigm should be capable of keeping the system level coherence while the design activity spreads among the involved disciplines. The improvement of computer-aided engineering enabled methodologies such as concurrent design and engineering, capable of carrying system level evaluation and project level design efforts thus optimizing the problem fragmentation process and the subsequent rebuilt of solution.

Following the philosophy of functional modeling and simulation, Alenia Spazio is working on a modeling environment allowing integration of distributed multidisciplinary models, upgradable to the necessary detail depth during the different phases of the project life cycle (from preliminary design to verification and operative phases, envisaging the capability for H/W in the loop and testing support in remote mode).

The development activity of a system or a space mission, in his classical approach, involves different technician-scientific capabilities, quite independent between them. Each subsystem is developed inside a determinate project in relatively autonomous way, using its tools. The interactions at system level take place through periodic meetings in which the got results are compared to set up further development directives. The organizational control, the integration and the interfaces management are top-down coordinated, while the solution of the problems, optimized by a team of specialists, is raised from the bottom toward the top. Nearby to the values of such a well-consolidated procedure, this approach has the disadvantage to support a certain segregation of the expertise, reducing the chance to identify multidisciplinary solutions and limiting the vision at system level. Besides, this methodology can require a too high time of development, as regards the standards than the new market tendencies they go imposing, also in space field.

An alternative to this classical approach is offered by the "Concurrent Engineering techniques" which provide a new approach for a more effective design, exploiting the information technology. The idea is to involve all the perspectives in parallel, since the beginning of the product life-cycle: the communication is not limited or canalized through the teams via the teamleader, but yield also at level lower, supporting a greater consciousness and a quicker answer to all development issues.

Thanks to the automated information exchange and the use of integrated tools, the path from a sequential vision to a concurrent one involves the possibility of afford and solve problems and to take real-time decisions, allowing a quick exploration of overall solutions not only faster, but also greater. The idea is not new and is already practiced in many industrial realities in correspondence of the various phases of the development life-cycle. In the Space domain NASA/JPL has created the Project Design Center, while the European Space Agency is proposing the Concurrent Design Facility (CDF). In both these environments a broad use of Concurrent Engineering is performed to obtain a quick response on the technical and economical feasibility of new space missions. These are applications involving preliminary project of space systems, typically referred as phases A and pre-A.

The Alenia Spazio goal is to develop an environment to support the application of these methodologies not only during the initial phases, but also during the overall life-cycle of space missions. The CODE initiative answer to this intent, re-organizing the tools and the specific competencies already present in the company, in a more efficient way trying to enhance their interaction with a Concurrent Engineering approach.

Arriving to a work style among the different development, such as is shown in the following schema, opposing it to the classical concepts.

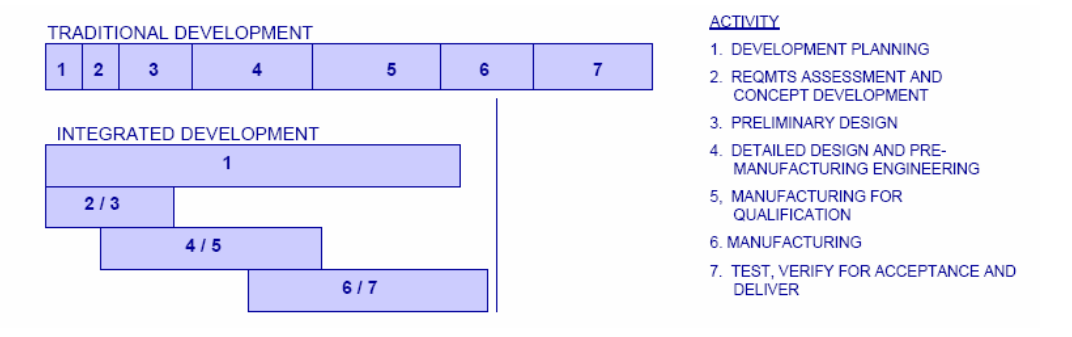

**Fig.2.1** Development process evolution

In order to reach the fidelity level required for simulation, concurrent involvement of all disciplines is required, for either the simulation set-up an its utilization. On the other hand, such a system is not intended to substitute the complex subsystem analytical tools, thus the simulation environment can be seen as a "core" to which all the involved contributors and users concur with relevant modelizations/inputs. The system level CODE approach is shown in figure 2.2.

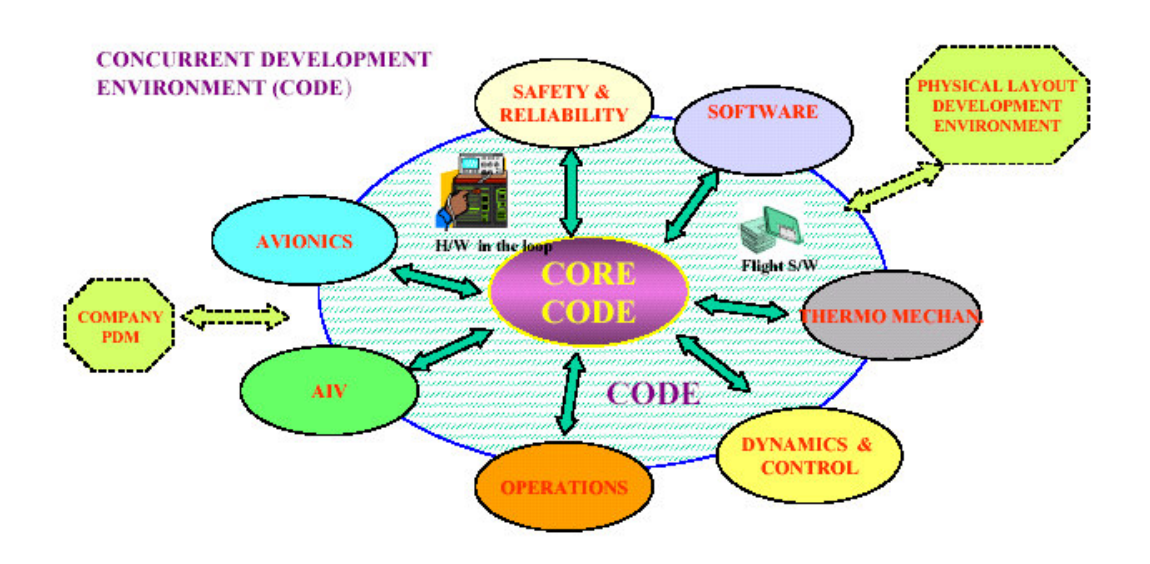

**Fig.2.2** Development environment CoDE

The methodology and the analysed instruments that support the different areas, are endowed with a high efficiency, but with a problem, the limited visibility with relation of the complete system. This can produce an isolation with regard to the others development areas. We can state that the principal aim of the CoDE activity is avoid this isolation, creating an environment development such as is shown is the previous image.

An important characteristic of the CODE is its extinction not only of a transversal form among the different disciplines, but also in a vertically form by means of the life cycle. So to speak, the development environment is able to control all the development parts.

Also we should enter to the distribution concept, the development environment is not only a system instrument , which the analyses come done in a competitive form between a subject set, and also an useful instrument for the subsystems that is connected for obtain the necessary information.

The situation concept has to come solved habilitating the forms that allows the possibility to ride work at the same time sessions among subjects collocated in different places.

#### **2.1.1. Benefits**

As it was intended, CODE is a system simulation facility conceived to support project along its complete life time, from conceptual design through engineering, integration, testing, flight support and crew training. In addition, the environment is supported by a distributed architecture: envisaging the possibility, for all actors involved, to have a direct access to the system. This approach provides the opportunity to subsystem engineers to carry on their work on the basis of most updated information and to early evaluate the impact of theirs solutions. As the end users of CODE is the system engineers, attention is mainly on the reduction of the size and complexity of models, as well as on standardization of operational constrains and interfaces. CODE interface or integrate models from the different disciplines and it provides requirements and constrains for the models to be provided by disciplines, keeping to a minimum the effort of developing new dedicated models. Moreover the spread across different users implies the provision of user friendly interfaces, model implementation and upgrade, scheduling definition, application to user defined scenarios, interfaces with on going project growth, as well as support to input preparation and results exploitation and analysis.

The aims and benefits have been experienced in the following areas:

- to ensure the coherence of information exchange during different stages of the project and among the different disciplines involved;
- to optimise the design effort with capability to quickly respond to system configuration trades in preliminary design phase and to lower level design changes evaluation in development phases;
- to anticipate problem discovery and resolution by adequate simulations;
- to analyse system behavior during failure modes or new operations test sequences, before implementation to flight hardware;
- to support integration and operative phases;
- to optimise the reuse of generated information along the program life cycle;
- to reduce and minimize the duplication of effort

This initiative requires an environment featured to support:

- concurrent engineering approach;
- collaborative design, with support and interaction among different discipline and life cycle actors;
- distributed simulation supporting remote interactions;
- portability and re-usability.

# **2.1.2. Projects and CoDE**

Throughout these years the following projects have benefited by the support of the CoDE:

- the satellite for the terrestrial observation **GOCE** (Gravity field and Ocean Circulation Explorer) during the development part,
- the **Bepi, Colombo** probe for the exploration of Mercury,
- ExoMars (Mars) also in phase of preliminary B project.

In the next future it is foreseen the use of CODE in support to GAIA (satellite for the stellar cataloguing).

# **2.2. The Concurrent Design Facility (CDF)**

#### **2.2.1. Introduction**

The Concurrent Design Facility (CDF) is an ESA facility located in the ESTEC centre in Noordwijk (NL).

It is a state-of-the-art facility equipped with a network of computers, multi-media devices and software tools, which allows a multi-disciplinary team of experts to apply the concurrent engineering method to space mission design. It facilitates a fast and effective interaction of all disciplines involved, ensuring consistent, high-quality results.

The CDF is primarily used to assess the technical and financial feasibility of future space missions and new spacecraft concepts, typically Phase 0 (also known as pre-phase-A or level-0) internal assessment studies. The Facility's software infrastructure, which includes an extensive database, is an efficient working tool to ensure consistent end-to-end design of a space mission.

The spacecraft design process is based on mathematical models, which make use of custom software and linked Excel workbooks. By this means, a consistent set of design parameters can be defined and exchanged throughout the study, and any change which may have an impact on other disciplines can immediately be identified and collectively assessed. In this way, a number of design iterations can be performed, and different design options can easily be analysed and compared.

#### **2.2.2. Structure**

The CDF-MIS is structured in 14 worksheets, each of them has the data of all the mission subsystems: System, AOCS, GNC; Comms, Data\_Handling, Mechanisms, Propulsion, Structures, Thermal, Power, Payload instruments, Aerothermal and Decent & Landing.

Each sheet presents the data that will be important in that subsystem during the mission. Each parameter can have a name, a value, an unit, a remark and a comment. But only the Parameter, Value and Unit are compulsory. The following image shows an example

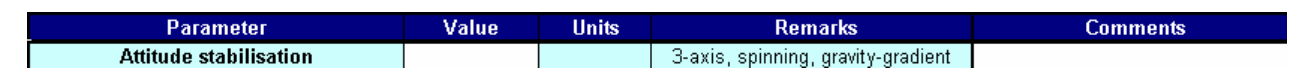

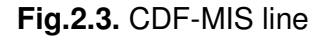

#### **2.2.3. Form to work**

In the following scheme is represented the form to work in the CDF environment. In which all the subsystem and system workbooks are linked to a central data repository (Data Exchange) that provides the flow of data between disciplines. For bigger data structures like tables of information, the Data Parking acts as the data repository.

The interface data described in this document are used as input to the Data Exchange for the instantiation of each subsystem model.

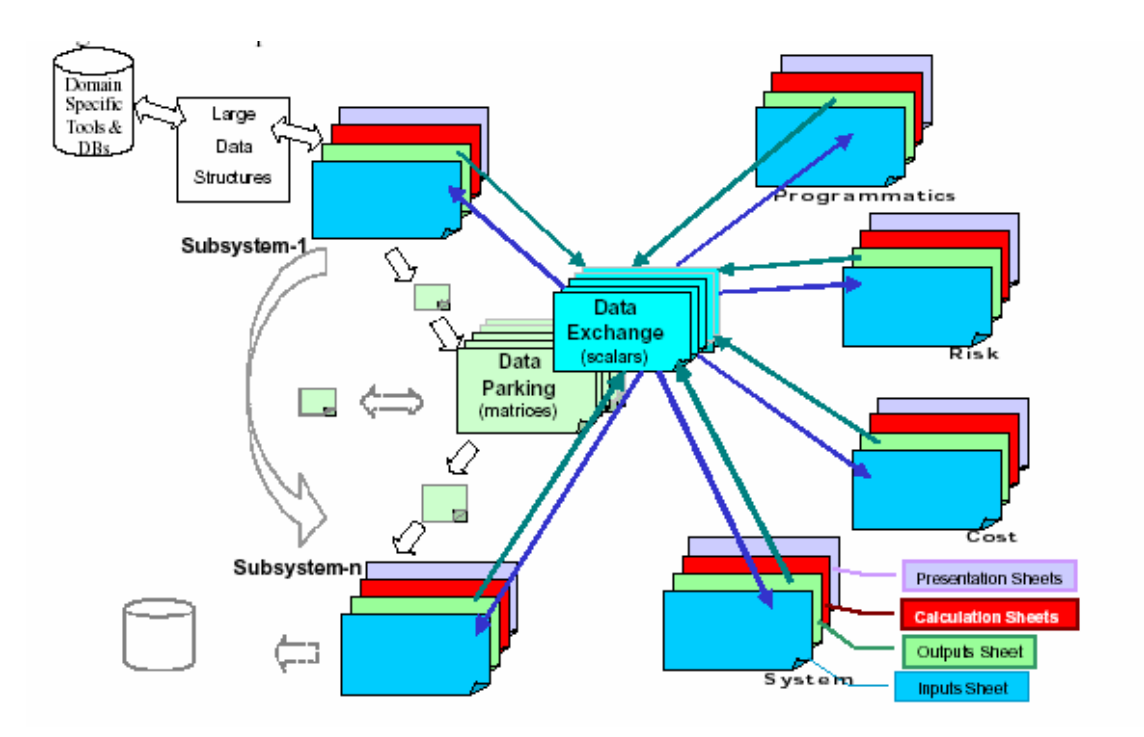

**Fig.2.4** Schematic of CDF Integrated System Design Mode

# **3. EXTENSIBLE MARKUP LANGUAGE (XML)**

## **3.1. What is XML**

The XML abbreviations are the acronym of Extensible Markup Language, in short it is an information presentation format, which was developed in 1998 as a W3C recommendation. The XML file is the representation of the structured information, for any type, structures according to the syntax rules of the metalanguage. The XML was born as a SGML (Standard Generalized Markeup Language) subpartition. SGML is a metalanguage, or a rules set used for create multiples particulars languages that has the name of Markup Language. The Markup term indicates the content of the message which is defined by etiquettes that indicate accurately the informative metalanguage, with the aim of represent textual organized contents by a hierarchic form.

Many times we associate the abbreviations XML with the Web world, but actually the XML is not a technology for the Web only. The definitions of XML base, cab be extended to any working environment,.

So what is XML? XML is a metalanguage thought to represent any time of contents that is reduce to a hierarchy of information, and as a result this one adapts very well in Web and database environments, but this does not imply that it has to be used by one of the two fields mentioned previously.

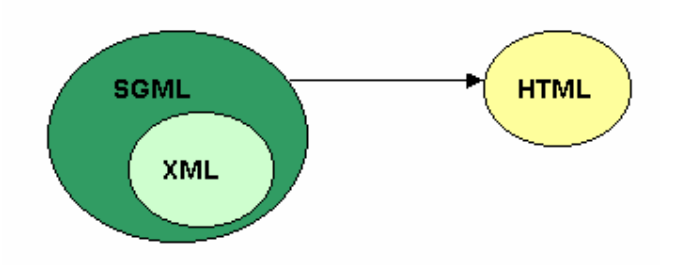

**Fig.3.1** the relation among SGML, XML and HTML

Before the creation of the XML, there were defined a clear and concise aims

- XML has to be used directly on Internet.
- XML has to support a high number of applications.
- XML has to be compatible with SGML.
- The development of programs that processes XML documents it has to be easy.
- The optional number of characteristics has to be minimized, preferably zero.
- A XML document has to be read by people, and reasonably clear.
- The XML engineering has to be quick.
- The XML engineering has to be formal and concise
- The XML documents have to be easy to create
- The definition in the marks is the minimum importance

The fact of being SGML compatible, allowed XML to use it to easily represent pure text formatting.

This decision has constituted the force point of XML and has endured the later popularization. XML is comfortable to exchange structured information documents among different platforms, using Internet as a channel of transport, because represents the contents in a compatible format with any platform and software.

If we think a little we see that we always have used a pure text format for the data exchanges, like the TXT files. But the problem of these formats is that each time we must agree with our speakers for the structures, the data of the columns, the validation rules of the contents, etc.

The users must to face up to these problems, to concentrate in the data and the information, doing without its structure or its physical nature. XML offers clear answers to daily problems about the exchange and the management of the information.

# **3.1.1. Principal characteristics**

First the XML documents are characterized for having a more opened and extensible architecture. The identifying ones can be created in a simple way by Internet or an intranet by means of documents validator

Also presents a major homogenius and widely consistency of the identifying descriptive ones of the document, in comparison with the attributes of the HTML etiquette.

But without any doubt the most important characteristic of a XML related with this project is the integration of data from different diusciplines, allowing the exchange of documents between applications, such as our computer as in a local o extensive net. Allowing to group a great variety of applications, from web pages to Database.

As already mentioned XML allows documents exchanges over internet or intranet: it means that it allows data management or data manipulation from web client, extending the possibilities of working over the network. Another advantage of the XML over networks is that the research motors returns a suitable and precise answers because the codification of the Web content in XML present the information more reasonable.

In few words, we can say that XML is a technology that allows us to work with different instruments on our PC or connected to the network, allowing data exchanges and modifications.

The following table summarize the most important XML characteristics :

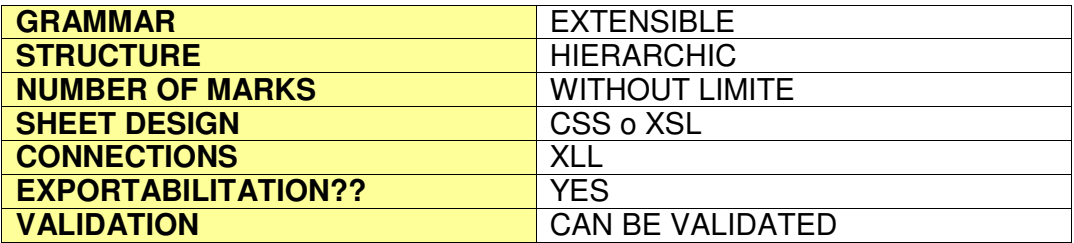

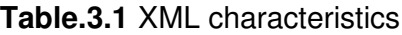

# **3.2. How is presented an XML document**

The XML documents have to respect rules set for being read from any platform. These rules are not so many, but rigorous. As general approach the XML document can be divided in two blocks: a prologue and the document body. The prologue is constituted by different information, some of them optional. The first that we find in a XML document is the declaration that indicates the XML version we are using, this information can have the encoding information.

#### <?XML version="1.0" encoding="UTF-8"?>

The document body is created freely by the user, respecting the syntactic norms, structured in the different tags that this one has defined, following a concret hierarchic order.

For example, into the following tags we can see the hierarchic order. We have a school with its students, and from each one we know two data: the age and the name. The hierarchic order is demonstrated in the schema situated on the left.

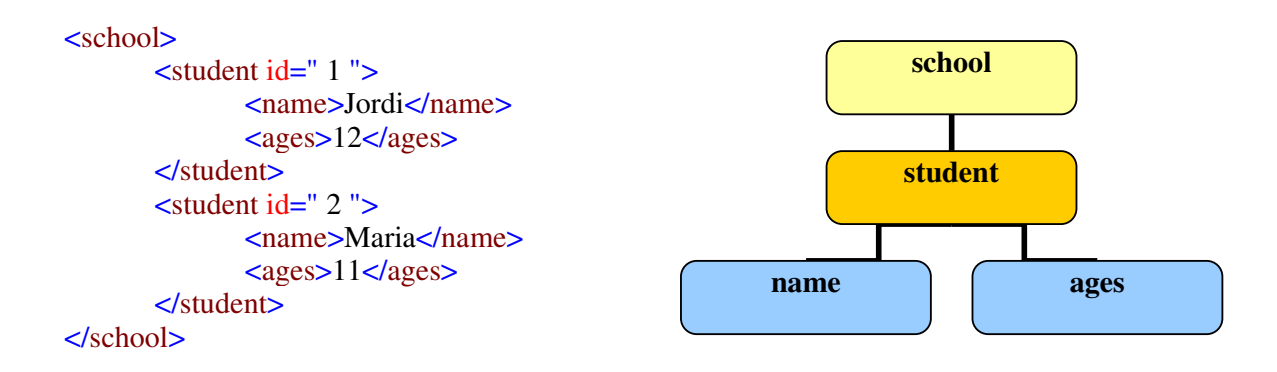

## **Fig.3.2** The hierarchy in a XML document

Reading the previous code, any person without knowing XML could draw the conclusions explained in the paragraphs and the previous schema. This is because of the labels which are created freely by the user, choosing the names and the order that he considers the suitable one.

If we followed the previous concepts we would obtain a XML document wellformat, but how can we know what can include a label? We would have to validate it.

XML does not anticipate in its base definition the semantic rules, only the syntactic ones. But the semantic ones have a support thought for the function. A XML document that respects the semantic rules is considered valid, like the XML document that follows the syntactic rules is considered well-format. And how can we validate a XML document?

There are two ways, by means of a schema or a DTD. The year when the XML appears (1998) the W3C decided to us the Document Type Definition (DTD) for validate the XML documents. This is language thought for describe SGML data structures, and for this reason can also describes the XML.

Nowadays the DTD are used a lot, but being a previous technology than the XML, it does not allow to take all the advantage it defines. From the first moment the W3C realized of these limitations, for this reason using XML decided to create a language that could validate it, and in the same time uses the syntactic rules. In the 2001 the XML Schema Definition (XSD) appears. Its aim was to contribute to the suitable elements and attributes for describe the elements and attributes names of any XML document, and also the hierarchic relations established among the different elements.

At the moment XSD is a validation recommended language, because it takes advantage of the XML potential and does not need the knowledge of another semantic.

# **3.3. The future**

We can not forget the XML is a new language, and it is undergoing modifications, so its potential could be higher than nowadays. Also we can not forget that the XML allows us to describe the document content, but not its look. This fact makes that we think with possible interrelations among other languages: this aspect is solved with the use of the eXtensible StyleSheets Language (XSL).

Also the internet browsers are being adapted to XML, and Microsoft in its Internet Explorer 5.0 has incorporated modifications that allow XML documents into the classical HTML, or using sheets similar at XSL.

Also the Mozzilla is starting to adapt to XML and has thought to incorporate a XML parser in its latest version.

# **4. THE TRANSLATOR CDF MIS XML**

In the previous chapters we present XML and CD , but how we transform a CDF worksheets into a XML document?

This has been the main goal of my project, how to use theabove technologies, and how they areinterrelated.

In short the next paragraphs will present:

- What is the translator CDF MIS => XML?
- How to use the application
- How this software has been designed?

The CDF MIS XML translator is computer science application, developed with Microsoft Visual Basic 6.0, which allows us to take the CDF worksheet parameters, explained in chapter 5, and transforming them in a XML document. Next we have in a schematic form this procedure

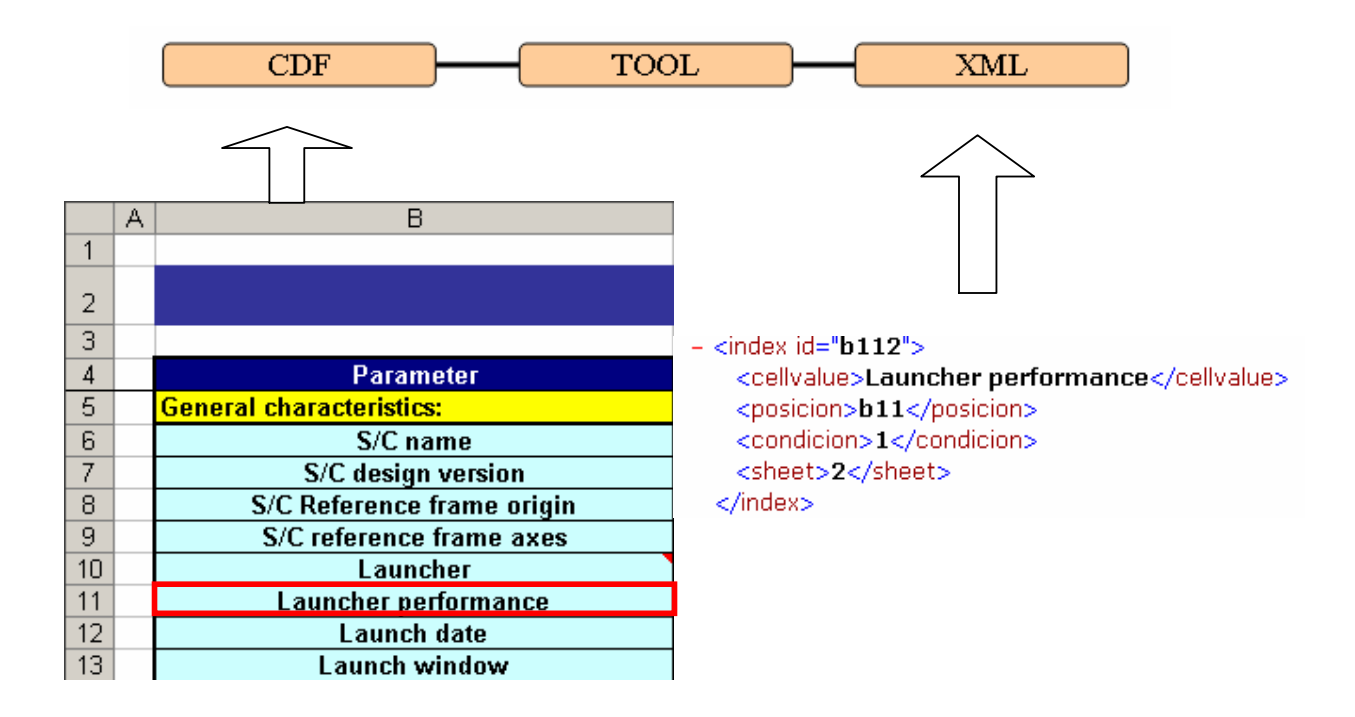

**Fig.4.1** The transformation of a CDF cell to a XML code

We can see that by means of a Tool (the program developed with the Visual Basic), the Launcher Performance cell is transformed in a XML document node.

# **4.1. How use the aplication**

The CDF MIS XML translator is an application that will appear in a executable file form, which will has a graphical interface, and in this way the user can perform the procedure through this interface.

In this section the execution procedure of the application is explained in detail, with all its variations, and explaining the results that we have obtained in each case.

# **4.1.1. General Information**

The program has a graphical interface of simply use, which is divided in 4 different and clear parts

- 1. To load the CDF-MIS Excel file
- 2. To use or not a database
- 3. Database characteristics
- 4. Worksheets with we will work

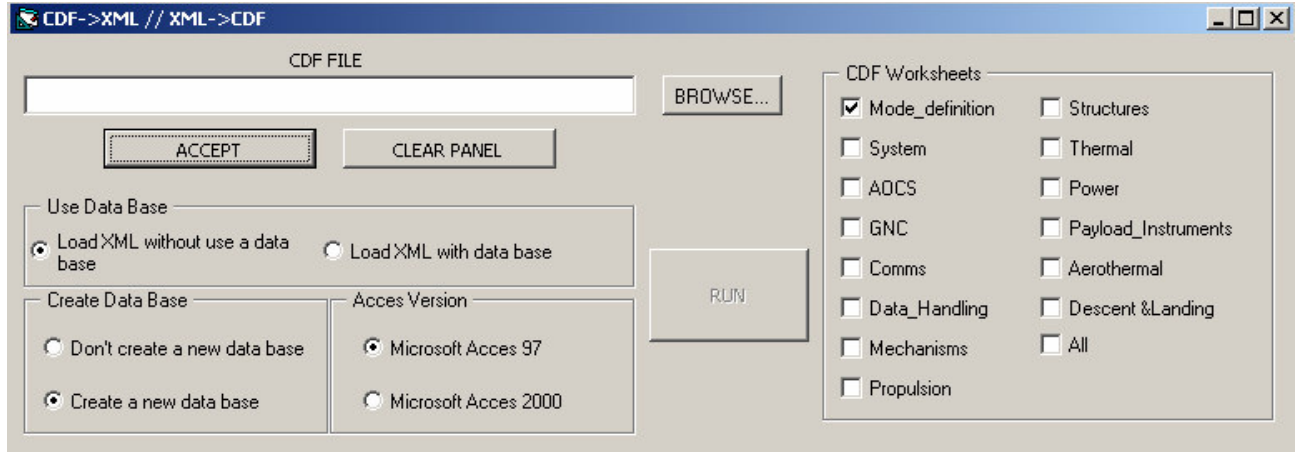

**Fig.4.2** Graphical User Interface

To load the CDF-MIS Excel file we can use the browse key, which allows to accede easily to the filepath, such as is showed in the following image. Once introduced the file, if we agree, we will have to click the accept key, in opposite case we can look for the browse key again and introduce the new file, or touch the cancel key to clean the text cabin and introduce the file path manually.

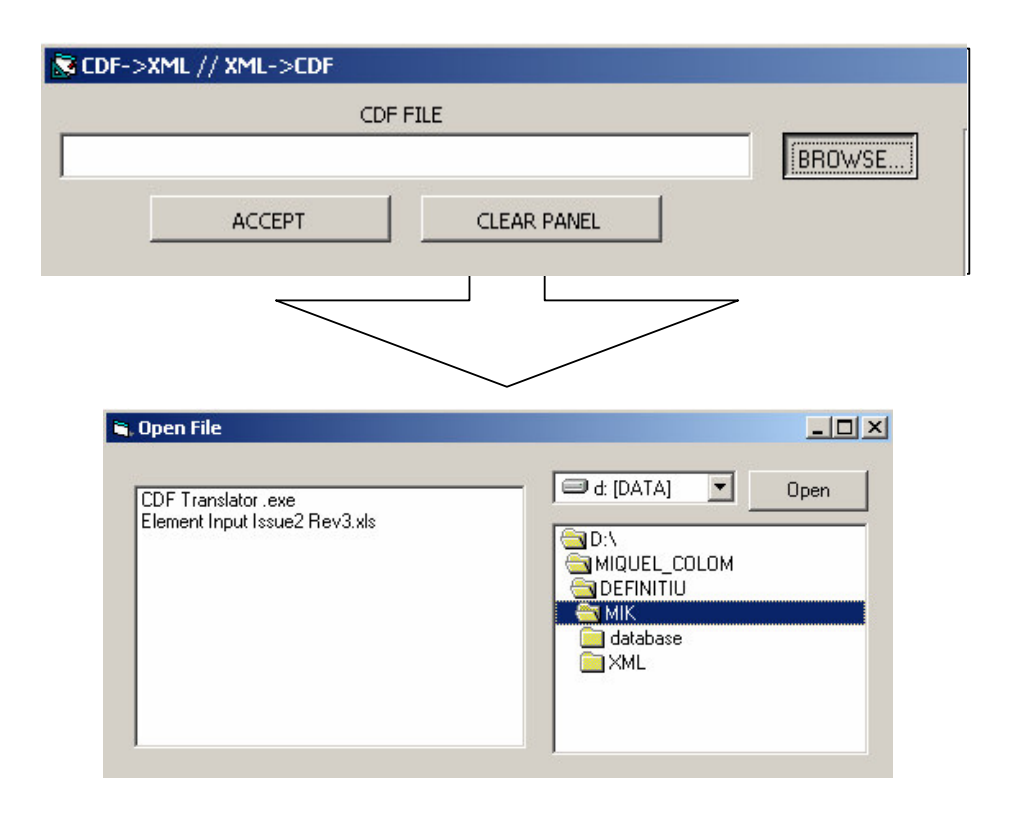

**Fig.4.3** Browsing to open the CDF MIS file

Once selected the CDF-MIS Excel file, we have to choose if to create or not a database, in opposite case the block number 3 will not be shown, because it has only relation to the creation of a database. The option that does not use a database is faster than the other one.

• If we do not use a database the program will not show the block number 3

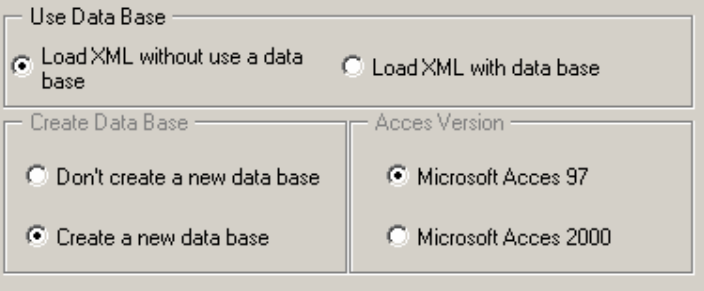

**Fig4.4** Not using a data base

• If we use the database the program will activate the block number 3

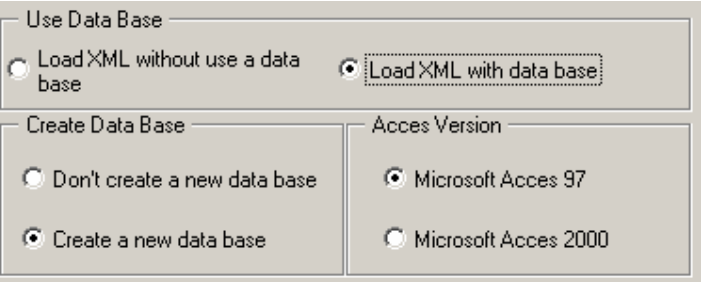

**Fig.4.5** Using the data base

In case we have selected the *Load XML without use a database* option if we finally decide to use a database we have to select the *Load XML with database* option, and touch the accept key which is locate in the block 1 (to load the CDF-MIS Excel file)

#### **4.1.2. To create a database and the selector of the Microsoft Access version**

In case we have selected the option of create a database the program will allow us to choose the Microsoft Access version and it will ask if we want to create a database. In case that it has not been created it will be forced to do it, if not the program will show the following message and will create a database.

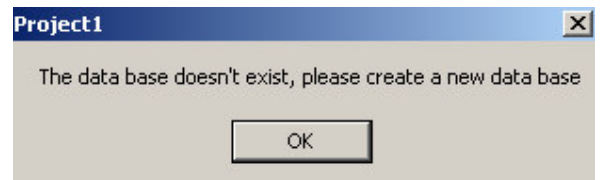

**Fig 4.6** if data base don't exist

In case we select to create a database but this one exists, the program will inform us and will not create a new database, but that rewrite the previous one. The following image will show us the message that the program shows in case it is produced the previous action.

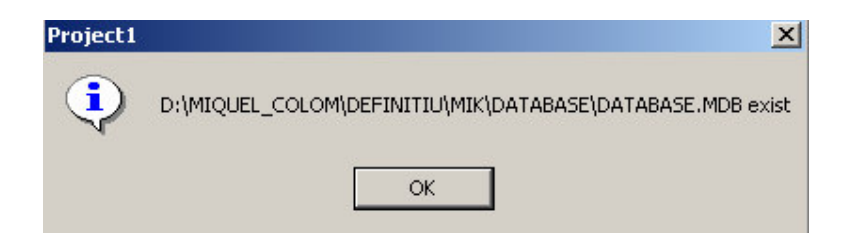

**Fig.4.7** if data base exist

The following action will be to select the correct Microsoft Access version: it is very important not to miss this step because if we do it, it will close the program. When we select the Microsoft Access version we are saying to the program that it has to choose internally the correct Microsoft Jet Provider version, in case of Microsoft Access 97 it will be Microsoft.jet.OLEDB.3.51, in case it is Microsoft Access 2000 it will be Microsoft.Jet.OLEDB.4.0., so if a mistake is produced when the database is create it, it would be caused of not have installed the correct version of the Microsoft.Jet.Provider, which it can be found on the Microsoft site ( www.microsoft.com )

On the right we can see a panel with all the worksheets names, by fault it is select the first one, but the user can deselect this one and select all that he wants manually, or all touching the ALL key,

On the right of the graphical interface of the program the user can see a list of the different worksheets that has the application. By fault, when the program is executing, *Mode\_Definition* is select, but the user can deselect this one if he wants. At the bottom of the list we can see the option *All*, which allows us to apply the transformation to all the sheets, without being necessary to select one by one.

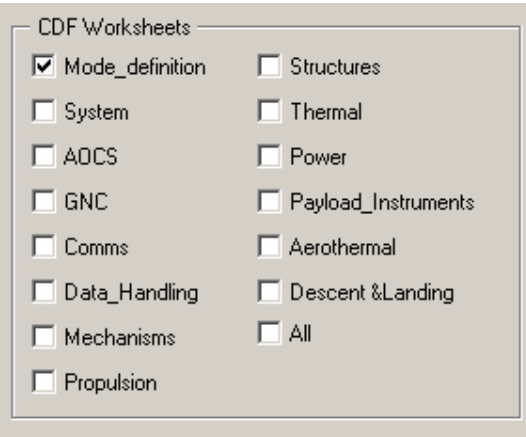

**Fig.4.8** select worksheets

**ACCEPT** 

# **4.1.3. Execution order**

1 First of all, we have to select the CDF Element Excel file

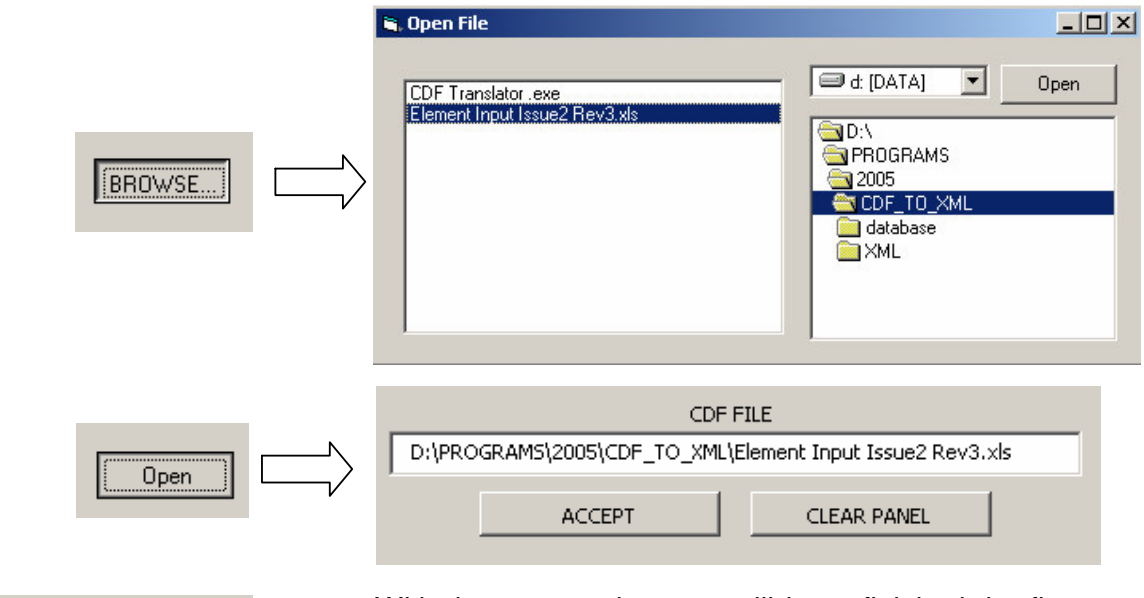

With these operations we will have finished the first part of the application of the program

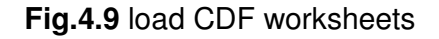

2 Now we have to decide if we will use or not a database and go on with the following steps

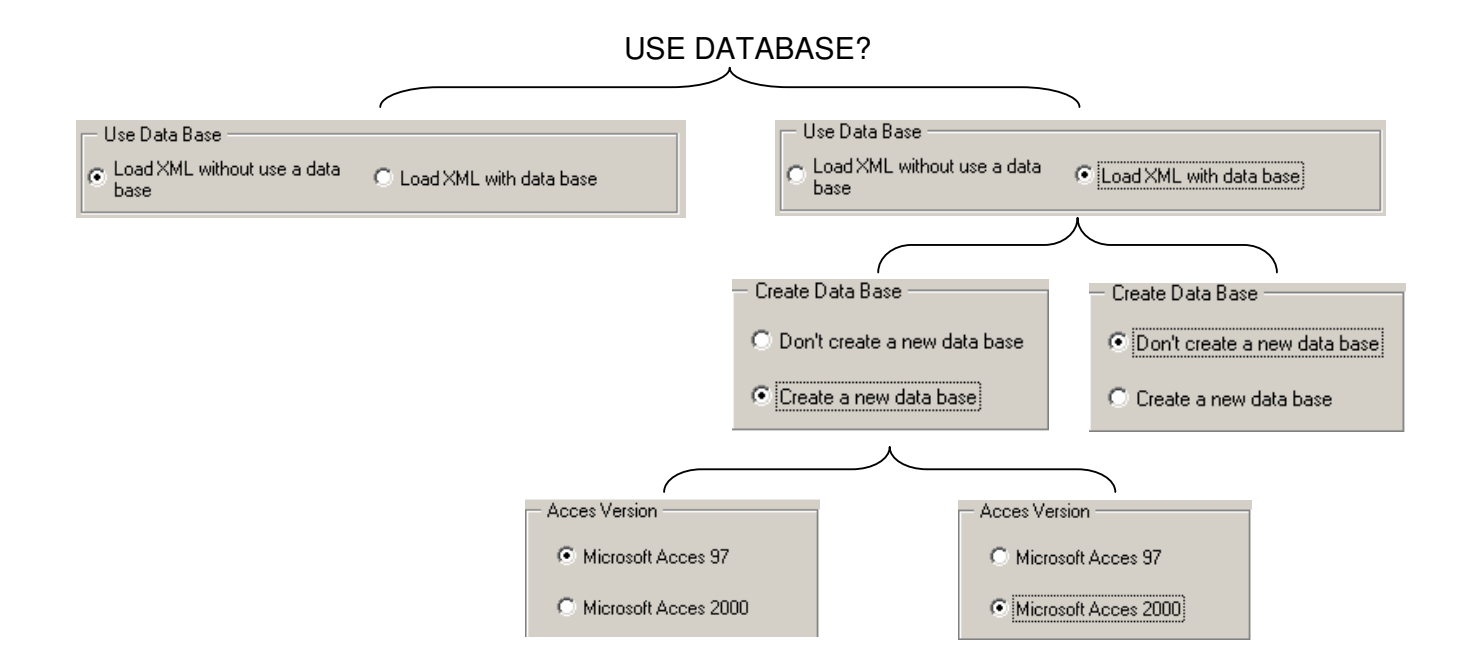

#### **Fig.4.10** data base schema choices

3 Once previous actions are performed, we have to select the number of worksheets that we want to transform, by means of a selective form or by a general transformation.

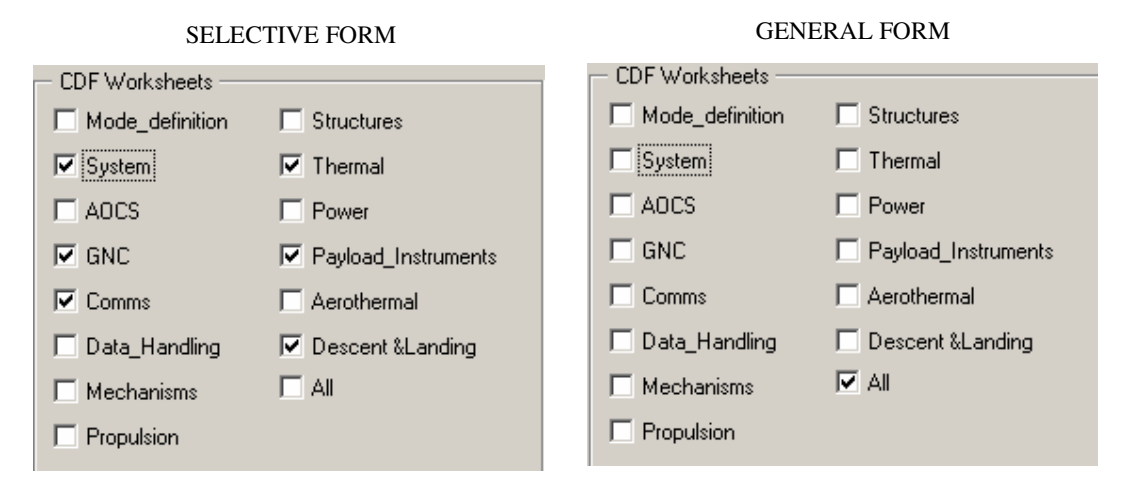

**Fig.4.11** general form or selective form

3 After all these steps we will have to touch the RUN key, and wait until the program finishes its execution.

In case we missed the Microsoft Access version, the program produces a mistake, we would have to eliminate manually all the XML files and the database before execute the program again, and in this way we will save unnecessary possible mistakes.

The program is compatible with 2000 Microsoft Windows version and later versions \*, and with the 2000 Microsoft excel version, and later versions, too\*. Therefore all the intents with the previous versions to the mentioned ones, will produce mistakes that have not been considered during this development..

\* When the application was developed the latest version of Microsoft Windows was XP, and the Microsoft Access one was the 2003, so possible mistakes of future versions of these Softwares are not known.

#### **4.1.4. Worksheets**

It is recommended to transform only the number of worksheets that we will use: it clearly improve the transformation time of the CDF-MIS file.

In the following image we can see the different selection boxes: each corresponds to the CDF worksheets. If we select "All", the program will apply the transformation to all the worksheets.

3.3 The worksheets and the execution time

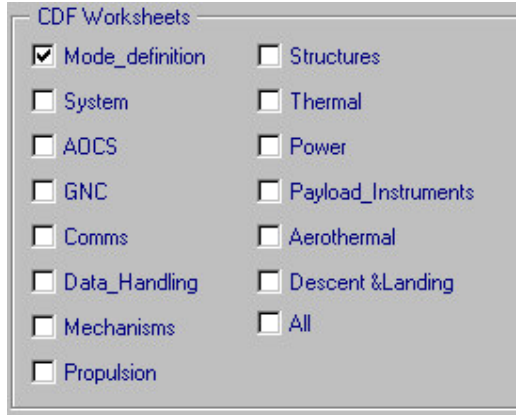

**Fig.4.12** select worksheets

The time of execution of the program will depend on the number of worksheets that we want to transform. The execution time for the transformation of a worksheet is ~20 seconds. In case we apply the transformation to all the worksheets the execution time will be ~5 minutes.

#### **4.1.5. Before the execution**

Before execute the program the user has to insure himself to have READ access to the CDF-MIS file.

If we want to use the option which uses a database, we should verify if it has the Microsoft Jet OLEDB right version, if it is not the case, you have to download and install it, as previously explained.

#### **4.1.6. After the execution**

After the execution the program will create one or two folders. Depending on the execution of the program, in case we have create a folder, this will be named "XML", in case we requested to create a Database, two folders will be created: XML and DATABASE. In both cases, these folders will be created under the same directory of the CDF-MIS Excel file.

In the XML folder we will found two files, one .XML and the other .XSD (the XML document and the schema that validate), in the DATABASE folder, we will found a database document from Microsoft Access (.mbd).

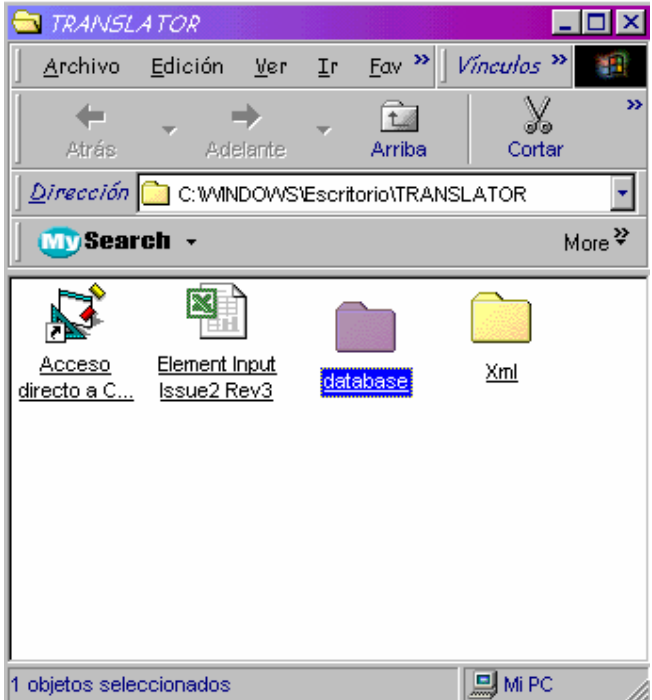

**Fig.4.13** the new folders

The XML document could change its dimensions depending on the number of worksheets which we have applied the transformation, but not in this format. In the following image we can see the heading aspect of all XML documents, followed by the one which will receive a cell after the transformation.

```
<?xml version="1.0" ?>
- <worksheet xmlns="http://www.example.com/worksheet" xmlns:xsi="http://www.w3.org/2001/XMLSchema-instance"
   xsi:schemaLocation="http://www.example.com/worksheet D:\MIQUEL_COLOM\DEFINITIU\MIK\XML\XML.xsd">
           - <index id="b52">
```

```
<cellvalue>General characteristics:</cellvalue>
 <posicion>b5</posicion>
 <condicion>1</condicion>
 <sheet>2</sheet>
</index>
```
In each cell transformed to XML we will see five elements:

• **Cellvalue**: this part has the value of the cell in case that this contents something, and NULL if it is empty. The content of the field of the previous example has arisen from the remark cell of the following image

|   | А |                                 | e     |
|---|---|---------------------------------|-------|
| 4 |   |                                 |       |
| 2 |   |                                 | Syste |
| 3 |   |                                 |       |
| 4 |   | <b>Parameter</b>                | Value |
| 5 |   | <b>General characteristics:</b> |       |
| 6 |   | S/C name                        |       |
| 7 |   | S/C design version              |       |
| 8 |   | S/C Reference frame origin      |       |

**Fig.4.15** the General caractehrisitcs Cell

- **Position**: this cell specify about the row and the column where the cell was situated in the CDF-MIS Excel file, watching the previous image we can see that the row is the number 5 and the column is B.
- **Condition**: the condition element can take the values 1, 2 or 3. Depending if it is a constant field: 1, if it is a value introduced by the user, 2 if it can be changed, 3 if it is a comment.
- **Sheet**: specify the worksheet where we can found the cell.
- **Index**: the index element acts as main and it is the result of concatenate the contents of the position field and the sheets, this will allows us to do the next operations faster.

The schema created by the program is used for validate the XML "well format" document, which it has been explained previously. The schema determines the possible contents in the elements of the XML file.

To visualize the schema it is recommended to use the Altova XMLSpy freeware. All the information about this software can be found in annex 1. But it can be visualized in applications more commons like Notepad or Microsoft Internet Explorer. At the following image we can obtain a general vision of the schema, which represent it in a hierarchical form.

```
<?xml version="1.0" ?>
 <!-- edited with XMLSpy v2005 rel. 3 U (http://www.altova.com) by Carlo (Paccagnini)
                                                                                             \rightarrow- <xsd:schema id="worksheet" xmlns:xsd="http://www.w3.org/2001/XMLSchema" xmlns="http://www.example.com/worksheet"
  targetNamespace="http://www.example.com/worksheet" elementFormDefault="qualified">
 - <xsd:element name="worksheet">
   - <xsd:complexType>
    - <xsd:sequence>
      - <xsd: element name="index" maxOccurs="unbounded">
        - <xsd:complexType>
          - <xsd:sequence>
             <xsd:element name="cellvalue" type="xsd:string" />
             <xsd:element name="posicion" type="xsd:string" />
             <xsd:element name="condicion" type="xsd:string" />
             <xsd:element name="sheet" type="xsd:string" />
            </xsd:sequence>
            <xsd:attribute name="id" type="xsd:ID" use="required" />
          </xsd:complexType>
        </xsd:element>
      </xsd:sequence>
     </xsd:complexType>
   </xsd:element>
 </xsd:schema>
```
#### **Fig.4.16** a XSD schema

This document will be only created if we specifies during the execution of the program, is a conventional database where data of the cells will be kept, in a table, following a similar format of the XML document

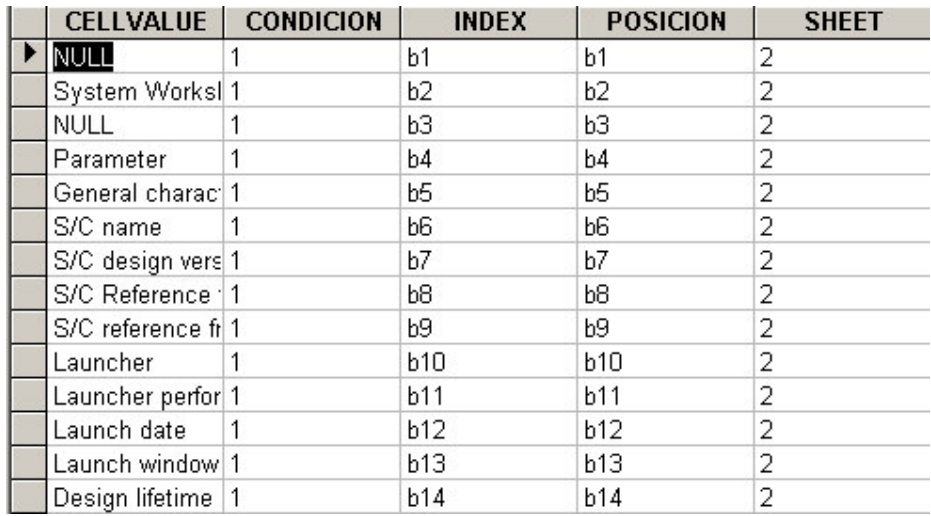

**Fig.4.17** a MDB database sheet

The CELLVALUE, CONDITION, POSITION and SHEET fields, are the same that the XML document, but the INDEX field is different.

At the database, the index field take the value of the first useful cell position of the row, in this way all the row is select by means of this parameter.
# **4.2. Software Development**

Previously we have explained how the application works. In this section we will talk deeply about how have been design and developed,.

The program has been written with Visual Basic using the Visual Basic of Microsoft Excel Editor, previously, and then using the Microsoft Visual Basic 6.0 This language has been chosen because allows us to work with comfort and efficiently in the Microsoft Excel circle.

# **4.2.1. Data Structure**

Data are structured as following:

Type cell position As String contents As String condition As Byte End Type

Type window Cells (1 To 15, 1 To 300) As cell End Type

As above presented, we have a matrix of the Cell structure, which has three elements.

The elements have been created will the following aims:

- Position: where the cell position of the Excel sheet will be stored (ex: A2, B5, F123, etc.)
- Cellvalue: where the content of the cell will be stored (ex: "launch Mode", "on", "kg", etc.)
- Condition: the cells will be classificated in three blocks (1, 2 or 3) which are explained at the following pages.

The matrix dimensions are enough for the standard version of the CDF-MIS, but could produce mistakes in case we use a bigger Excel sheets (it would produce over float).

It is important to remember that the Visual Basic does not allow us to determine the proportions a struct of unlimited form (the memory of this one limits us), and if we increase the matrix dimensions we could find with the following mistake:

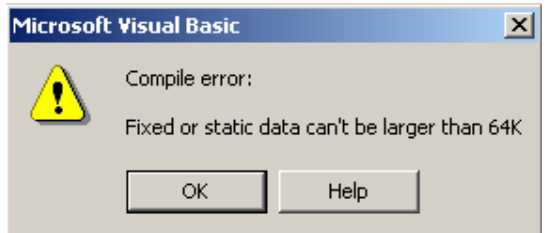

### **Fig.4.18** Overfloat error

Which informs us of a maximum value for the variable of 64K

# **4.2.2. Block schema**

The User Form 1 is the base of the program, where we can find all the functions and subroutines. As presented in the next picure, we have 5 processes groups:

- Reading process of the Excel sheet: this block includes the functions that they determine the proportions and read the Excel sheet (determinate rangesheet, selecct sheet, other sheets, first sheet, determinate\_rangecol and determinate\_rangeline).
- Storage process of data on a struct: in this process we keep data of each cell in the structure which had been explained in section 4.2.1. This part includes the functions: evaluate\_cell\_sheet1, save\_struct and evaluate\_cell\_other\_sheets.
- Processes related to XML: in this block the XML file is load, and data of the struct are stored. This block includes the following functions: load database and XML, put index, carachter cellvalue, create\_schema, Load\_XML\_without\_database.
- Processes of general area: this part includes the functions that affect different parts, and processes that can control be controlled by the user by means of the graphical interface: CommandButton1 Click, CommandButton2\_click, CommandButton3\_Click and CommandButton7\_Click, validate\_floder.
- Processes related to the database: this part includes the functions that control the creation and the implementation of the database: Create database, load database and XML, database options.

The first four blocs are absolutely dependent from each other and need the block number 5 only if the user specifies during the execution of the program.

Next appears in block diagram the dependence of the different blocks, according to the execution time

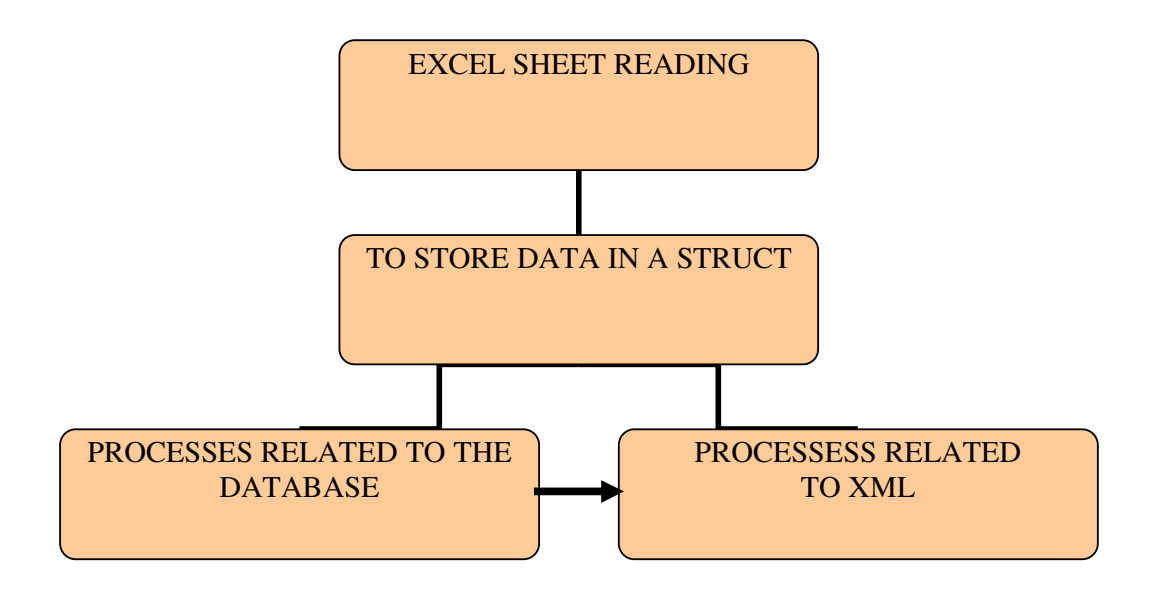

**Fig.4.19** blocks schema

At a glance we can see that the block "processes related to the database" can be or not a way during the execution, but the others are obligated and necessary.

We can see through a schematic and approximate form the execution order of the program.

The "user Form 1" has a part where the variables of a general character are defined, in this way they could be used for all the functions:

Dim num As Byte Dim bloc(1 To 200) As finestra Dim zor As Integer Dim direcc As String Dim MAX As String Dim MIN As String Dim colmx As Integer Dim filmx As Integer Dim colmx1 As Integer Dim filmx1 As Integer Dim ndatbse As String Dim schema As String Dim fulls(14) As Integer Dim indexx As String Dim versio As String Dim create As Boolean Dim str1 As String Dim rec As Integer Dim exist As String Dim ms As New excel.Application Dim msW As New excel.Workbook Dim excelfile As String

Dim msWsheet As New excel.Worksheet

# **4.2.3. The Form 1**

The Command\_button7 button of the User Form 1 shows a new window. The Form1 has only three functions, which they are related among them, and they use for create a file seeker at the disc units. These functions are of a predefined kind, and in their total don't occupy more than ten code lines.

# **4.2.4. The 5 blocks**

### *4.2.4.1. The Excel sheet reading*

This block carries the processes controlled by the 6 functions out, which allow us, to determine the proportions, to cross and reading the different worksheets. In this remote will not be a technical description of the functions, instead we will found the operation of the global set.

The first thing that we do is determines the number of worksheets of the document, then we will entry to the sheets which had been selected one by one, and posterior use are determine the proportions the columns and rows. When this project has finished the program read one by one all the cells. After that all the other blocks start the execution.

### *4.2.4.2. Store data in a struct*

This block formed by only three functions can compiles all the information that has been read in the Excel sheet of a Visual Basic struct, and from this moment the program does not need the Excel sheet for anything more.

This block not only stores data in a Struct, determines the condition of each cell too ( the parameter condition had been explains in the User Manual).

### *4.2.4.3. Processes related to XML*

This block has to turn data which were stored at the struct in the XML document which was well formed and validated thanks to the creation of a XML-Schema. This block has two variations according if uses or not a database to create a XML.This two variations are determined by two functions, load XML without database and load database and XML.

This block creates a XML file, and the XSD file, but makes the appropriate changes to the text, so, in this way can be compatible with the XML specifications , and create the index field for each cell, too.

*4.2.4.4. Processes of general area*

This block includes the functions that are controlled by the user and the validate folders function, which has to check the Excel file used by the user and create the folders where the other files will be kept.

### *4.2.4.5. Processes related to the database*

This is the optional block (determines if the user wants to use or not a database), formed by all the functions that if it is necessary implement the database.

# **4.2.5. Functions execution order**

The program is strucured by a set of functions and subroutines, which keep the hierarchic orders of the execution. To understand better how all the process works, we have to observe the block schema of the following page:

The process starts when the user use the CommandButton2m which call the function of its same name, next the validate folders function is executed, which will do the suitable checking, for allow to the user to continue or not with the execution. If all is correct the CommandButton1 will be activated, and the program will start the process main automatically, until the procedure will have finished.

Watching the schema we can see the execution order of the dependents functions of the Commandbutton1. We can see three subordinate branches, and a small support branch, which starts or not its work if the user decide to use a database or not.

Of the three subordinate branches, the central and the left ones, have loaded functions of reading data of the CDF-MIS sheet and stored them in a struct. While the branch situated on the right has loaded functions to create the XML file and the XML schema.

At the following schema is represented the execution order of the functions by a linear form:

CommandButton2 Click  $\rightarrow$  validate folders

Commandbutoon1 click  $\rightarrow$ database options  $\rightarrow$  cretate database  $\rightarrow$ determinate\_rangesheet  $\rightarrow$  other\_sheets// first\_sheet  $\rightarrow$  selecct\_sheet (if worksheet  $\langle 1 \rangle \rightarrow$  determinate rangecol  $\rightarrow$  determinate rangeline  $\rightarrow$ save struct  $\rightarrow$  carachter cellvalue  $\rightarrow$  evaluate cell other sheets // evaluate cell sheet1  $\rightarrow$  load database and XML  $\rightarrow$  put index  $\rightarrow$ create\_schema

Commandbutoon1 click  $\rightarrow$  determinate rangesheet  $\rightarrow$  other sheets// first sheet  $\rightarrow$  selecct sheet (if worksheet  $\langle$ >1)  $\rightarrow$  determinate rangecol  $\rightarrow$ determinate rangeline  $\rightarrow$  save struct  $\rightarrow$  carachter cellvalue  $\rightarrow$ evaluate cell other sheets  $\frac{1}{2}$  evaluate cell sheet1  $\rightarrow$  load XML without database  $\rightarrow$  create schema

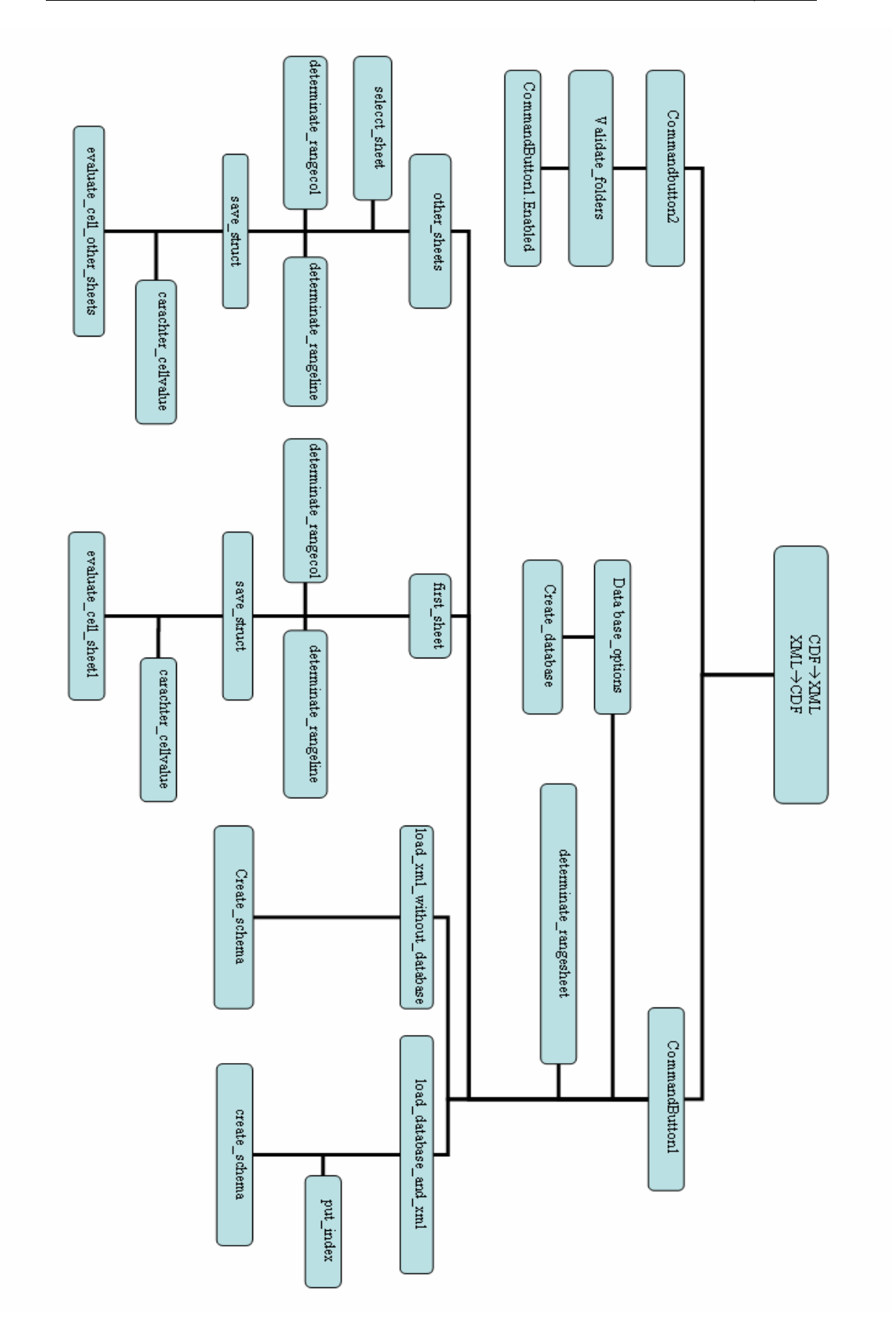

### **Fig4.20.** Functions schema

### *4.2.5.1. Aims of the UserForm1 functions*

In this section we will talk about all the functions one by one, explaining the inputs and outputs, the relation with the other functions and the way that the process is developed.

### Function name: CommandButton1\_Click

Calls: database\_options, determinate\_rangesheets, other\_sheets, first\_sheets, load database and XML, load XML without database.

Inputs: MIN, MAX and optionbutton13.value.

Description: this functions is a start function, first has to call to a function to know the conditions for create a database (if we want to create it), then calls to another function which determines the number of sheets and they are crossed. Next for each sheet, it phones to the first sheet or other sheets functions, depending on the number of the sheet, if it is the 1 or another. This distinction is made because of the difference between the sheet 1 and all the others

Once routes all worksheets (and all the operations of the subordinate functions are made) it phones to the correct function related to the XML block

### Function name: **other\_sheets**

Calls: selecct sheet, determinate rangecol, determinate rangline and save struct.

Inputs: num, colmx, filmx

Description: this function has to set contact with all the other functions to determine the dimensions of the analysed worksheet, and then read the Excel sheet that it considers useful. This function can read all the worksheets, except the first one, which has another function.

### Function name: **evaluate\_cell\_other\_sheets**

Calls: ----------------------------

Inputs: m, n, num (column, line and sheet)

Description: this function assigns a number (1, 2 or 3) for every cell. This number will be stored in the condition area of the struct. The base that follows to assign one of the three numbers is: 1 the constant cell, 2 if the cell element can be changed, and 3 if is a commentary. The function determines the cells condition of all the analysed worksheets.

### Function name: **save\_struct**

Calls: carachter cellvalue, evaluate cell other sheets and evaluate\_cell\_sheet1

Inputs: count, b, c (column, line, position)

Description: this function assigns to each element of the structure the different values to the different fields, but only in case these are not empty. In case they are empty the cellvalue field assigns "NULL".

The last thing it has to do is phone to the functions in charge of implement the field condition.

### Function name: **selecct\_sheet**

Calls: ----------------------------

#### Inputs: num

Description: this is a simple function that has to select the worksheet that we want to work with.

### Function name: **first\_sheet**

Calls: determinate rangecol, determinate rangline and save struct. Inputs: num, colmx1, filmx1 Description: this function is equivalent to the other sheet function, in case of the first sheet.

#### Function name**: evaluate\_cell\_sheet1**

Calls: ------------------------- Inputs: m, n, num (column, line and sheet) Description: this is equivalent to the evaluate cell other sheets function, in case we are working with the first worksheet.

### Function name: **command\_button2**

Calls: validate\_folders

Inputs: -------------------------

Description: this function has to update the graphic interface according to the decisions taken by the user before touching the command\_button2

#### Function name: **command\_button3**

Calls: -------------------------

Inputs: -------------------------

Description: this is a very simple function, which has to leave in white the text bar of the UserForm1.

### Function name: **determinate rangeline**

Calls: -------------------------

Inputs: -------------------------

Description: this function has to determine the proportions vertically each worksheet of the Excel sheet. The sizing process can change in case the worksheet we want to analyse is the first one.

### Function name: **determinate\_rangecol**

Calls: -------------------------

Inputs: -------------------------

Description: this functions has to determine the horizontally proportions of each worksheet. The sizing process can change in case the worksheet that we want to analyse is the first one.

### Function name: **determinate** rangesheets

Calls: -------------------------

Inputs: -------------------------

Description: this function determines the number and which worksheets that the user has decided to translate.

### Function name: **create\_database**

Calls: -------------------------

Inputs: -------------------------

Description: this function has to create a database in case it does not exist, and introduce a table.

### Function name: **load\_database\_and\_XML**

Calls: put\_index and create\_schema,

Inputs: MAX, colmx, filmx, direcc, MIN,num, cretate, colmx1 and filmx1 Description: this function has to introduce all the kept data in the struct in the table of the database. Then will create a XML file with all the kept data from the database, and will record them in the direction *direcc.*

### Function name: **put\_index**

Calls: -------------------------------

Inputs: b and num

Description: is a simple function that creates the index element for the database.

### Function name: **database\_options**

Calls: create\_database

Inputs: ---------------------

Description: this function determines if it is necessary to create a database and of which type must be.

Function name: **carachter\_cellvalue**

Calls: ---------------------

Inputs: count, b and num

Description: this function has to modify the restricted characters of the XML code, for its respective equivalences.

### Function name: **create\_schema**

Calls: ---------------------

Inputs: --------------------

Description: this function creates the XSD schema, that will validate the XML file that has been created previously, and will record it in the same folder that the XML file.

Function name: **validate\_folders**

Calls: ---------------------

Inputs: excelfile

Description: this function determines the folders and the files that will have to be created. Create the folders and determines the name that will receive the files that then will be created.

Function name: **load\_XML\_without\_database** Calls: create\_schema Inputs: clomx, filmx, clomx1, filmx1, count, b and num Description: this function create the XML file without needing a database, it do it from the struct directly.

# **4.2.6. The XML output**

How it has been commented previously, the program creates a XML file, and validate it with a XML Schema. The user can find these two files in the same folder.

The XSD schema does not change and has a tree structure like the one that is shown at the following schema.

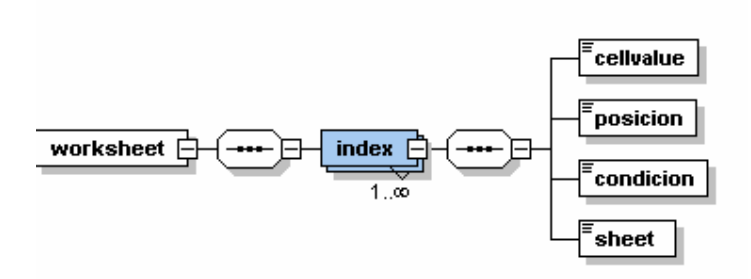

**Fig.4.22** The XSD schema

# **5. THE MESSAGES SOAP GENERATOR**

Another application developed during my project has been the SOAP messages generator. This tool allows the user to get data from the CDF worksheets, send them to a Web Service automatically, and finally receive back an acknowledge . The execution is carrying out from the CDF worksheet in which the user is working, reducing the complexitys derived from external applications.

The launching button of the application can be found in each worksheet on the top-right, and is presented as a button with written "Send Soap", as it is showed in the following image (in a red square)

|                                             |       | <b>System Worksheet</b> |                         |                 |           |  |
|---------------------------------------------|-------|-------------------------|-------------------------|-----------------|-----------|--|
| <b>Parameter</b>                            | Value | <b>Units</b>            | <b>Remarks</b>          | <b>Comments</b> |           |  |
| <b>General characteristics:</b>             |       |                         |                         |                 |           |  |
| S/C name                                    |       |                         |                         |                 |           |  |
| S/C design version                          |       | #                       |                         |                 |           |  |
| S/C Reference frame origin                  |       | description             |                         |                 |           |  |
| S/C reference frame axes                    |       | description             |                         |                 |           |  |
| Launcher                                    |       |                         |                         |                 |           |  |
| Launcher performance                        |       | kg                      | For the baseline orbit  |                 |           |  |
| Launch date                                 |       | date                    |                         |                 |           |  |
| Launch window                               |       | days                    |                         |                 | SEND SOAP |  |
| <b>Design lifetime</b>                      |       | <b>yrs</b>              |                         |                 |           |  |
| <b>Overall Reliability</b>                  |       | %                       |                         |                 |           |  |
| Payload Mass                                |       | kg                      |                         |                 |           |  |
| <b>ARRIVAL &amp; LANDING CONDITIONS</b>     |       |                         |                         |                 |           |  |
| <b>Hyperbolic arrival velocity</b>          |       | m/s                     |                         |                 |           |  |
| Entry velocity at entry altitude            |       | m/s                     |                         |                 |           |  |
| Entry altitude                              |       | km                      |                         |                 |           |  |
| Entry angle                                 |       | dea                     |                         |                 |           |  |
| <b>Target Landing longitude</b>             |       | deg                     |                         |                 |           |  |
| <b>Target Landing Latitude</b>              |       | deg                     |                         |                 |           |  |
| <b>Target Landing Ground Altitude</b>       |       | km                      |                         |                 |           |  |
| <b>Target Landing Terrain</b>               |       | %                       | Percentage of rocks     |                 |           |  |
| <b>Target Landing Terrain maximum slope</b> |       | deg                     | Maximum allowable       |                 |           |  |
| <b>Target Landing Accuracy</b>              |       | km                      | Longest axis of ellipse |                 |           |  |
| <b>Target Landing Orientation</b>           |       | orientation             |                         |                 |           |  |
| <b>Target Landing Velocity</b>              |       | m/s                     | Maximum allowable       |                 |           |  |
| <b>Target Landing Acceleration</b>          |       | $\alpha$                | In earth q              |                 |           |  |
|                                             |       |                         |                         |                 |           |  |
|                                             |       |                         |                         |                 |           |  |

**Fig.5.1** Send Soap

# **5.1. The program**

# **5.1.1. General approach**

As already said, the graphical interface showned to the user is very simple. It opens a window with the same message (Send Soap), needed for confirmation, (in case of erroneous clicking of the shhet-button)..

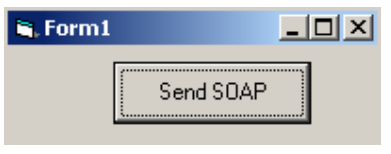

**Fig.5.2** The GUI

After accept, the program will be executed automatically, without any more intervention by the user.

### **5.1.2. The send message**

The send message is a SOAP message. SOAP means Simple Object Access Protocol, this protocol derives form a XML-RPC, and allows to perform HTTP requests to a Web Service.

The SOAP standard is implemented by all major Software companies (Microsoft, IBM, SUN, Microsystems, SAP, Ariba, etc.).

Summarizing the SOAP characteristics (for more information see in chapter 7 bibliography):

- It is not associate to any language
- it is not strongly associate to any transport protocol
- it is not bound to any infrastructure of distributed object
- Uses the standards existents from the industry
- Allows the interoperability surroundings.

Which kind of data are sent by SOAP message to the Web Service? The message sends data from its value field name, so to speak, each message element has two subelements: cellvalue and value. In the following image we can see all the values that would be send in case of the CDF-MIS (the values are in a red square)

| <b>System Worksheet</b>                     |       |              |                         |                 |  |  |  |  |  |
|---------------------------------------------|-------|--------------|-------------------------|-----------------|--|--|--|--|--|
|                                             |       |              |                         |                 |  |  |  |  |  |
| <b>Parameter</b>                            | Value | <b>Units</b> | <b>Remarks</b>          | <b>Comments</b> |  |  |  |  |  |
| Conoral aboractoriation                     |       |              |                         |                 |  |  |  |  |  |
| S/C name                                    |       |              |                         |                 |  |  |  |  |  |
| S/C design version                          |       | #            |                         |                 |  |  |  |  |  |
| S/C Reference frame origin                  |       | description  |                         |                 |  |  |  |  |  |
| S/C reference frame axes                    |       | description  |                         |                 |  |  |  |  |  |
| Launcher                                    |       |              |                         |                 |  |  |  |  |  |
| Launcher performance                        |       | kg           | For the baseline orbit  |                 |  |  |  |  |  |
| Launch date                                 |       | date         |                         |                 |  |  |  |  |  |
| Launch window                               |       | davs         |                         |                 |  |  |  |  |  |
| <b>Design lifetime</b>                      |       | γrs          |                         |                 |  |  |  |  |  |
| <b>Overall Reliability</b>                  |       | %            |                         |                 |  |  |  |  |  |
| Payload Mass                                |       | kg           |                         |                 |  |  |  |  |  |
| <b>ARRIVAL &amp; LANDING CONDITIONS</b>     |       |              |                         |                 |  |  |  |  |  |
| <b>Hyperbolic arrival velocity</b>          |       | m/s          |                         |                 |  |  |  |  |  |
| Entry velocity at entry altitude            |       | m/s          |                         |                 |  |  |  |  |  |
| Entry altitude                              |       | km           |                         |                 |  |  |  |  |  |
| Entry angle                                 |       | dea          |                         |                 |  |  |  |  |  |
| <b>Target Landing longitude</b>             |       | dea          |                         |                 |  |  |  |  |  |
| <b>Target Landing Latitude</b>              |       | dea          |                         |                 |  |  |  |  |  |
| <b>Target Landing Ground Altitude</b>       |       | km           |                         |                 |  |  |  |  |  |
| <b>Target Landing Terrain</b>               |       | %            | Percentage of rocks     |                 |  |  |  |  |  |
| <b>Target Landing Terrain maximum slope</b> |       | dea          | Maximum allowable       |                 |  |  |  |  |  |
| <b>Target Landing Accuracy</b>              |       | km           | Longest axis of ellipse |                 |  |  |  |  |  |
| <b>Target Landing Orientation</b>           |       | orientation  |                         |                 |  |  |  |  |  |
| <b>Target Landing Velocity</b>              |       | m/s          | Maximum allowable       |                 |  |  |  |  |  |
| <b>Tarnot Landing Accoloration</b>          |       | ā            | In earth g              |                 |  |  |  |  |  |

**Fig.5.3** The chosen CDF-MIS cells

# **5.1.3. The program structure**

All the process are divided in two blocks: the executable program and the related macro (both developed in Visual Basic): the macro execute the program and send data.

The program read the CDF-MIS data, creates a SOAP messages, and then send this message to a Web Service.

The next figure presents an example of the SOAP message:

```
<?XML version="1.0" encoding="utf-8" ?>
- <soap:Envelope xmlns:xsi="http://www.w3.org/2001/XMLSchema-instance"
     xmlns:xsd="http://www.w3.org/2001/XMLSchema"
     xmlns:soap="http://schemas.XMLsoap.org/soap/envelope/">
- <soap:Body>
- <somma xmlns="http://urn:servizionumeri#somma">
 <cellname>'General characteristics:'</cellname>
 <value />
 <cellname>'Sub system Total Mass '</cellname>
 <value />
 <cellname>'Sub system Mass Margin'</cellname>
 <value />
 <cellname>'Redundancy level'</cellname>
 \langlevalue \rangle<cellname>'PARACHUTE DESIGN'</cellname>
 <value />
 <cellname>''</cellname>
 <value />
 <cellname>'Nominal area of the pilot chute of drogue system'</cellname>
 <value />
 <cellname>'Inflation time of the pilot chute of the drogue system'</cellname>
 <value />
```
<cellname>**'Drag coefficient of the pilot chute of the drogue system'**</cellname> <value /> <cellname>**'Opening altitude of the drogue chute system'**</cellname> <value />

### *5.1.3.1. The executable program*

The executable program is developed with the Microsoft Visual Basic 6.0, and is structured in four functions. These functions have to take data from the CDF worksheets, create a SOAP message, send it to a Web Service and wait for a receipt acknowledge.

At the following image we can seeits hierarchic structure:

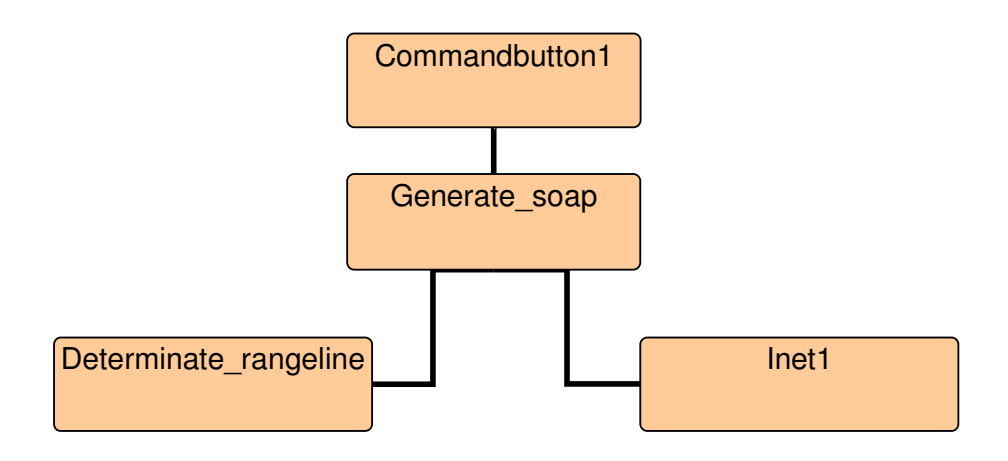

**Fig.5.4** SEND SOAP Hierarchical structure

The program includes an initiation function **Commandbutton1**, which is executed by the user. This function has to determinate where the CDF worksheets is located, then shout to the **Generate\_soap** function, this one reads data of the CDF worksheets, with the help of the **Determinate\_rangeline** function, which says the number of linees that has to read. Then the function creates a SOAP message inserting the CDF worksheets data. Once created the message is send to the Web Service using the **Inet1** function. The Inet1 function allows to recieve the acknowledge returned by the Web Service

### *5.1.3.2. The CDF macro*

The CDF worksheets have a macro, which allows us to execute the program that has been explained previously, automatically. This macro is structured as a single function.

# **5.2. What is a Web Service?**

For the W3C the Web Service is a software system design to support the interoperability and the interaction between computers over an IP network. It has an interface, which is described in a compatible format by a machine

(specially WSDL). Another systems "talking" with a Web Service using a SOAP message, transported by HTTP with XML serialitzation, to a set with other Web standards that are related.

In short, a Web Service is a technology that allows the connection and the communication between two systems. The requested application does a request, create a message with the XML format, and send it by means of the network supplier. This can answer with a message that has a XML format.

The standard Web Service specifies the message interface that is sent, the format of the message, the heders and the form by wich the server can publishes and discovers other Web Services.

The architecture model of the Web Service is structured in four models: the model oriented to the message, oriented to the service one, the model oriented to the resources and the model orientied to the politics.

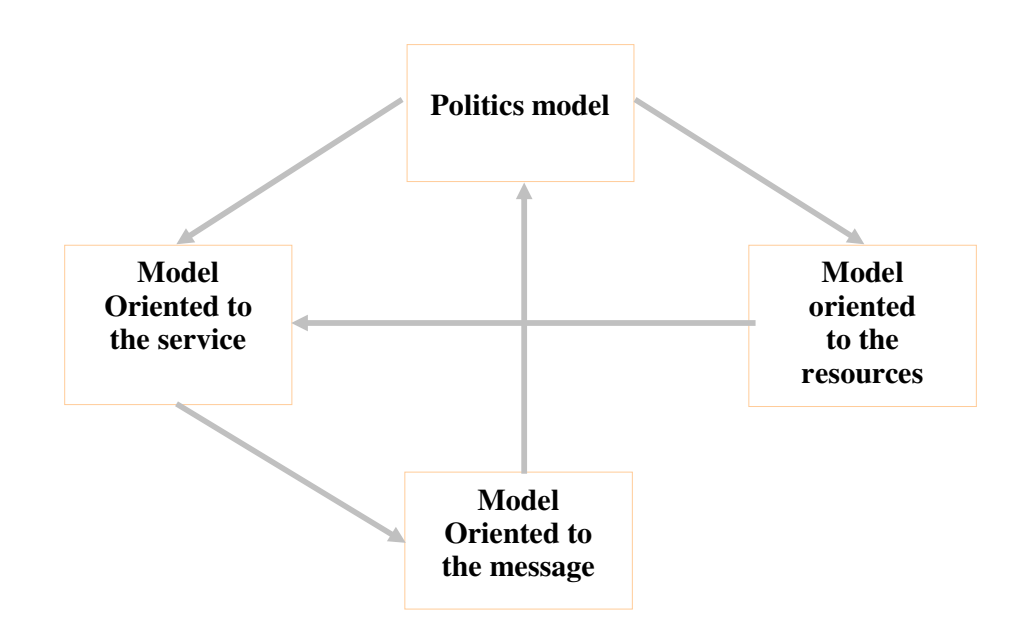

**Fig.5.5** The architecture model

- **MOM:** it is centered to the structure and the transport of the message
- **SOM:** it is centered in the service and the action
- **ROM**: it is centered in the existing resources
- **Politics model:** it is centered in the restriccions of the behavior of the agents and services

# **6. PROJECT AND CONCLUSIONS**

# **6.1. The project**

At the beginning of June 2005 arose the possibility to participate in the CoDE project for four months. During this time I have been followed by Carlo Paccagnin I (an Engineer of the Software department of Alenia Spazio). In the initial part of this period I've been trained for being capable to develop the application presented in the previous chapters . The following paragraphs describe this training

# **6.1.1. The first stage**

First I had to understand the Space context asoftware nd in particular the CODE and the CDF-MIS. Then I focus my training on the technology to be adopted: Visual Basic 6.0, Visual Basic for Applications, XML concepts and the Web Service theory.

# **6.1.2. The second stage**

When tha basic training have finished, I started to collaborate with the project team to coordinate the Software development and in particular how my contribution fit in the overall project. Then I started the development and all related documentation.

# **6.1.3. The third stage**

Once developed the application I performed all suitable tests to verify the correctness of its operation. I defined and performed all tests regarding the standalone application, and all integration tests with the software developed by the other members of the project team to verify that when I send a message to a Web Service, it was received correctly and the data sent were what was expected.

Once finished the tests, my collaboration in the CODE project was concluded.

# **6.1.4. The experience**

Once finished this experience I can say that all has gone perfectly in the work group and in Alcatel Alenia Space. The work from the beginning has arise a good rate carrying out the things with the time that I had previously thought In Alcatel Alenia SpaceI felt very well because when I had a problem Software engineers helped me, as well as how to raise a situation, how solve it, etc.

# **6.2. Conclusions**

The four months have finished, and now it is the time to extract a conclusion about the project, explaining if all we expect at the beginning reached the proper goal, and evaluating if the project has been a good expierience in an academic, but also in a personal level.

The project was based on the development of a new application in order to explore the possibilities that the XML metalanguage offers. XML is a new technology, with an high potential, which will be used in more applications in the aerospace field.

In the following I will expose by a schematic and detached form all the conclusions that I have obtained in these four months:

The first block of conclusions arise from working in a foreign country, in a company and being part of a working team, which was formed by people from universities or companies.

- The project has allowed me to see the working environment of an aerospace company. The way to organize the work and to use Space Engineering tools.
- I have been able to be trained linguistically, because I have used three languages: Italian to speak within the company and the workgroup, Spanish and English for documenting the project.
- The fact of being in a project (CoDE) allows me to learn how to work in a team, considering not only my part, but also to discuss and verify with the other members of the team, the overall development.

The second conclusion block it would be marked by the technogies that I used throughout the project

- The first thing to emphasize in this block is that the project has allowed me to learn the XML programming metalanguage, that for me, which has an importan present and a more important future like informatic tool. It has not been the language knowdlege only, but also the fact that I can extend my knowledge to other computing languages and science tool.
- Then I would emphasize the knowledge of all the languages related to XML, like: XSD, DTD, HTML and XSL. It allowed me to understand the interrelations that exist among different languages, which have the same origin.
- Without any doubt the Visual Basic is the tool that I used more and, once finished the work, I have acquire the major experience, with the Microsoft Visual Basic version and the Visual Basic version for applications. With

Visual basic I learned the concepts of Object Oriented Programming. I also learned, in a simple form, the structured programming, and I have developed a program of ~700 lines of code.

- I learned to use the Microsoft Office macros,
- I learned to use the Microsoft Office macros, applied to Microsoft Excel, and its editor (Visual Basic for Applications), trying in order to use its potential, and watching its limitations
- I learned the Web Service concept and its form of operation. And also what is it and how to create a SOAP messages.

The third conclusions block includes all the concepts related to the work group

- The application creates a XML document, well specified, validated and useful by the Web Service. This was the most important goal for the work group, and which has been occurred successfully.
- All the application is documented in a User Manual form, but also in a Technical Design Manual, allowing to the application user an absolute knowledge of the Software use, and its internal structure. In this way any maintenance correction can be performed easily.

The fourth and the last block includes all the aims, I have acquired in a formative level during the degree and which have been applied in the project

• Without any doubt the subjects of the first course related to the programming, are the ones that have been more related with my work. But during all my experience I have found sense at all the thing that I discovered that during these fourth months I applied many concepts learned along all my University studies

# **7. BIBLIOGRAPHY**

### **[1] PROGRAMMIAMO IN VISUAL BASIC**

AUTHOR: Roberto e Franco Mascia SUMMARY: it is a manual about the programming with Visual Basic.

# **[2] PROGRAMARE CON XML**

AUTHOR: Paolo Pilarosi SUMMARY: it is a programming manual of XML, with information about XSD, Web Service and the XML application on platforms

### **[3] INTRODUCCIONE ALLA PROGRAMACIONE IN VISUAL BASIC FOR APLICATIONS**

AUTHOR: Claudio Fornaro

SUMMARY: is a manual about Visual Basic for Applications, in which we can found programming chapters but also about optimization and adaptation of our code for other applications.

### **[4]http://www.XML.com**

Is the official web page of XML METALINGUATGE

### **[5] http://www.gamarod.com.ar**

Is the programming page, where we can found information about the different languages

### **[6] http://www.elguille.info/**

Page about the programming with some Visual Basic, XML contents and the Web Service theory

### **[7] http://www.lawebdelprogramador.com**

Is the programming page where we can found information about other languages.

### **[8] http://www.perfectXML.com**

Page about XML

**[9] http://msdn.microsoft.com/vbasic/** Microsoft page for Visual Basic

# **[10] http://www.w3.org**

Official page of W3C

# **[11] http://www.altova.com/**

Altova company page where we can download XML software freely.

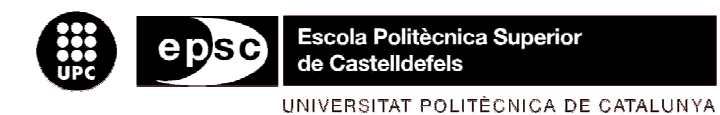

# **ANNEXOS**

**TÍTOL DEL TFC**: A data transfer model in the space field

**TITULACIÓ**: Enginyeria Técnica Aeronàutica, especialitat Aeronavegació

**AUTOR**: Miquel Colom i Vilarrubla

**DIRECTOR**: Prof. Paolo Maggiore

**DATA**: 15 de Setembre de 2005

### **Annex 1: UserForm1 Code**

Dim num As Byte Dim bloc(1 To 200) As finestra Dim zor As Integer Dim direcc As String Dim MAX As String Dim MIN As String Dim colmx As Integer Dim filmx As Integer Dim colmx1 As Integer Dim filmx1 As Integer Dim ndatbse As String Dim schema As String Dim fulls(14) As Integer Dim indexx As String Dim versio As String Dim create As Boolean Dim str1 As String Dim rec As Integer Dim exist As String Dim ms As New excel.Application Dim msW As New excel.Workbook Dim excelfile As String Dim msWsheet As New excel.Worksheet Public Sub CommandButton1\_Click() 'this is the most important function! control the execution of the program ms.Workbooks.Open excelfile Set msexcelapp = GetObject("", "excel.application") If OptionButton13.Value = False Then Call Database\_options End If Call determinate\_rangesheet 'User value for sheets If  $MAX \leq 0$  Then For rec = MIN To MAX  $num = fulls(rec)$ If num <> 1 Then Call other\_sheets End If If  $num = 1$  Then Call first\_sheet End If Next If OptionButton13.Value = False Then Call load database and xml End If If OptionButton13.Value = True Then Call load xml without database End If

End If

ms.ActiveWorkbook.Close Set ms = Nothing Set msW = Nothing Set msexcelapp = Nothing excel.Application.Quit End End Sub Public Sub other sheets() 'this function implement the sheets  $\leq 1$ Dim a(1 To 26) As String Dim b As Integer:  $b = 0$ Dim c As String Dim count As Byte Call selecct sheet(num)  $a(1) = "a": a(2) = "b": a(3) = "c": a(4) = "d": a(5) = "e": a(6) = "f": a(7) =$ "g":  $a(8) =$  "h":  $a(9) =$  "i":  $a(10) =$  "j" :  $a(11) = "k": a(12) = "l": a(13) = "m": a(14) = "n": a(15) = "o": a(16) = "p":$  $a(17) = "q": a(18) = "r": a(19) = "s"$ :  $a(20) =$  "t":  $a(21) =$  "u":  $a(22) =$  "v":  $a(23) =$  "w":  $a(24) =$  "x":  $a(25) =$  "y":  $a(26) = "z"$ Range("a1").Select 'select the first cell  $b = 1$  $count = 1$ Call determinate rangecol 'User value for columns Call determinate rangeline 'User value for lines For count  $= 1$  To colmx  $b = 1$ For  $b = 1$  To filmx  $c = a$ (count) & b 'c is the name of cell Range(c).Select 'select the cell Call save\_struct(count, b, c) 'call save function for save the paramethers Next **Next** End Sub Public Sub evaluate cell other sheets(ByRef m As Byte, ByRef n As Integer) 'This function determines the cell condition 'parameter/ value/comment Dim b As Byte Dim c As String Dim a(1 To 26) As String  $a(1) = "a": a(2) = "b": a(3) = "c": a(4) = "d": a(5) = "e": a(6) = "f": a(7) =$ "g":  $a(8) =$  "h":  $a(9) =$  "i":  $a(10) =$  "j" :  $a(11) = "k": a(12) = "l": a(13) = "m": a(14) = "n": a(15) = "o": a(16) = "p":$  $a(17) = "q": a(18) = "r": a(19) = "s"$ : a(20) = "t": a(21) = "u": a(22) = "v": a(23) = "w": a(24) = "x": a(25) = "y":  $a(26) = "z"$  $b = 4$  $c = a(m)$  & b If  $Range(c) = "Value"$  Then 'the parameter is a value bloc(num).cells(m, n).condicion =  $2$ 

Elself  $Range(c) = "Manual Value" Then 'the parameter is a value'$ bloc(num).cells(m, n).condicion =  $2$ Elself  $Range(c) = "Comment"$  Then  $bloc(num).cells(m, n).condition = 3$  'the parameter is a comment Elself  $Range(c) \le B$  Empty Then 'the paerameter is a constant value bloc(num).cells(m, n).condicion =  $1$ End If End Sub Public Sub save\_struct(ByRef count As Byte, ByRef b As Integer, ByRef c As String) 'this function save the cells in a struct If ms.cells(b, count).Value <> Empty Then bloc(num).cells(count, b).posicion =  $c$ bloc(num).cells(count, b).cellvalue = ms.cells(b, count).Value Call carachter\_cellvalue(count, b) End If If ms.cells(b, count). Value  $=$  Empty Then  $bloc(num).cells(count. b).position = c$ bloc(num).cells(count, b).cellvalue = "NULL" End If If num  $\lt$  1 Then Call evaluate cell other sheets(count, b) 'call condicion ot for determinate the condition of active cell End If If  $num = 1$  Then Call evaluate cell sheet1(count, b) 'call condicion opt1 for determinate the condition of active cell End If End Sub Public Sub selecct sheet(num As Byte) 'select the sheet ms.Sheets(num).Select End Sub Public Sub first sheet() 'generic function for sheet 1. call the other functions Dim a(1 To 26) As String Dim b As Integer:  $b = 0$ Dim c As String Dim count As Byte ms.Sheets(1).Select  $a(1) = "a": a(2) = "b": a(3) = "c": a(4) = "d": a(5) = "e": a(6) = "f": a(7) =$ "g":  $a(8) =$  "h":  $a(9) =$  "i":  $a(10) =$  "i" :  $a(11) = "k": a(12) = "l": a(13) = "m": a(14) = "n": a(15) = "o": a(16) = "p":$  $a(17) = "q": a(18) = "r": a(19) = "s"$ :  $a(20) =$  "t":  $a(21) =$  "u":  $a(22) =$  "v":  $a(23) =$  "w":  $a(24) =$  "x":  $a(25) =$  "y":  $a(26) = "z"$ Call determinate rangecol 'User value for columns Call determinate rangeline 'User value for lines Range("a1").Select

```
For count = 1 To colmx1
h = 1For b = 1 To filmx1
c = a(count) & b 'c is the name of cell
Range(c).Select 'select the cell
Call save struct(count, b, c) 'call save for save the cells in a struct
Next
Next
End Sub
Public Sub evaluate cell sheet1(ByRef m As Byte, ByRef n As Integer)
'is the same of condicion_ot but for shhet1
Dim b As Byte
Dim c As String
Dim a(1 To 26) As String
If ms.cells(4, m).Value = "Mode Duration" Then 'is the same that value
bloc(num).cells(m, n).condition = 2ElseIf ms.ceIIs(4, m) = "Subsystem Status" Then 'three diferent chooise
(on/of/stand by)
bloc(num).cells(m, n).condition = 2ElseIf ms.ceIIs(4, m). Value \lt Empty Then 'constants'
bloc(num).cells(m, n).condition = 1ElseIf ms.ceIls(6, m). Value \lt Empty Then
bloc(num).cells(m, n).condition = 1End If
End Sub
Private Sub CommandButton2 Click() 'this function read the textboxs
excelfile = TextBox4.Text
If TextBox4.Text <> Empty Then
CommandButton1.Enabled = True
Else
MsgBox "Load Error", vbExclamation
End If
Call validate folder
If OptionButton13.Value = True Then
Frame6.Enabled = False
Frame7.Enabled = False
Else
Frame6.Enabled = True
Frame7.Enabled = True
End If
End Sub
Private Sub CommandButton3_Click() 'this function clear textbox1,4 and
3
TextBox4.Text = EmptyEnd Sub
```

```
Private Sub determinate rangeline() 'this function dterminate the range
of lines
Dim nfila As Integer
Dim nnfila As Integer
Dim fila As Integer
Dim b As Byte: b = 2Dim i As Integer
Dim d As Byte: d = 4fila = 2
filmx = 2nfila = fila + 1
nnfila = nfila +1If num \lt 1 Then
For i = 1 To 300
If ((ms.cells(nnfila, b) <> Empty) Or (ms.cells(nfila, b) <> Empty) Or
ms.cells(nfila, b) <> Empty) Then
filmx = filmx + 1fila = fila + 1
nfila = fila + 1
nnfila = nfila + 1
End If
Next
Else
fila = 5
nfila = 6
nnfile = 7For i = 1 To 300
If ((ms.cells(nnfila, d) <> Empty) Or (ms.cells(fila, d) <> Empty) Or
ms.cells(nfila, d) <> Empty) Then
filmx1 = filmx1 + 1fila = fila + 1nfila = fila + 1
nnfila = nfila +1End If
Next
filmx1 = filmx1 + 7End If
filmx = filmxEnd Sub
Private Sub determinate rangecol() 'this function dterminate the range of
columns
Dim a(1 To 26) As String
Dim z As String
Dim y As String
```
Dim ncol As Integer Dim col As Integer Dim b As Byte:  $b = 4$  $a(1) = "a": a(2) = "b": a(3) = "c": a(4) = "d": a(5) = "e": a(6) = "f": a(7) =$ "g":  $a(8) =$  "h":  $a(9) =$  "i":  $a(10) =$  "j"

```
: a(11) = "k": a(12) = "l": a(13) = "m": a(14) = "n": a(15) = "o": a(16) = "p":a(17) = "q": a(18) = "r": a(19) = "s": a(20) = "t": a(21) = "u": a(22) = "v": a(23) = "w": a(24) = "x": a(25) = "v":
a(26) = "z"z = a(1) & b
y = a(2) & b
colmx = 1col = 1ncol = col + 1If num <> 1 Then
For i = 1 To 50
If ((\text{Range}(y) \llangle \text{Empty}) \text{ Or } (\text{Range}(z) \llangle \text{Empty})) Then
colmx = colmx + 1col = col + 1ncol = col + 1z = a(col) & b
y = a(ncol) & b
End If
Next
Else
Dim t As String
Dim ds As Byte: ds = 6colmx1 = 0b = 4col = 1t = a(col) & b
For i = 1 To 50
If ((ms.cells(4, col).Value <> Empty) Or (ms.cells(4, ncol).Value <>
Empty)) Then
colmx1 = colmx1 + 1col = col + 1ncol = col + 1ElseIf (ms.cells(6, col) <> Empty) Then
colmx1 = colmx1 + 1col = col + 1End If
Next
colmx1 = colmx1 - 1End If
colmx = colmx - 1End Sub
Private Sub determinate rangesheet() 'this function dterminate the range
of sheets
Dim jj As Integer: ji = 1MIN = 1MAX = 0
```
If CheckBox15.Value = True Then

CheckBox1.Value = True CheckBox2.Value = True

```
CheckBox3.Value = True
CheckBox4.Value = True
CheckBox5. Value = True
CheckBox6.Value = True
CheckBox7.Value = True
CheckBox8.Value = True
CheckBox9.Value = True
CheckBox10.Value = True
CheckBox11.Value = True
CheckBox12.Value = True
CheckBox13.Value = True
CheckBox14.Value = True
E
n
d If If CheckBox1.Value = True Then
MAX = MAX + 1fulls(jj) = 1jj = jj + 1E
n
d If If CheckBox2. Value = True Then
MAX = MAX + 1f
ulls
(
j
j
)
=
2
jj = jj + 1E
n
d If If CheckBox3. Value = True Then
MAX = MAX + 1fulls(jj) = 3j = jj + 1E
n
d If If CheckBox4. Value = True Then
MAX = MAX + 1f
ulls
(
j
j
)
=
4
jj = jj + 1E
n
d If If CheckBox5. Value = True Then
MAX = MAX + 1fulls(jj) = 5j = jj + 1E
n
d If If CheckBox6. Value = True Then
MAX = MAX + 1fulls(jj) = 6
j = jj + 1E
n
d If If CheckBox7. Value = True Then
MAX = MAX + 1fulls(jj) = 7j = jj + 1E
n
d If
```
If CheckBox8. Value = True Then

```
MAX = MAX + 1fulls(ij) = 8ji = ji + 1End If
If CheckBox9.Value = True Then
MAX = MAX + 1fulls(ij) = 9ii = ii + 1End If
If CheckBox10.Value = True Then
MAX = MAX + 1fulls(ij) = 10ii = ii + 1End If
If CheckBox11.Value = True Then
MAX = MAX + 1fulls(ij) = 11ii = ii + 1End If
If CheckBox12.Value = True Then
MAX = MAX + 1fulls(ij) = 12ii = ii + 1End If
If CheckBox13.Value = True Then
MAX = MAX + 1fulls(ij) = 13ii = ii + 1End If
If CheckBox14.Value = True Then
MAX = MAX + 1fulls(ij) = 14ji = ji + 1End If
If ii = 1 Then
MsgBox "You don't select a workshhet", vbInformation
End If
End Sub
```
Private Sub create database() 'this function cretate a empty data base Dim cat As ADOX.Catalog Set cat = New ADOX.Catalog

```
Dim TBL As ADOX.Table
Set TBL = New ADOX.Table
Dim sProvider As String
Dim snombrebase As String
snombrebase = ndatbse
If versio = 1 Then
sProvider = "Microsoft.Jet.OLEDB.3.51"
```
Elself versio  $= 2$  Then sProvider = "Microsoft.Jet.OLEDB.4.0" End If exist = Len(Dir\$(snombrebase)) If  $exist = "0"$  Then 'Create data base cat.create "Provider=" & sProvider & ";" & "Data Source=" & snombrebase & ";" With TBI TBL.Name = "Mission modes" TBL.Columns.Append "CELLVALUE", adLongVarChar TBL.Columns.Append "POSICION", adVarChar TBL.Columns.Append "CONDICION", adVarChar TBL.Columns.Append "SHEET", adVarChar TBL.Columns.Append "INDEX", adVarChar End With cat.Tables.Append TBL Set TBL = Nothing Set cat  $=$  Nothing Else MsgBox ndatbse & " exist", vbInformation create = False End If End Sub Private Sub load database and xml() 'load data base and xml file Dim col As Integer Dim fil As Integer Dim BDD As Database Dim TBL As Recordset Set BDD = OpenDatabase(ndatbse) 'open data base Set TBL = BDD.OpenRecordset("Mission modes") Dim myXMLDOM As Object Dim mik As String Dim strXML Dim num As Byte Dim count As Byte Dim b As Integer If create = False Then TBL.MoveFirst While Not TBL.EOF TBL.Delete TBL.MoveNext **Wend** End If For rec = MIN To MAX  $num = fulls(rec)$ If  $num = 1$  Then  $col = colmx1$ 

```
fil = filmx1ElseIf num <> 1 Then
col = colmxfil = filmxEnd If
For count = 1 To col
For b = 1 To fil
If bloc(num).cells(count, b).cellvalue <> Empty Then 'if the cell isn't
empty call funcxml and save_xml
If bloc(num).cells(count, b).posicion <> Empty Then
If bloc(num).cells(count, b).condicion <> Empty Then
TBL.AddNew
TBL.Fields("CELLVALUE") = bloc(num).cells(count, b).cellvalue
TBL.Fields("POSICION") = bloc(num).cells(count, b).posicion
TBL.Fields("CONDICION") = bloc(num).cells(count, b).condicion
TBL.Fields("SHEET") = num
Call put_index(b)
TBL.Fields("INDEX") = indexx
TBL.Update
End If: End If: End If
Next
Next
Next
Call create_schema
TBL.MoveFirst
If Not TBL.EOF Then
strXML = "<?xml version='1.0'?>" & vbNewLine
strXML = strXML & "<worksheet
xmlns='http://www.example.com/worksheet'
xmlns:xsi='http://www.w3.org/2001/XMLSchema-instance'
xsi:schemaLocation='http://www.example.com/worksheet " & vbNewLine
strXML = strXML & schema & "'" & ">" & vbNewLine
While Not TBL.EOF
strXML = strXML & "<index" & " id=" & " '" & TBL.Fields("posicion") &
TBL.Fields("sheet") & " '" & ">" & vbNewLine
       strXML = strXML & "<cellvalue>" & TBL.Fields("cellvalue") &
"</cellvalue>" & vbNewLine
       strXML = strXML & "<posicion>" & TBL.Fields("posicion") &
"</posicion>" & vbNewLine
       strXML = strXML & "<condicion>" & TBL.Fields("condicion") &
"</condicion>" & vbNewLine
       strXML = strXML & "<sheet>" & TBL.Fields("sheet") & "</sheet>"
& vbNewLine
       strXML = strXML & "</" & "index" & ">" & vbNewLine
TBL.MoveNext
Wend
strXML = strXML & "</worksheet>" & vbCrLf
Open direcc For Output As #3
Print #3, strXML
```
Close #3 End If End Sub Private Sub put\_index(b As Integer)  $indexx = bloc(num).cells(2, b).position$ End Sub Private Sub Database\_options() 'control the data base creation Dim bran As String Dim exdat As String If OptionButton9.Value = True Then  $versio = 1$ ElseIf OptionButton10.Value = True Then versio  $= 2$ End If If OptionButton11.Value = True Then create = True Call create\_database CommandButton1.Enabled = True End If If OptionButton12.Value = True Then create = False CommandButton1.Enabled = True End If  $exdat = Len(Dir$(ndatbse))$ If  $exdat = "0"$  Then MsgBox "The data base doesn't exist, please create a new data base" CommandButton1.Enabled = False End If End Sub Private Sub carachter\_cellvalue(ByRef count As Byte, ByRef b As Integer) 'change the caracter & for & amp: Dim xuwei As String Dim imirec As Integer Dim equil As String Dim lascia As String Dim definit As String xuwei = bloc(num).cells(count, b).cellvalue  $imirect = InStr(1, xuwei, "&")$ If imirec <> 0 Then equil = Left(xuwei, imirec - 1) lascia = Right(xuwei, Len(xuwei) - imirec) definit = equil  $&$  "  $&$  amp; "  $&$  lascia  $bloc(num).cells(count, b).cellvalue = definite$ End If End Sub

```
Private Sub create schema() 'create the xml schema
Dim strXSD
strXSD = "<?xml version='1.0'?>" & vbNewLine
strXSD = strXSD & "<!-- edited with XMLSpy v2005 rel. 3 U
(http://www.altova.com) by Carlo (Paccagnini) -->" & vbNewLine & _
"<xsd:schema id='worksheet'
xmlns:xsd='http://www.w3.org/2001/XMLSchema'
xmlns='http://www.example.com/worksheet'
targetNamespace='http://www.example.com/worksheet'
elementFormDefault='qualified' >" & vbNewLine &
  "<xsd:element name='worksheet'>" & vbNewLine & _
     "<xsd:complexType>" & vbNewLine &
       "<xsd:sequence>" & vbNewLine &
         "<xsd:element name='index'maxOccurs='unbounded'>" &
vbNewLine &
            "<xsd:complexType>" & vbNewLine & _
              "<xsd:sequence>" & vbNewLine &
                "<xsd:element name='cellvalue'type='xsd:string'/>" &
vbNewLine & _
                "<xsd:element name='posicion'type='xsd:string'/>" &
vbNewLine & _
                "<xsd:element name='condicion'type='xsd:string'/>" &
vbNewLine & _
                "<xsd:element name='sheet' type='xsd:string'/>" &
vbNewLine & _
              "</xsd:sequence>" & vbNewLine & _
              "<xsd:attribute name='id'type='xsd:ID'use='required'/>" &
vbNewLine & _
            "</xsd:complexType>" & vbNewLine & _
         "</xsd:element>" & vbNewLine &
       "</xsd:sequence>" & vbNewLine &
    "</xsd:complexType>" & vbNewLine &
  "</xsd:element>" & vbNewLine &
"</xsd:schema>"
Open schema For Output As #4
Print #4, strXSD
Close #4
End Sub
Private Sub validate_folder() 'control the urls of
textboxs(excel\xml\database)
Dim c As String
Dim cc As Boolean
Dim Fs
Set Fs = CreateObject("Scripting.FileSystemObject")
Dim num1 As Byte: num1 = 1Dim num2 As Byte
Dim str2 As String
If Len(Dir$(except file)) = 0 Then 'excel
```
```
MsgBox "The direction of excel file don't exist", vbInformation
CommandButton1.Enabled = False
GoTo c:
End If
While num1 < > 0 'saber el directori del excel
num1 = InStr(num1 + 1, excellite, "\\")If num1\leq 0 Then
num2 = num1End If
Wend
str1 = Left(excelfile, num2 - 1)
\text{direct} = \text{str1 } 8 \text{ "XML} \times \text{ML} \times \text{ml}"
ndatbse = str1 & "\DATABASE\DATABASE.MDB"
schema = str1 & "\XML\XML.xsd"
str2 = str1 & "XMI"
cc = Fs.FolderExists(str2)
If cc = False Then
Fs.CreateFolder (str2)
End If
If OptionButton13.Value = False Then
str2 = str1 & "database"
cc = Fs.FolderExists(str2)
If cc = False Then
Fs.CreateFolder (str2)
End If
End If
c:
Set Fs = Nothing
End Sub
Private Sub CommandButton7_Click()
Form1.Visible = True
End Sub
Private Sub load_xml_without_database()
Dim col As Integer
Dim fil As Integer
Dim myXMLDOM As Object
Dim strXML
Dim num As Byte
Dim count As Byte
Dim b As Integer
strXML = "<?xml version='1.0'?>" & vbNewLine
strXML = strXML & "<worksheet
xmlns='http://www.example.com/worksheet'
xmlns:xsi='http://www.w3.org/2001/XMLSchema-instance'
xsi:schemaLocation='http://www.example.com/worksheet " & vbNewLine
strXML = strXML & schema & "'" & ">" & vbNewLine
For rec = MIN To MAX
```

```
num = fulls(rec)If num = 1 Then
col = colmx1fil = filmx1ElseIf num <> 1 Then
col = colmxfil = filmxEnd If
For count = 1 To col
For b = 1 To fil
If bloc(num).cells(count, b).cellvalue <> Empty Then 'if the cell isn't
empty call funcxml and save_xml
If bloc(num).cells(count, b).posicion <> Empty Then
If bloc(num).cells(count, b).condicion <> Empty Then
strXML = strXML & "<index" & " id=" & " '" & bloc(num).cells(count,
b).posicion & num & " '" & ">" & vbNewLine
       strXML = strXML & "<cellvalue>" & bloc(num).cells(count,
b).cellvalue & "</cellvalue>" & vbNewLine
       strXML = strXML & "<posicion>" & bloc(num).cells(count,
b).posicion & "</posicion>" & vbNewLine
       strXML = strXML & "<condicion>" & bloc(num).cells(count,
b).condicion & "</condicion>" & vbNewLine
       strXML = strXML & "<sheet>" & num & "</sheet>" & vbNewLine
       strXML = strXML & "</" & "index" & ">" & vbNewLine
End If: End If: End If
Next
Next
Next
strXML = strXML & "</worksheet>" & vbCrLf
Open direcc For Output As #3
Print #3, strXML
Close #3
```
## **Annex 2: Form1 Code**

Call create\_schema

End Sub

Private Sub Command1\_Click() UserForm1.TextBox4.Text = File1.Path & "\" & File1.FileName Form1.Visible = False End Sub

Private Sub dir1\_change() File1.Path = Dir1.Path End Sub

Private Sub drive1\_Change() Dir1.Path = Drive1.Drive

End Sub

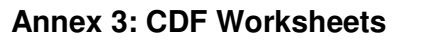

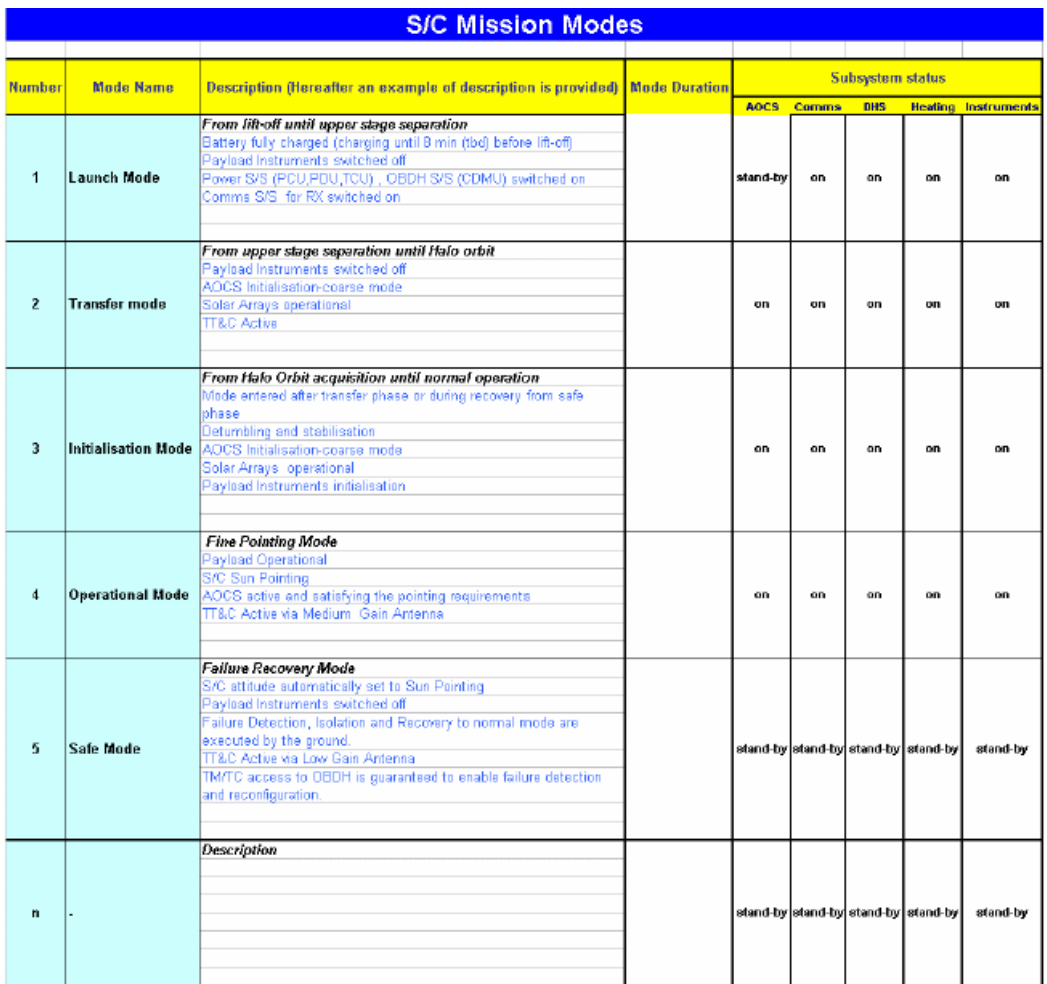

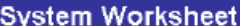

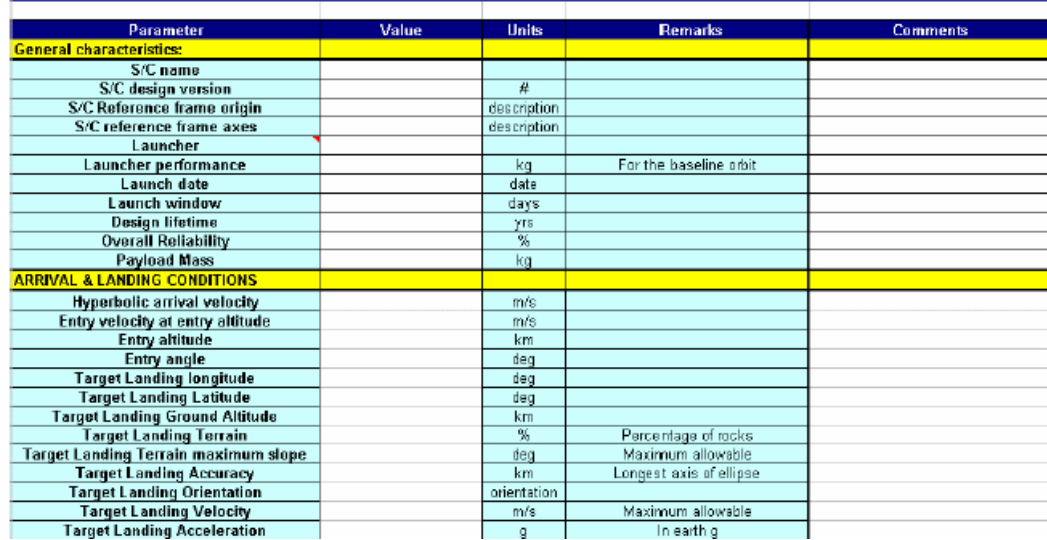

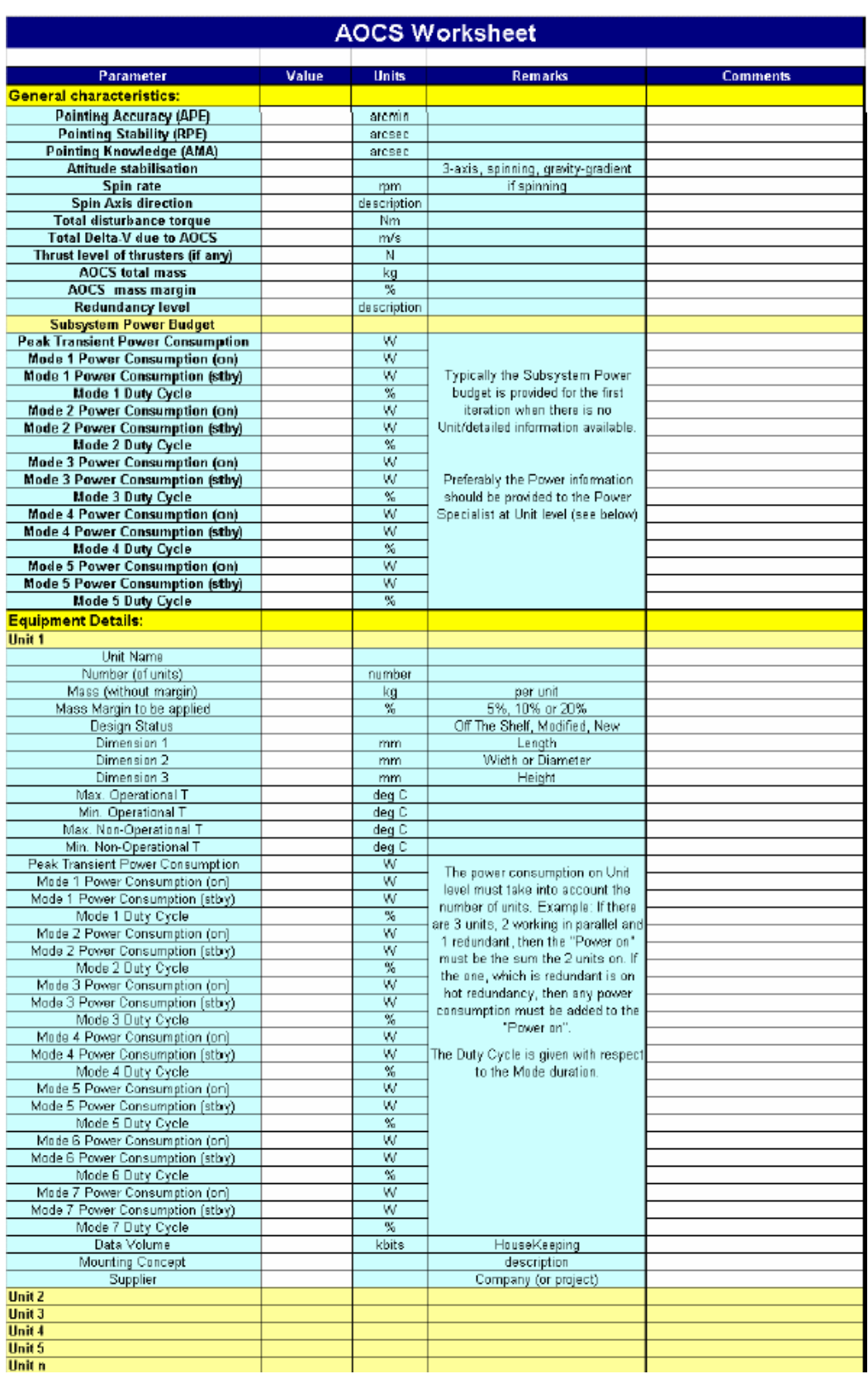

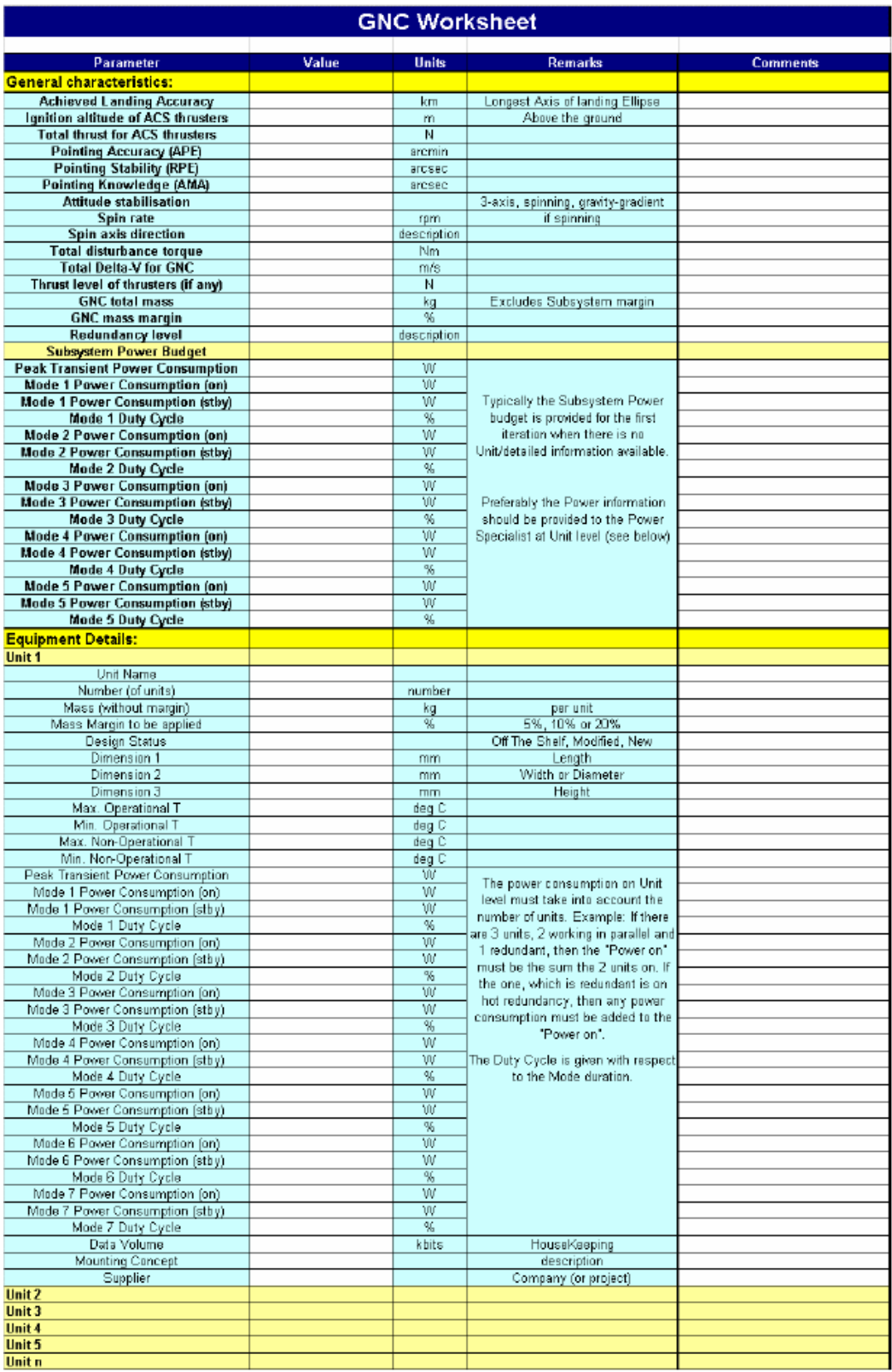

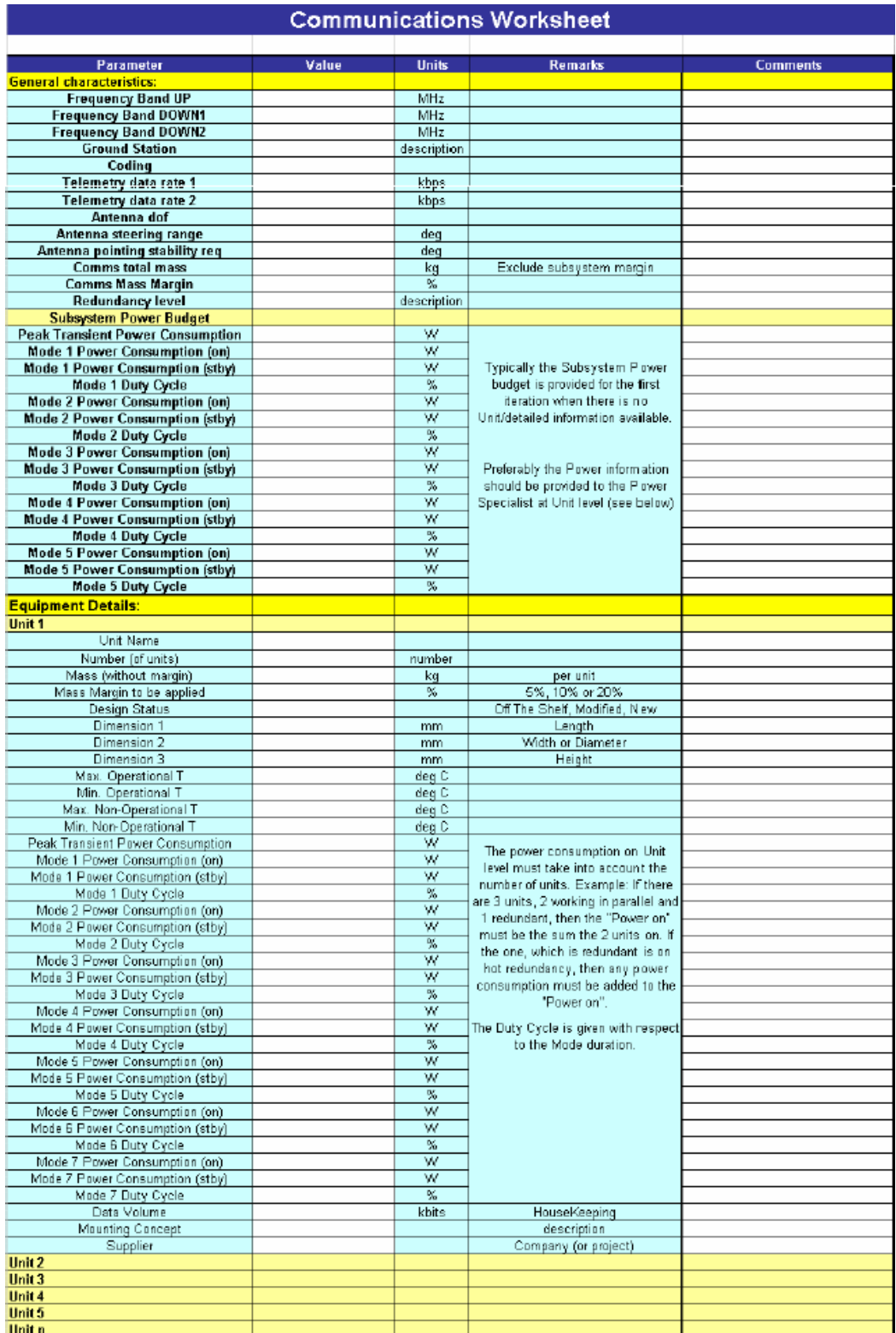

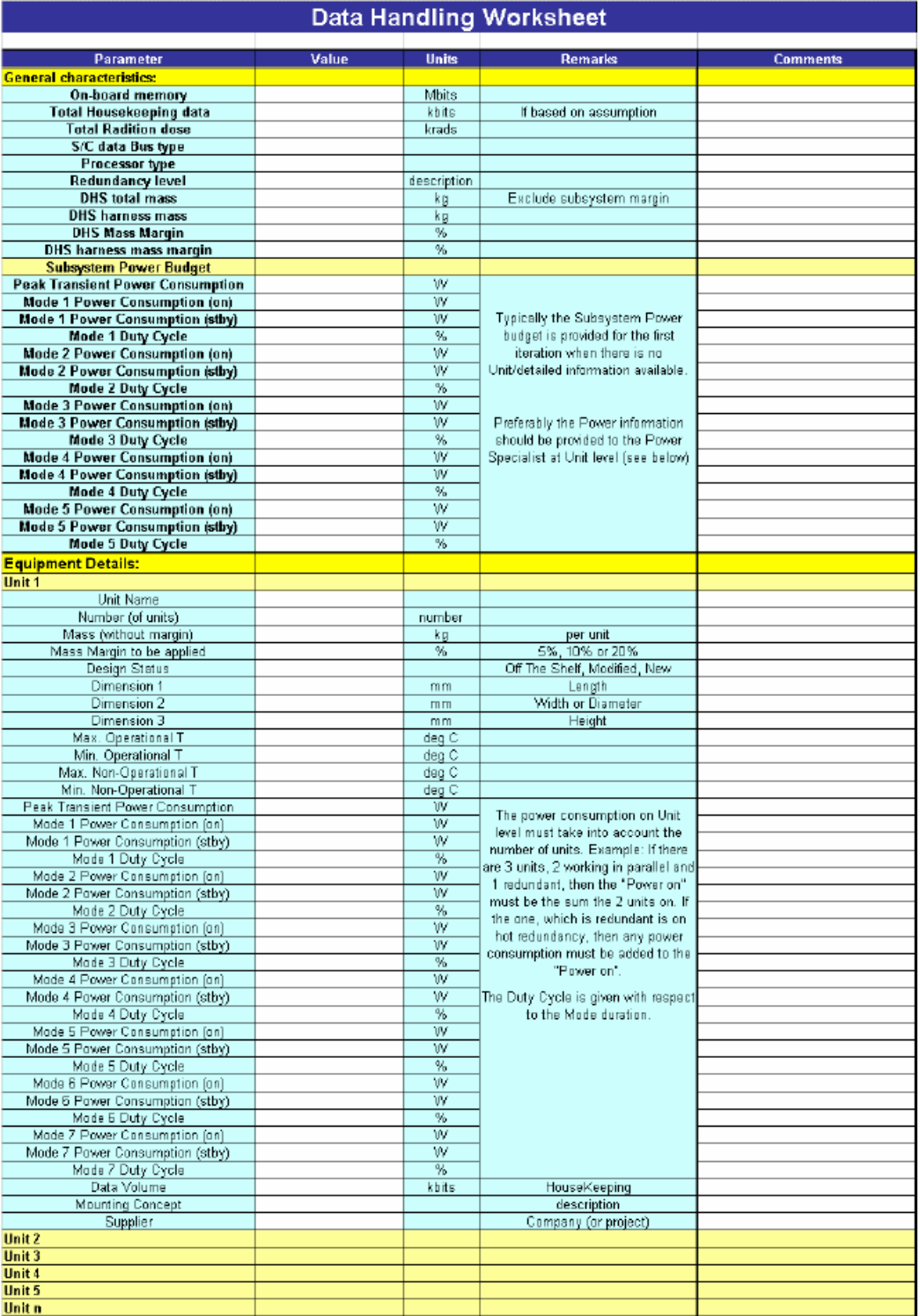

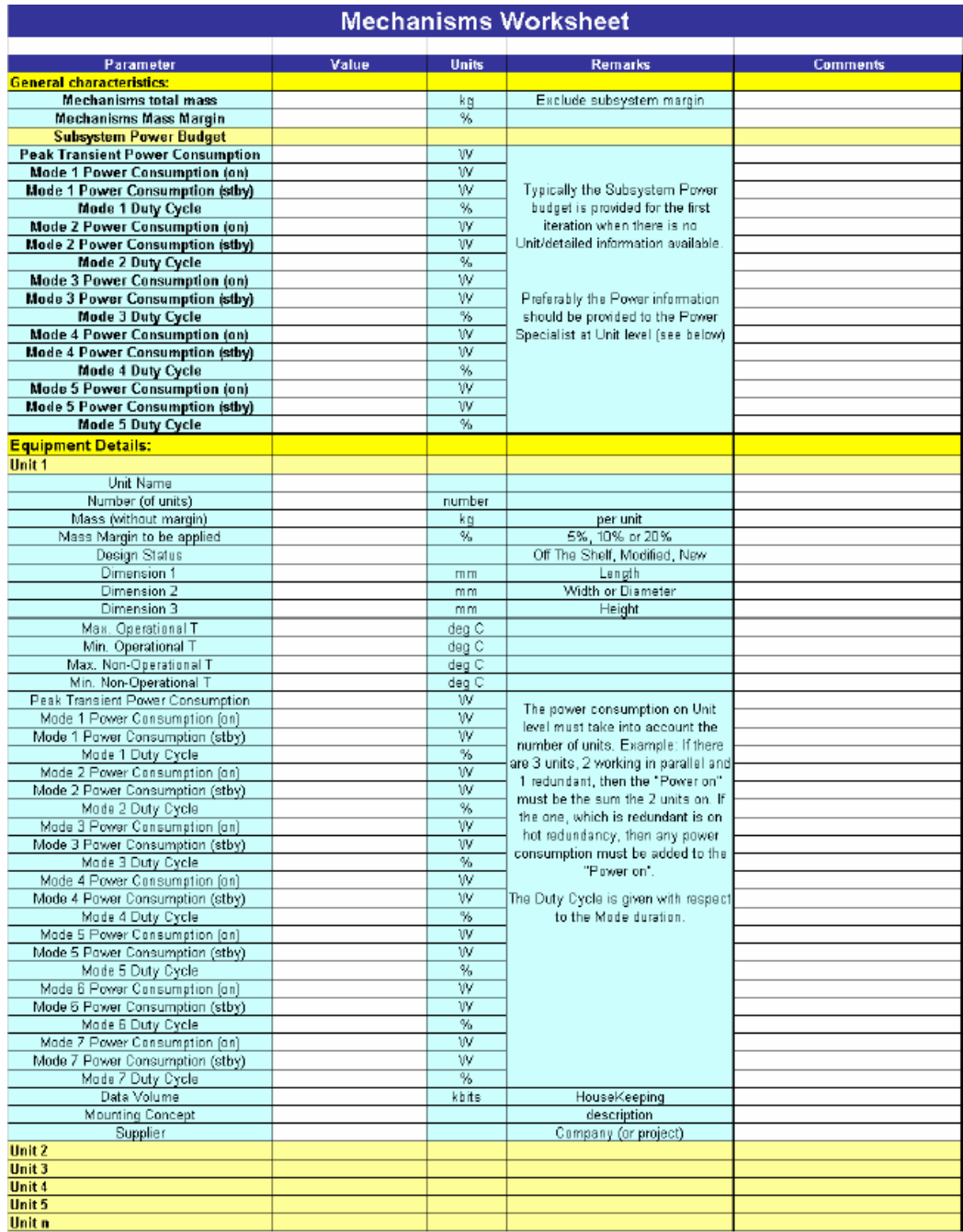

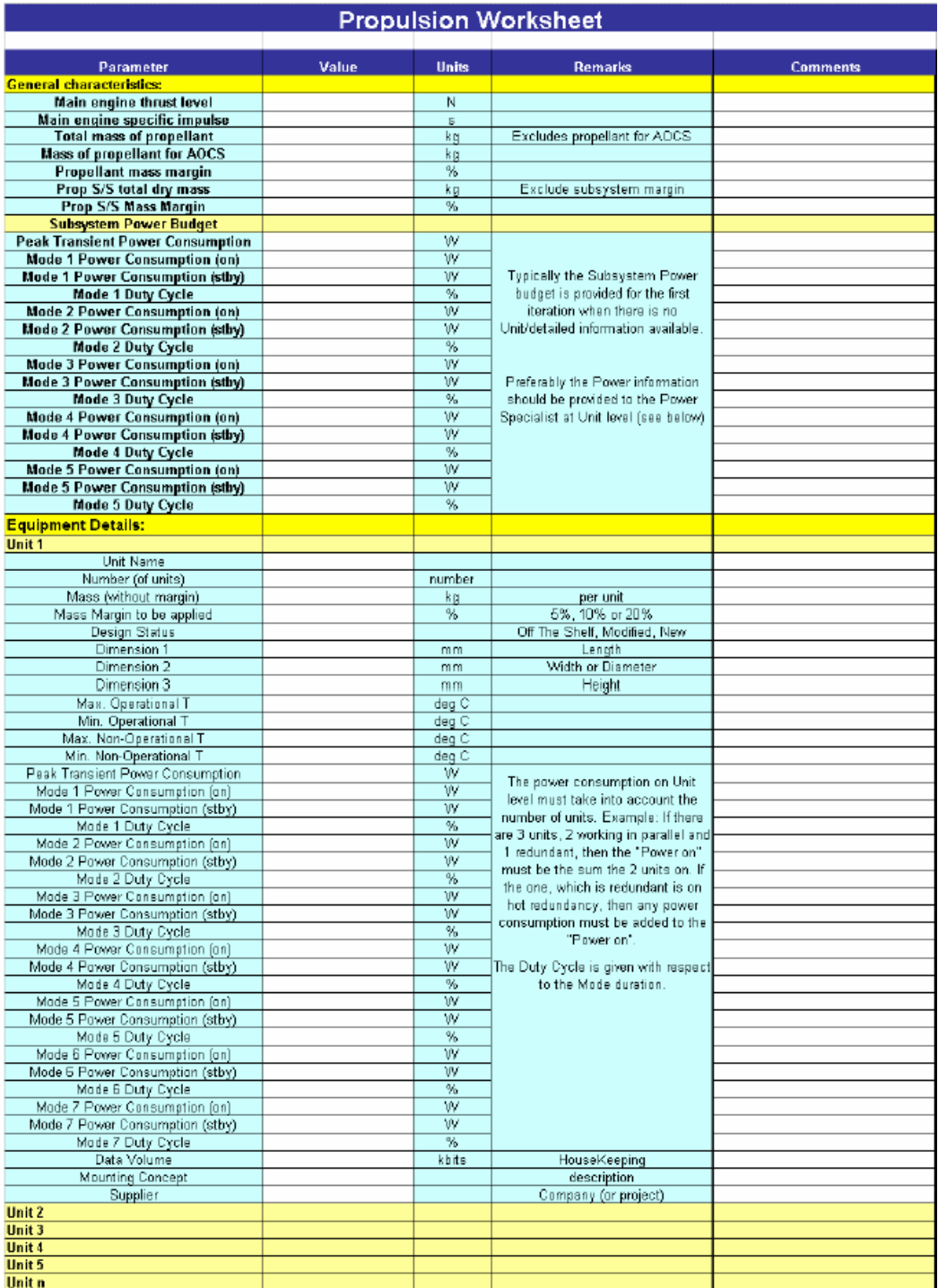

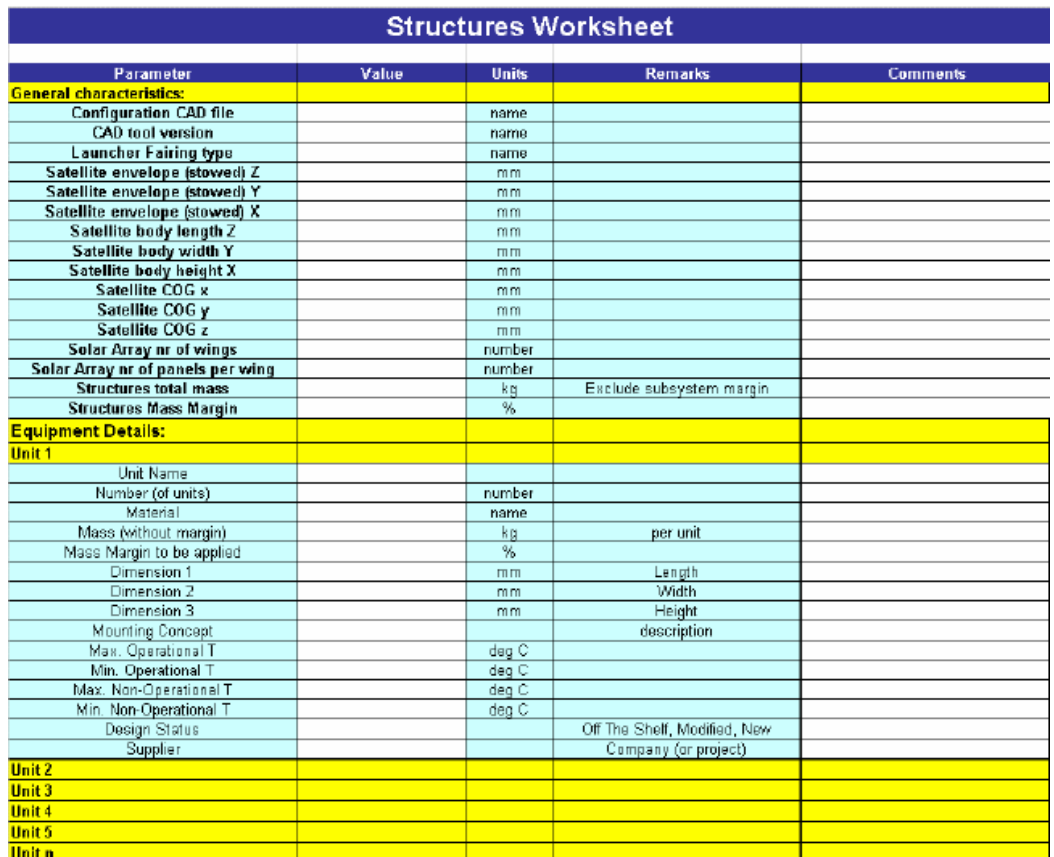

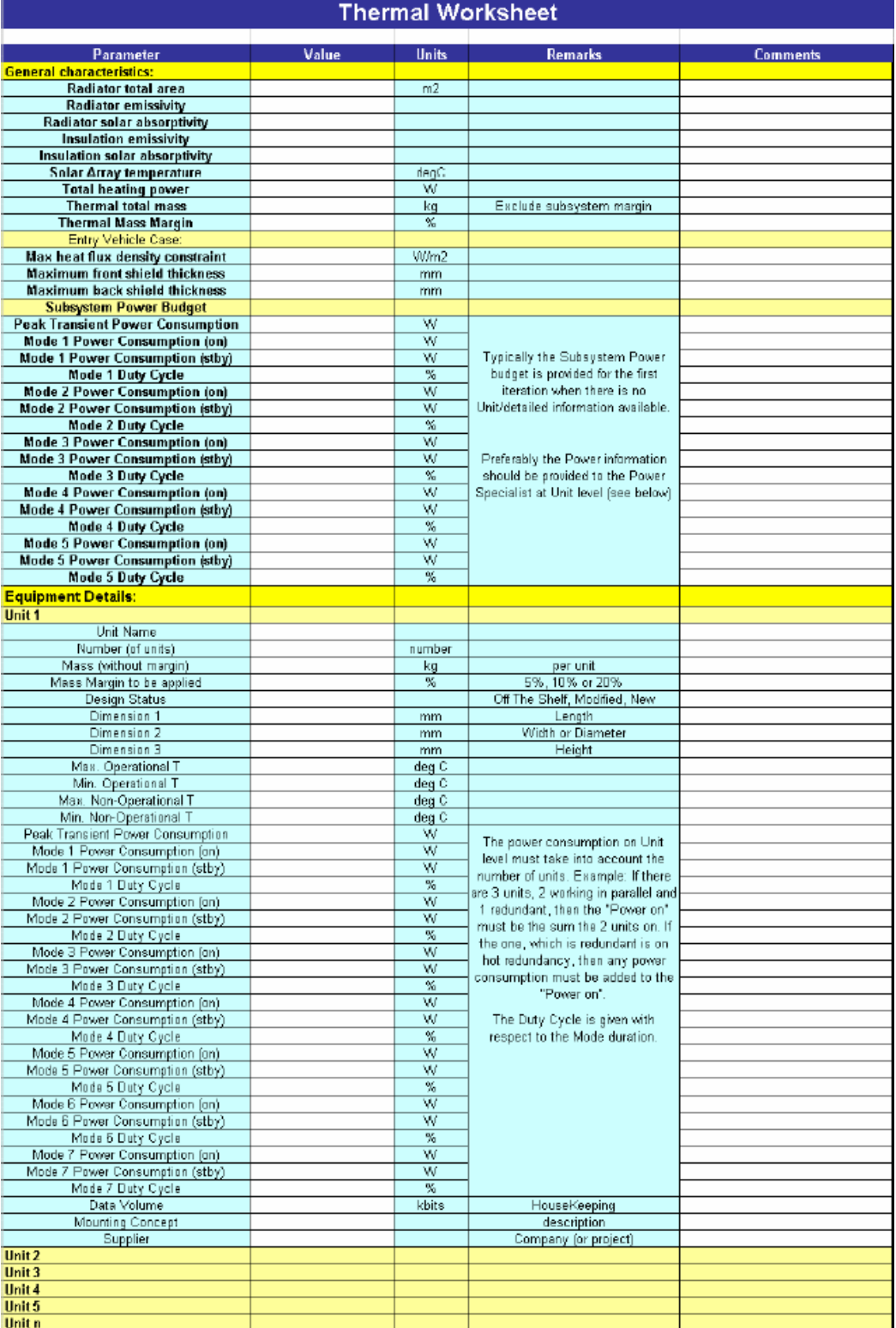

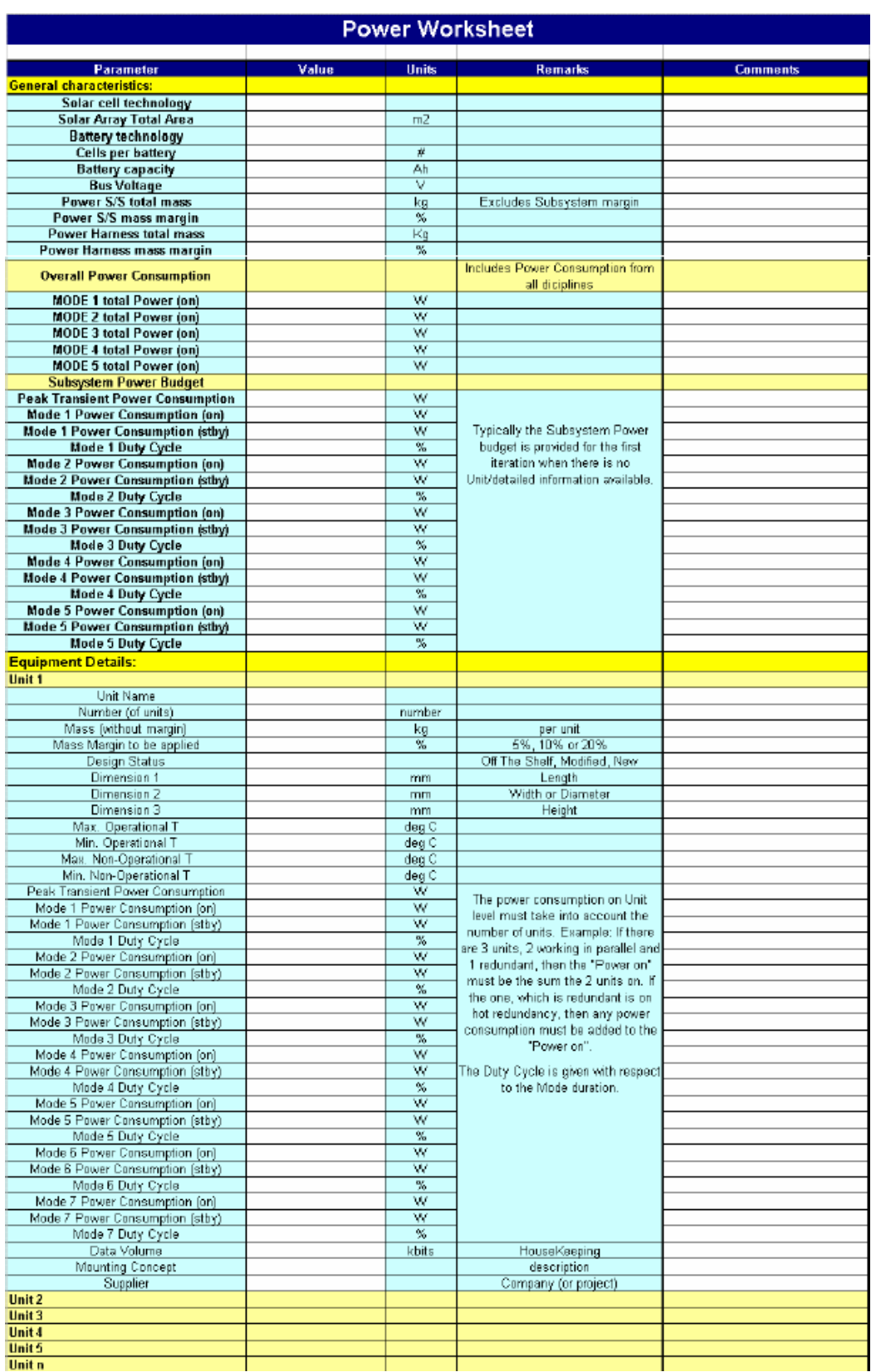

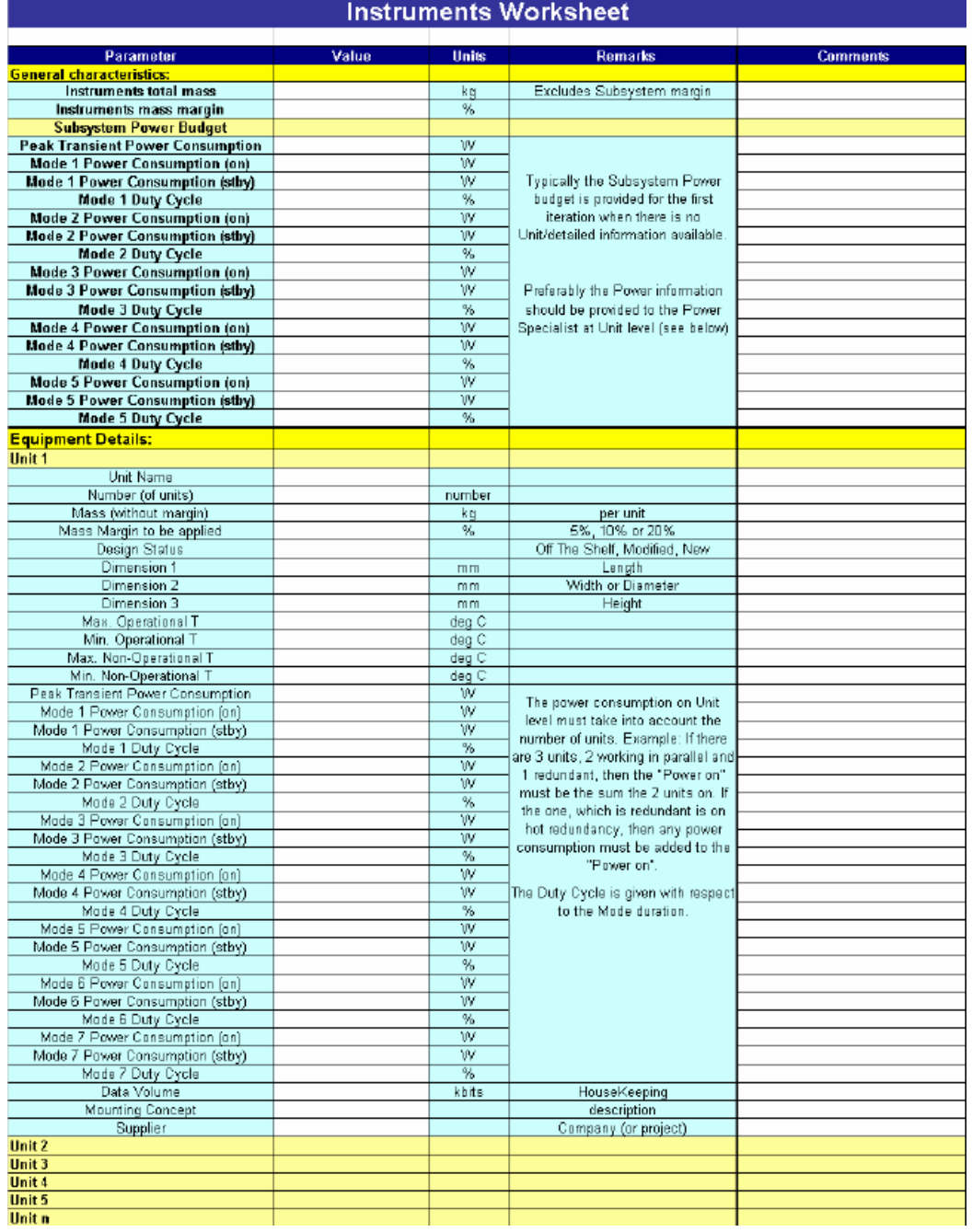

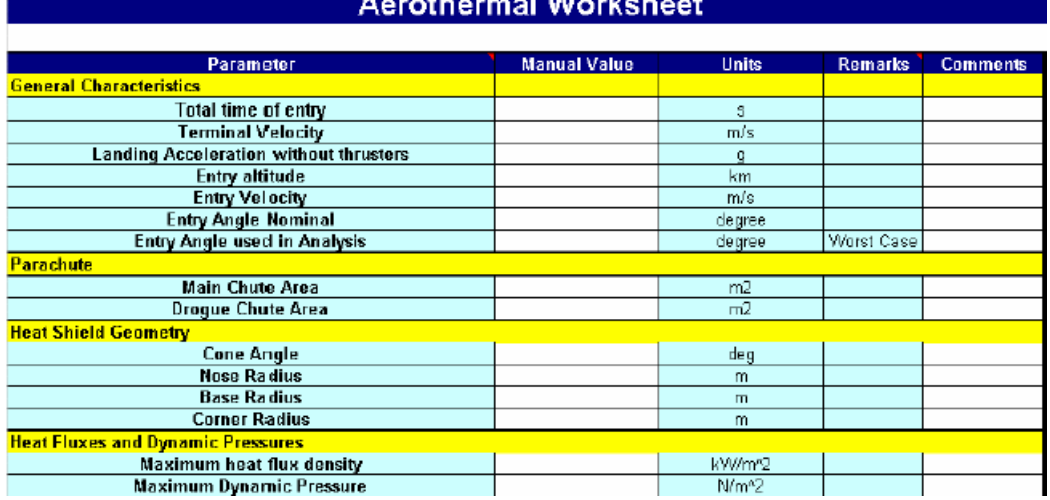

## Acrothormal Warksha

## Descent and Landing System Worksheet

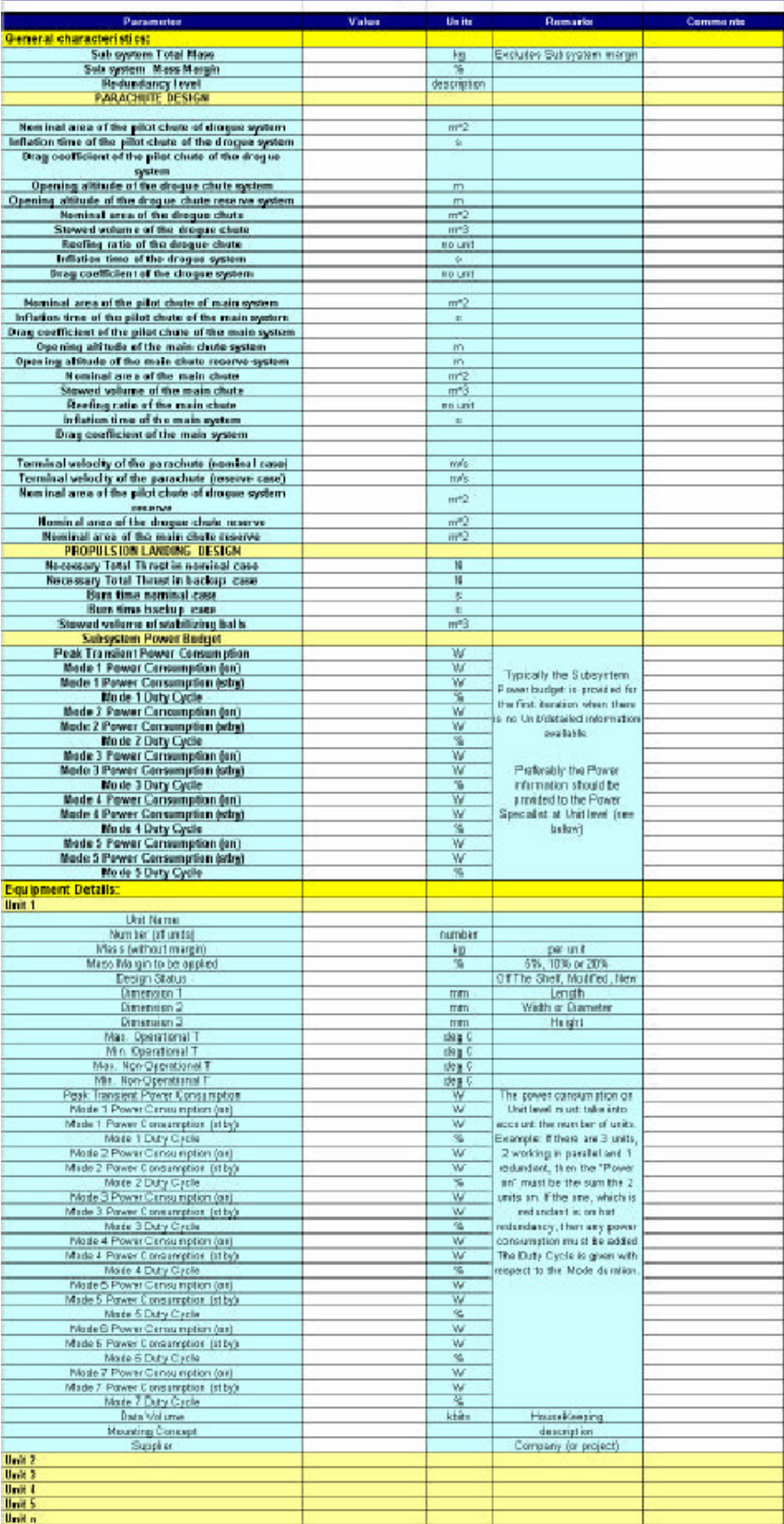

## **Annex 4: The XML Document (first workshhet)**

```
<?xml version='1.0'?>
<worksheet xmlns='http://www.example.com/worksheet'
xmlns:xsi='http://www.w3.org/2001/XMLSchema-instance'
xsi:schemaLocation='http://www.example.com/worksheet
D:\MIQUEL_COLOM\DEFINITIU\MIK\XML\XML.xsd'>
\langle index id= \langle b11 \rangle >
<cellvalue>NULL</cellvalue>
<posicion>b1</posicion>
<condicion>1</condicion>
<sheet>1</sheet>
</index>
\langle index id= \langle b21 \rangle >
<cellvalue>S/C Mission Modes</cellvalue>
<posicion>b2</posicion>
<condicion>1</condicion>
<sheet>1</sheet>
</index>
\langle index id= \langle b31 \rangle ><cellvalue>NULL</cellvalue>
<posicion>b3</posicion>
<condicion>1</condicion>
<sheet>1</sheet>
</index>
\langle index id= \langle b41 \rangle ><cellvalue>Number</cellvalue>
<posicion>b4</posicion>
<condicion>1</condicion>
<sheet>1</sheet>
</index>
\langle index id= \langle b51 \rangle >
<cellvalue>NULL</cellvalue>
<posicion>b5</posicion>
<condicion>1</condicion>
<sheet>1</sheet>
</index>
\langle index id= \langle b61 \rangle >
<cellvalue>NULL</cellvalue>
<posicion>b6</posicion>
<condicion>1</condicion>
<sheet>1</sheet>
</index>
\langle index id= \langle b71 \rangle ><cellvalue>1</cellvalue>
<posicion>b7</posicion>
<condicion>1</condicion>
<sheet>1</sheet>
</index>
<index id= 'b81 '>
<cellvalue>NULL</cellvalue>
```
<posicion>b8</posicion> <condicion>1</condicion>  $<$ sheet>1 $<$ /sheet>  $\langle$ index $\rangle$  $\langle$  index id=  $\langle$  b91  $\rangle$  > <cellvalue>NULL</cellvalue> <posicion>b9</posicion> <condicion>1</condicion> <sheet>1</sheet>  $\langle$ index $\rangle$  $\langle$  index id=  $\langle$  b101  $\rangle$  > <cellvalue>NULL</cellvalue> <posicion>b10</posicion> <condicion>1</condicion> <sheet>1</sheet>  $\langle$ index $\rangle$  $\langle$  index id=  $\langle$  b111  $\rangle$  > <cellvalue>NULL</cellvalue> <posicion>b11</posicion>  $\alpha$  < condicion >  $1 \alpha$  / condicion > <sheet>1</sheet>  $\langle$ index $\rangle$  $\langle$  index id=  $\langle$  b121  $\rangle$  > <cellvalue>NULL</cellvalue> <posicion>b12</posicion>  $\alpha$  < condicion >  $1 \alpha$  / condicion > <sheet>1</sheet>  $\langle$ index $\rangle$  $\langle$  index id=  $\langle$  b131  $\rangle$  > <cellvalue>NULL</cellvalue> <posicion>b13</posicion> <condicion>1</condicion> <sheet>1</sheet>  $\langle$ index $\rangle$  $\langle$ index id= 'b141' > <cellvalue>2</cellvalue> <posicion>b14</posicion> <condicion>1</condicion>  $<$ sheet>1 $<$ /sheet>  $\langle$ index $\rangle$  $\langle$ index id= 'b151' > <cellvalue>NULL</cellvalue> <posicion>b15</posicion> <condicion>1</condicion> <sheet>1</sheet>  $\langle$ index $>$  $\langle$  index id=  $\langle$  b161  $\rangle$  >

<cellvalue>NULL</cellvalue> <posicion>b16</posicion> <condicion>1</condicion> <sheet>1</sheet>

 $\langle$ index $\rangle$  $\langle$  index id=  $\langle$  b171  $\rangle$  > <cellvalue>NULL</cellvalue> <posicion>b17</posicion> <condicion>1</condicion>  $<$ sheet>1 $<$ /sheet>  $\langle$ index $\rangle$  $\langle$  index id=  $\langle$  b181  $\rangle$  > <cellvalue>NULL</cellvalue> <posicion>b18</posicion> <condicion>1</condicion>  $<$ sheet>1 $<$ /sheet>  $\langle$ index $\rangle$  $\langle$ index id= 'b191 ' $>$ <cellvalue>NULL</cellvalue> <posicion>b19</posicion> <condicion>1</condicion> <sheet>1</sheet>  $\langle$ index $\rangle$  $\epsilon$ index id= ' b201 ' > <cellvalue>NULL</cellvalue> <posicion>b20</posicion> <condicion>1</condicion> <sheet>1</sheet>  $\langle$ index $\rangle$  $\langle$ index id= 'b211' > <cellvalue>3</cellvalue> <posicion>b21</posicion> <condicion>1</condicion>  $\le$ sheet > 1 $\le$ /sheet >  $\langle$ index $\rangle$  $\langle$  index id=  $\langle$  b221  $\rangle$  > <cellvalue>NULL</cellvalue> <posicion>b22</posicion> <condicion>1</condicion> <sheet>1</sheet>  $\langle$ index $\rangle$  $\langle$  index id=  $\langle$  b231  $\rangle$  > <cellvalue>NULL</cellvalue> <posicion>b23</posicion> <condicion>1</condicion> <sheet>1</sheet>  $\langle$ index $\rangle$  $\epsilon$ index id= ' b241 ' > <cellvalue>NULL</cellvalue> <posicion>b24</posicion> <condicion>1</condicion> <sheet>1</sheet>

 $\langle$ index $\rangle$  $\langle$ index id= 'b251 ' $>$  <posicion>b25</posicion> <condicion>1</condicion>  $<$ sheet>1 $<$ /sheet>  $\langle$ index $\rangle$  $\langle$ index id= 'b261 ' $>$ <cellvalue>NULL</cellvalue> <posicion>b26</posicion> <condicion>1</condicion> <sheet>1</sheet>  $\langle$ index $\rangle$  $\langle$  index id=  $\langle$  b271  $\rangle$  > <cellvalue>NULL</cellvalue> <posicion>b27</posicion> <condicion>1</condicion> <sheet>1</sheet>  $\langle$ index $\rangle$  $\langle$  index id=  $\langle$  b281  $\rangle$  > <cellvalue>NULL</cellvalue> <posicion>b28</posicion>  $\alpha$  < condicion >  $1 \alpha$  / condicion > <sheet>1</sheet>  $\langle$ index $\rangle$  $\langle$  index id=  $\langle$  b291  $\rangle$  > <cellvalue>4</cellvalue> <posicion>b29</posicion>  $\alpha$  < condicion >  $1 \alpha$  / condicion > <sheet>1</sheet>  $\langle$ index $\rangle$  $\langle$  index id=  $\langle$  b301  $\rangle$  > <cellvalue>NULL</cellvalue> <posicion>b30</posicion> <condicion>1</condicion> <sheet>1</sheet>  $\langle$ index $\rangle$  $\langle$  index id=  $\langle$  b311  $\rangle$  > <cellvalue>NULL</cellvalue> <posicion>b31</posicion> <condicion>1</condicion>  $<$ sheet>1 $<$ /sheet>  $\langle$ index $\rangle$  $\langle$ index id= 'b321 ' $>$ <cellvalue>NULL</cellvalue> <posicion>b32</posicion> <condicion>1</condicion> <sheet>1</sheet>  $\langle$ index $\rangle$  $\langle$  index id=  $\langle$  b331  $\rangle$  > <cellvalue>NULL</cellvalue> <posicion>b33</posicion> <condicion>1</condicion>

<sheet>1</sheet>

 $\langle$ index $\rangle$  $\langle$  index id=  $\langle$  b341  $\rangle$  > <cellvalue>NULL</cellvalue> <posicion>b34</posicion> <condicion>1</condicion>  $<$ sheet>1 $<$ /sheet>  $\langle$ index $\rangle$  $\langle$ index id= 'b351 ' $>$ <cellvalue>NULL</cellvalue> <posicion>b35</posicion> <condicion>1</condicion>  $<$ sheet>1 $<$ /sheet>  $\langle$ index $\rangle$  $\langle$ index id= 'b361 ' $>$ <cellvalue>5</cellvalue> <posicion>b36</posicion> <condicion>1</condicion> <sheet>1</sheet>  $\langle$ index $\rangle$  $\epsilon$ index id= 'b371 ' > <cellvalue>NULL</cellvalue> <posicion>b37</posicion> <condicion>1</condicion> <sheet>1</sheet>  $\langle$ index $\rangle$  $\langle$ index id= 'b381 ' $>$ <cellvalue>NULL</cellvalue> <posicion>b38</posicion> <condicion>1</condicion>  $\le$ sheet > 1 $\le$ /sheet >  $\langle$ index $\rangle$  $\langle$ index id= 'b391 ' $>$ <cellvalue>NULL</cellvalue> <posicion>b39</posicion> <condicion>1</condicion> <sheet>1</sheet>  $\langle$ index $\rangle$  $\langle$  index id=  $\langle$  b401  $\rangle$  > <cellvalue>NULL</cellvalue> <posicion>b40</posicion> <condicion>1</condicion>  $<$ sheet>1 $<$ /sheet>  $\langle$ index $\rangle$  $\langle$  index id=  $\langle$  b411  $\rangle$  > <cellvalue>NULL</cellvalue> <posicion>b41</posicion> <condicion>1</condicion> <sheet>1</sheet>  $\langle$ index $\rangle$  $\langle$ index id= 'b421 ' $>$ <cellvalue>NULL</cellvalue>

<posicion>b42</posicion> <condicion>1</condicion>  $<$ sheet>1 $<$ /sheet>  $\langle$ index $\rangle$  $\langle$ index id= 'b431 ' $>$ <cellvalue>NULL</cellvalue> <posicion>b43</posicion> <condicion>1</condicion> <sheet>1</sheet>  $\langle$ index $\rangle$  $\langle$  index id=  $\langle$  b441  $\rangle$  > <cellvalue>n</cellvalue> <posicion>b44</posicion> <condicion>1</condicion> <sheet>1</sheet>  $\langle$ index $\rangle$  $\langle$ index id= 'b451 ' $>$ <cellvalue>NULL</cellvalue> <posicion>b45</posicion>  $\alpha$  < condicion >  $1 \alpha$  / condicion > <sheet>1</sheet>  $\langle$ index $\rangle$  $\langle$  index id=  $\langle$  b461  $\rangle$  > <cellvalue>NULL</cellvalue> <posicion>b46</posicion>  $\alpha$  < condicion >  $1 \alpha$  / condicion > <sheet>1</sheet>  $\langle$ index $\rangle$  $\langle$ index id= 'b471 ' $>$ <cellvalue>NULL</cellvalue> <posicion>b47</posicion> <condicion>1</condicion> <sheet>1</sheet>  $\langle$ index $\rangle$  $\langle$  index id= $'$  c11 $'$  > <cellvalue>NULL</cellvalue> <posicion>c1</posicion>  $\alpha$  < condicion >  $1$   $\alpha$  / condicion > <sheet>1</sheet>  $\langle$ index $\rangle$  $\langle$  index id=  $\langle$  c21  $\rangle$  > <cellvalue>NULL</cellvalue> <posicion>c2</posicion> <condicion>1</condicion> <sheet>1</sheet>  $\langle$ index $\rangle$  $\langle$  index id=  $\langle$  c31  $\rangle$  > <cellvalue>NULL</cellvalue> <posicion>c3</posicion>  $\alpha$  < condicion >  $1 \alpha$  / condicion > <sheet>1</sheet>

 $\langle$ index $\rangle$  $\langle$  index id=  $\langle$  c41  $\rangle$  > <cellvalue>Mode Name</cellvalue> <posicion>c4</posicion> <condicion>1</condicion> <sheet>1</sheet>  $\langle$ index $\rangle$  $\langle$  index id=  $\langle$  c51  $\rangle$  > <cellvalue>NULL</cellvalue> <posicion>c5</posicion> <condicion>1</condicion>  $<$ sheet>1 $<$ /sheet>  $\langle$ index $\rangle$  $\langle$ index id= ' $c61$ ' > <cellvalue>NULL</cellvalue> <posicion>c6</posicion> <condicion>1</condicion> <sheet>1</sheet>  $\langle$ index $\rangle$  $\langle$  index id=  $\langle$  c71  $\rangle$  > <cellvalue>Launch Mode</cellvalue> <posicion>c7</posicion> <condicion>1</condicion> <sheet>1</sheet>  $\langle$ index $\rangle$  $\langle$  index id=  $\langle$  c81  $\rangle$  > <cellvalue>NULL</cellvalue> <posicion>c8</posicion> <condicion>1</condicion>  $\le$ sheet > 1 $\le$ /sheet >  $\langle$ index $\rangle$  $\langle$ index id=  $\langle$  c91  $\rangle$  > <cellvalue>NULL</cellvalue> <posicion>c9</posicion> <condicion>1</condicion> <sheet>1</sheet>  $\langle$ index $\rangle$  $\langle$  index id= $\langle$  c101'  $\rangle$ <cellvalue>NULL</cellvalue> <posicion>c10</posicion> <condicion>1</condicion>  $<$ sheet>1 $<$ /sheet>  $\langle$ index $\rangle$  $\langle$  index id=  $\langle$  c111  $\rangle$  > <cellvalue>NULL</cellvalue> <posicion>c11</posicion> <condicion>1</condicion> <sheet>1</sheet>  $\langle$ index $\rangle$  $\langle$  index id= $'$  c121 $'$  > <cellvalue>NULL</cellvalue>

```
<posicion>c12</posicion>
<condicion>1</condicion>
<sheet>1</sheet>
</index>
\langle index id= \langle c131 \rangle ><cellvalue>NULL</cellvalue>
<posicion>c13</posicion>
<condicion>1</condicion>
<sheet>1</sheet>
</index>
\langle index id= \langle c141 \rangle<cellvalue>Transfer mode</cellvalue>
<posicion>c14</posicion>
<condicion>1</condicion>
<sheet>1</sheet>
</index>
\langle index id= \langle c151 \rangle >
<cellvalue>NULL</cellvalue>
<posicion>c15</posicion>
<condicion>1</condicion>
<sheet>1</sheet>
</index>
\langle index id= \langle c161 \rangle >
<cellvalue>NULL</cellvalue>
<posicion>c16</posicion>
<condicion>1</condicion>
<sheet>1</sheet>
</index>
\langle index id= \langle c171 \rangle ><cellvalue>NULL</cellvalue>
<posicion>c17</posicion>
<condicion>1</condicion>
<sheet>1</sheet>
</index>
\langle index id= \langle c181 \rangle >
<cellvalue>NULL</cellvalue>
```

```
<posicion>c18</posicion>
<condicion>1</condicion>
<sheet>1</sheet>
</index>
\langle index id= \langle c191 \rangle<cellvalue>NULL</cellvalue>
<posicion>c19</posicion>
<condicion>1</condicion>
<sheet>1</sheet>
</index>
\langle index id= \langle c201 \rangle ><cellvalue>NULL</cellvalue>
<posicion>c20</posicion>
<condicion>1</condicion>
<sheet>1</sheet>
```
 $\langle$ index $\rangle$  $\langle$ index id= 'c211' > <cellvalue>Initialisation Mode</cellvalue> <posicion>c21</posicion> <condicion>1</condicion>  $<$ sheet>1 $<$ /sheet>  $\langle$ index $\rangle$  $\langle$  index id=  $\langle$  c221  $\rangle$  > <cellvalue>NULL</cellvalue> <posicion>c22</posicion> <condicion>1</condicion>  $<$ sheet>1 $<$ /sheet>  $\langle$ index $\rangle$  $\langle$ index id= 'c231 '  $>$ <cellvalue>NULL</cellvalue> <posicion>c23</posicion> <condicion>1</condicion> <sheet>1</sheet>  $\langle$ index $\rangle$  $\epsilon$ index id= ' c241 ' > <cellvalue>NULL</cellvalue> <posicion>c24</posicion> <condicion>1</condicion> <sheet>1</sheet>  $\langle$ index $\rangle$  $\langle$ index id= ' $c251$ ' > <cellvalue>NULL</cellvalue> <posicion>c25</posicion> <condicion>1</condicion>  $\le$ sheet > 1 $\le$ /sheet >  $\langle$ index $\rangle$  $\langle$  index id=  $\langle$  c261  $\rangle$  > <cellvalue>NULL</cellvalue> <posicion>c26</posicion>  $\alpha$  < condicion >  $1 \alpha$  / condicion >  $<$ sheet>1 $<$ /sheet>  $\langle$ index $\rangle$  $\langle$ index id= ' $c271$ ' > <cellvalue>NULL</cellvalue> <posicion>c27</posicion> <condicion>1</condicion>  $<$ sheet > 1 $<$ /sheet >  $\langle$ index $\rangle$  $\langle$ index id= ' c281 '  $>$ <cellvalue>NULL</cellvalue> <posicion>c28</posicion> <condicion>1</condicion> <sheet>1</sheet>  $\langle$ index $\rangle$  $\langle$ index id= ' $c291$ ' > <cellvalue>Operational Mode</cellvalue>

<posicion>c29</posicion> <condicion>1</condicion>  $<$ sheet>1 $<$ /sheet>  $\langle$ index $\rangle$  $\langle$ index id= ' $c301$ ' > <cellvalue>NULL</cellvalue> <posicion>c30</posicion> <condicion>1</condicion> <sheet>1</sheet>  $\langle$ index $\rangle$  $\langle$  index id=  $\langle$  c311  $\rangle$  > <cellvalue>NULL</cellvalue> <posicion>c31</posicion> <condicion>1</condicion> <sheet>1</sheet>  $\langle$ index $\rangle$  $\langle$  index id=  $\langle$  c321  $\rangle$  > <cellvalue>NULL</cellvalue> <posicion>c32</posicion>  $\alpha$  < condicion >  $1 \alpha$  / condicion > <sheet>1</sheet>  $\langle$ index $\rangle$  $\langle$  index id=  $\langle$  c331  $\rangle$  > <cellvalue>NULL</cellvalue> <posicion>c33</posicion>  $\alpha$  < condicion >  $1 \alpha$  / condicion > <sheet>1</sheet>  $\langle$ index $\rangle$  $\langle$  index id=  $\langle$  c341  $\rangle$  > <cellvalue>NULL</cellvalue> <posicion>c34</posicion> <condicion>1</condicion>  $<$ sheet>1 $<$ /sheet>  $\langle$ index $\rangle$  $\langle$ index id= ' $c351$ ' > <cellvalue>NULL</cellvalue> <posicion>c35</posicion>  $\alpha$  < condicion >  $1$   $\alpha$  / condicion > <sheet>1</sheet>  $\langle$ index $\rangle$  $\langle$  index id=  $\langle$  c361  $\rangle$  > <cellvalue>Safe Mode</cellvalue> <posicion>c36</posicion> <condicion>1</condicion> <sheet>1</sheet>  $\langle$ index $\rangle$  $\langle$  index id=  $\langle$  c371  $\rangle$  > <cellvalue>NULL</cellvalue> <posicion>c37</posicion> <condicion>1</condicion> <sheet>1</sheet>

 $\langle$ index $\rangle$  $\langle$ index id= 'c381 ' $>$ <cellvalue>NULL</cellvalue> <posicion>c38</posicion> <condicion>1</condicion>  $<$ sheet>1 $<$ /sheet>  $\langle$ index $\rangle$  $\langle$ index id= ' $c391$ '  $>$ <cellvalue>NULL</cellvalue> <posicion>c39</posicion> <condicion>1</condicion>  $<$ sheet > 1 $<$ /sheet >  $\langle$ index $\rangle$  $\langle$ index id= ' $c401$ ' > <cellvalue>NULL</cellvalue> <posicion>c40</posicion> <condicion>1</condicion> <sheet>1</sheet>  $\langle$ index $\rangle$  $\epsilon$ index id= ' $c411$ ' > <cellvalue>NULL</cellvalue> <posicion>c41</posicion> <condicion>1</condicion> <sheet>1</sheet>  $\langle$ index $\rangle$  $\langle$ index id= ' $c421$ ' > <cellvalue>NULL</cellvalue> <posicion>c42</posicion> <condicion>1</condicion> <sheet>1</sheet>  $\langle$ index $\rangle$  $\langle$  index id=  $\langle$  c431  $\rangle$  > <cellvalue>NULL</cellvalue> <posicion>c43</posicion> <condicion>1</condicion>  $<$ sheet>1 $<$ /sheet>  $\langle$ index $\rangle$  $\langle$ index id= ' $c441$ ' > <cellvalue>-</cellvalue> <posicion>c44</posicion> <condicion>1</condicion>  $<$ sheet > 1 $<$ /sheet >  $\langle$ index $\rangle$  $\langle$ index id= ' $c451$ ' > <cellvalue>NULL</cellvalue> <posicion>c45</posicion> <condicion>1</condicion> <sheet>1</sheet>  $\langle$ index $\rangle$  $\langle$ index id= ' $c461$ ' > <cellvalue>NULL</cellvalue>

```
<posicion>c46</posicion>
<condicion>1</condicion>
<sheet>1</sheet>
</index>
\langle index id= \langle c471 \rangle<cellvalue>NULL</cellvalue>
<posicion>c47</posicion>
<condicion>1</condicion>
<sheet>1</sheet>
</index>
\langle index id= ' d11 ' ><cellvalue>NULL</cellvalue>
<posicion>d1</posicion>
<condicion>1</condicion>
<sheet>1</sheet>
</index>
\langle index id= 'd21' ><cellvalue>NULL</cellvalue>
<posicion>d2</posicion>
<condicion>1</condicion>
<sheet>1</sheet>
</index>
\langle index id= ' d31 ' ><cellvalue>NULL</cellvalue>
<posicion>d3</posicion>
<condicion>1</condicion>
<sheet>1</sheet>
</index>
\langle index id= ' d41 ' ><cellvalue>Description (Hereafter an example of description is
provided)</cellvalue>
<posicion>d4</posicion>
<condicion>1</condicion>
<sheet>1</sheet>
</index>
\langle index id= ' d51 ' ><cellvalue>NULL</cellvalue>
<posicion>d5</posicion>
<condicion>1</condicion>
<sheet>1</sheet>
</index>
\langle index id= ' d61 ' ><cellvalue>NULL</cellvalue>
<posicion>d6</posicion>
<condicion>1</condicion>
<sheet>1</sheet>
</index>
\langle index id= ' d71 ' ><cellvalue>From lift-off until upper stage separation</cellvalue>
<posicion>d7</posicion>
<condicion>1</condicion>
```

```
<sheet>1</sheet>
</index>
\langle index id= ' d81 ' ><cellvalue>Battery fully charged (charging until 8 min (tbd) before lift-
off)</cellvalue>
<posicion>d8</posicion>
<condicion>1</condicion>
<sheet>1</sheet>
</index>
<index id= 'd91 '>
<cellvalue>Payload Instruments switched off</cellvalue>
<posicion>d9</posicion>
<condicion>1</condicion>
<sheet>1</sheet>
</index>
\leqindex id= 'd101 '\leq<cellvalue>Power S/S (PCU,PDU,TCU) , OBDH S/S (CDMU) switched
on</cellvalue>
<posicion>d10</posicion>
<condicion>1</condicion>
<sheet>1</sheet>
</index>
\langle index id= ' d111 ' ><cellvalue>Comms S/S for RX switched on</cellvalue>
<posicion>d11</posicion>
<condicion>1</condicion>
<sheet>1</sheet>
</index>
\langle index id= ' d121 ' ><cellvalue>NULL</cellvalue>
<posicion>d12</posicion>
<condicion>1</condicion>
<sheet>1</sheet>
</index>
\langle index id= ' d131 ' ><cellvalue>NULL</cellvalue>
<posicion>d13</posicion>
<condicion>1</condicion>
<sheet>1</sheet>
</index>
\langle index id= ' d141 ' ><cellvalue>From upper stage separation until Halo orbit</cellvalue>
<posicion>d14</posicion>
<condicion>1</condicion>
<sheet>1</sheet>
</index>
\langle index id= ' d151 ' ><cellvalue>Payload Instruments switched off</cellvalue>
<posicion>d15</posicion>
<condicion>1</condicion>
<sheet>1</sheet>
```

```
</index>
\langle index id= ' d161 ' ><cellvalue>AOCS Initialisation-coarse mode</cellvalue>
<posicion>d16</posicion>
<condicion>1</condicion>
<sheet>1</sheet>
</index>
\langle index id= ' d171 ' ><cellvalue>Solar Arrays operational</cellvalue>
<posicion>d17</posicion>
<condicion>1</condicion>
<sheet>1</sheet>
</index>
\langle index id= ' d181 ' ><cellvalue>TT & amp: C Active</cellvalue>
<posicion>d18</posicion>
<condicion>1</condicion>
<sheet>1</sheet>
</index>
\leqindex id= 'd191 '\leq<cellvalue>NULL</cellvalue>
<posicion>d19</posicion>
<condicion>1</condicion>
<sheet>1</sheet>
</index>
\langle index id= \langle d201 \rangle ><cellvalue>NULL</cellvalue>
<posicion>d20</posicion>
<condicion>1</condicion>
<sheet>1</sheet>
</index>
\langle index id= 'd211' ><cellvalue>From Halo Orbit acquisition until normal operation</cellvalue>
<posicion>d21</posicion>
<condicion>1</condicion>
<sheet>1</sheet>
</index>
\langle index id= ' d221 ' ><cellvalue>Mode entered after transfer phase or during recovery from
safe phase</cellvalue>
<posicion>d22</posicion>
<condicion>1</condicion>
<sheet>1</sheet>
</index>
<index id= 'd231 '>
<cellvalue>Detumbling and stabilisation</cellvalue>
<posicion>d23</posicion>
<condicion>1</condicion>
<sheet>1</sheet>
</index>
\langle index id= \langle d241 \rangle
```

```
<cellvalue>AOCS Initialisation-coarse mode</cellvalue>
<posicion>d24</posicion>
<condicion>1</condicion>
<sheet>1</sheet>
</index>
\langle index id= \langle d251 \rangle ><cellvalue>Solar Arrays operational</cellvalue>
<posicion>d25</posicion>
<condicion>1</condicion>
<sheet>1</sheet>
</index>
\langle index id= ' d261 ' ><cellvalue>Payload Instruments initialisation</cellvalue>
<posicion>d26</posicion>
<condicion>1</condicion>
<sheet>1</sheet>
</index>
\langle index id= 'd271' ><cellvalue>NULL</cellvalue>
<posicion>d27</posicion>
<condicion>1</condicion>
<sheet>1</sheet>
</index>
\langle index id= ' d281 ' ><cellvalue>NULL</cellvalue>
<posicion>d28</posicion>
<condicion>1</condicion>
<sheet>1</sheet>
</index>
\langle index id= \langle d291 \rangle ><cellvalue> Fine Pointing Mode</cellvalue>
<posicion>d29</posicion>
<condicion>1</condicion>
<sheet>1</sheet>
</index>
\langle index id= \langle d301 \rangle ><cellvalue>Payload Operational </cellvalue>
<posicion>d30</posicion>
<condicion>1</condicion>
<sheet>1</sheet>
</index>
\langle index id= ' d311 ' ><cellvalue>S/C Sun Pointing</cellvalue>
<posicion>d31</posicion>
<condicion>1</condicion>
<sheet>1</sheet>
</index>
\langle index id= \langle d321 \rangle ><cellvalue>AOCS active and satisfying the pointing
requirements</cellvalue>
<posicion>d32</posicion>
```

```
<condicion>1</condicion>
<sheet>1</sheet>
</index>
\langle index id= ' d331 ' ><cellvalue>TT & amp: C Active via Medium Gain Antenna</cellvalue>
<posicion>d33</posicion>
<condicion>1</condicion>
<sheet>1</sheet>
</index>
\langle index id= ' d341 ' ><cellvalue>NULL</cellvalue>
<posicion>d34</posicion>
<condicion>1</condicion>
<sheet>1</sheet>
</index>
\langle index id= ' d351 ' ><cellvalue>NULL</cellvalue>
<posicion>d35</posicion>
<condicion>1</condicion>
<sheet>1</sheet>
</index>
\langle index id= ' d361 ' ><cellvalue>Failure Recovery Mode</cellvalue>
<posicion>d36</posicion>
<condicion>1</condicion>
<sheet>1</sheet>
</index>
\langle index id= \langle d371 \rangle ><cellvalue>S/C attitude automatically set to Sun Pointing</cellvalue>
<posicion>d37</posicion>
<condicion>1</condicion>
<sheet>1</sheet>
</index>
\langle index id= ' d381 ' ><cellvalue>Payload Instruments switched off</cellvalue>
<posicion>d38</posicion>
<condicion>1</condicion>
<sheet>1</sheet>
</index>
\langle index id= ' d391 ' ><cellvalue>Failure Detection, Isolation and Recovery to normal mode are
executed by the ground.</cellvalue>
<posicion>d39</posicion>
<condicion>1</condicion>
<sheet>1</sheet>
</index>
\langle index id= ' d401 ' ><cellvalue>TT & amp; C Active via Low Gain Antenna</cellvalue>
<posicion>d40</posicion>
<condicion>1</condicion>
<sheet>1</sheet>
```

```
</index>
\langle index id= 'd411' ><cellvalue>TM/TC access to OBDH is guaranteed to enable failure
detection and reconfiguration.</cellvalue>
<posicion>d41</posicion>
<condicion>1</condicion>
<sheet>1</sheet>
</index>
\langle index id= \langle d421 \rangle<cellvalue>NULL</cellvalue>
<posicion>d42</posicion>
<condicion>1</condicion>
<sheet>1</sheet>
</index>
\langle index id= ' d431 ' ><cellvalue>NULL</cellvalue>
<posicion>d43</posicion>
<condicion>1</condicion>
<sheet>1</sheet>
</index>
\langle index id= \langle d441 \rangle<cellvalue>Description</cellvalue>
<posicion>d44</posicion>
<condicion>1</condicion>
<sheet>1</sheet>
</index>
\langle index id= \langle d451 \rangle ><cellvalue>NULL</cellvalue>
<posicion>d45</posicion>
<condicion>1</condicion>
<sheet>1</sheet>
</index>
\langle index id= ' d461 ' ><cellvalue>NULL</cellvalue>
<posicion>d46</posicion>
<condicion>1</condicion>
<sheet>1</sheet>
</index>
\langle index id= \langle d471 \rangle<cellvalue>NULL</cellvalue>
<posicion>d47</posicion>
<condicion>1</condicion>
<sheet>1</sheet>
</index>
\langle index id= ' e11 ' ><cellvalue>NULL</cellvalue>
<posicion>e1</posicion>
<condicion>2</condicion>
<sheet>1</sheet>
</index>
\langle index id= \langle e21 \rangle >
```

```
<cellvalue>NULL</cellvalue>
<posicion>e2</posicion>
<condicion>2</condicion>
<sheet>1</sheet>
\langleindex\rangle\langle index id= \langle e31 \rangle >
<cellvalue>NULL</cellvalue>
<posicion>e3</posicion>
<condicion>2</condicion>
<sheet>1</sheet>
\langleindex\rangle\langle index id= ' e41 ' >
<cellvalue>Mode Duration</cellvalue>
<posicion>e4</posicion>
<condicion>2</condicion>
<sheet>1</sheet>
\langleindex\rangle\langle index id= \degree e51 \degree >
<cellvalue>NULL</cellvalue>
<posicion>e5</posicion>
<condicion>2</condicion>
<sheet>1</sheet>
\langleindex\rangle\langle index id= \langle e61 \rangle >
<cellvalue>NULL</cellvalue>
<posicion>e6</posicion>
<condicion>2</condicion>
<sheet>1</sheet>
\langleindex\rangle\langleindex id= 'e71 ' ><cellvalue>NULL</cellvalue>
<posicion>e7</posicion>
<condicion>2</condicion>
<sheet>1</sheet>
\langleindex\rangle\langle index id= \langle e81 \rangle >
<cellvalue>NULL</cellvalue>
<posicion>e8</posicion>
<condicion>2</condicion>
<sheet>1</sheet>
\langleindex\rangle\langle index id= ' e91 ' >
<cellvalue>NULL</cellvalue>
<posicion>e9</posicion>
<condicion>2</condicion>
<sheet>1</sheet>
\langleindex\rangle\langle index id= ' e101 ' >
<cellvalue>NULL</cellvalue>
<posicion>e10</posicion>
<condicion>2</condicion>
```

```
<sheet>1</sheet>
\langleindex\rangle\leqindex id= 'e111' >
<cellvalue>NULL</cellvalue>
<posicion>e11</posicion>
<condicion>2</condicion>
<sheet>1</sheet>
\langleindex\rangle\langle index id= \langle e121 \rangle >
<cellvalue>NULL</cellvalue>
<posicion>e12</posicion>
<condicion>2</condicion>
<sheet>1</sheet>
\langleindex\rangle\epsilonindex id= 'e131' >
<cellvalue>NULL</cellvalue>
<posicion>e13</posicion>
<condicion>2</condicion>
\lesheet>1\le/sheet>
\langleindex\rangle\langle index id= \langle e141 \rangle >
<cellvalue>NULL</cellvalue>
<posicion>e14</posicion>
<condicion>2</condicion>
<sheet>1</sheet>
\langleindex\rangle\langleindex id= 'e151' >
<cellvalue>NULL</cellvalue>
<posicion>e15</posicion>
<condicion>2</condicion>
<sheet>1</sheet>
\langleindex\rangle\leqindex id= 'e161' >
<cellvalue>NULL</cellvalue>
<posicion>e16</posicion>
<condicion>2</condicion>
<sheet>1</sheet>
\langleindex\rangle\langleindex id= 'e171' >
<cellvalue>NULL</cellvalue>
<posicion>e17</posicion>
<condicion>2</condicion>
<sheet>1</sheet>
\langleindex\rangle\langleindex id='e181' >
<cellvalue>NULL</cellvalue>
<posicion>e18</posicion>
<condicion>2</condicion>
<sheet>1</sheet>
\langleindex\rangle\langle index id= \langle e191 \rangle >
```

```
<cellvalue>NULL</cellvalue>
<posicion>e19</posicion>
<condicion>2</condicion>
<sheet>1</sheet>
\langleindex\rangle\langleindex id= 'e201' >
<cellvalue>NULL</cellvalue>
<posicion>e20</posicion>
<condicion>2</condicion>
<sheet>1</sheet>
\langleindex\rangle\langle index id= \langle e211 \rangle >
<cellvalue>NULL</cellvalue>
<posicion>e21</posicion>
<condicion>2</condicion>
<sheet>1</sheet>
\langleindex\rangle\langleindex id= 'e221' >
<cellvalue>NULL</cellvalue>
<posicion>e22</posicion>
<condicion>2</condicion>
<sheet>1</sheet>
\langleindex\rangle\langle index id= \langle e231 \rangle >
<cellvalue>NULL</cellvalue>
<posicion>e23</posicion>
<condicion>2</condicion>
<sheet>1</sheet>
\langleindex\rangle\langleindex id= 'e241' >
<cellvalue>NULL</cellvalue>
<posicion>e24</posicion>
<condicion>2</condicion>
<sheet>1</sheet>
\langleindex\rangle\langle index id= \langle e251 \rangle >
<cellvalue>NULL</cellvalue>
<posicion>e25</posicion>
<condicion>2</condicion>
<sheet>1</sheet>
\langleindex\rangle\langle index id= \langle e261 \rangle >
<cellvalue>NULL</cellvalue>
<posicion>e26</posicion>
<condicion>2</condicion>
<sheet>1</sheet>
\langleindex\rangle\langleindex id= 'e271' >
<cellvalue>NULL</cellvalue>
<posicion>e27</posicion>
<condicion>2</condicion>
```
```
<sheet>1</sheet>
\langleindex\rangle\langle index id= 'e281' ><cellvalue>NULL</cellvalue>
<posicion>e28</posicion>
<condicion>2</condicion>
<sheet>1</sheet>
\langleindex\rangle\langleindex id= 'e291 '><cellvalue>NULL</cellvalue>
<posicion>e29</posicion>
<condicion>2</condicion>
<sheet>1</sheet>
\langleindex\rangle\epsilonindex id= 'e301 ' >
<cellvalue>NULL</cellvalue>
<posicion>e30</posicion>
<condicion>2</condicion>
\lesheet>1\le/sheet>
\langleindex\rangle\langle index id= \langle e311 \rangle >
<cellvalue>NULL</cellvalue>
<posicion>e31</posicion>
<condicion>2</condicion>
<sheet>1</sheet>
\langleindex\rangle\langleindex id= 'e321 ' ><cellvalue>NULL</cellvalue>
<posicion>e32</posicion>
<condicion>2</condicion>
<sheet>1</sheet>
\langleindex\rangle\langle index id= \langle e331 \rangle >
<cellvalue>NULL</cellvalue>
<posicion>e33</posicion>
<condicion>2</condicion>
<sheet>1</sheet>
\langleindex\rangle\langleindex id= 'e341' >
<cellvalue>NULL</cellvalue>
<posicion>e34</posicion>
<condicion>2</condicion>
<sheet>1</sheet>
\langleindex\rangle\langleindex id= 'e351' >
<cellvalue>NULL</cellvalue>
<posicion>e35</posicion>
<condicion>2</condicion>
<sheet>1</sheet>
\langleindex\rangle\langle index id= \langle e361 \rangle >
```

```
<cellvalue>NULL</cellvalue>
<posicion>e36</posicion>
<condicion>2</condicion>
<sheet>1</sheet>
\langleindex\rangle\langle index id= \langle e371 \rangle >
<cellvalue>NULL</cellvalue>
<posicion>e37</posicion>
<condicion>2</condicion>
<sheet>1</sheet>
\langleindex\rangle\langle index id= \langle e381 \rangle >
<cellvalue>NULL</cellvalue>
<posicion>e38</posicion>
<condicion>2</condicion>
<sheet>1</sheet>
\langleindex\rangle\langleindex id= 'e391 '><cellvalue>NULL</cellvalue>
<posicion>e39</posicion>
<condicion>2</condicion>
<sheet>1</sheet>
\langleindex\rangle\langle index id= \langle e401 \rangle >
<cellvalue>NULL</cellvalue>
<posicion>e40</posicion>
<condicion>2</condicion>
<sheet>1</sheet>
\langleindex\rangle\langleindex id= 'e411' >
<cellvalue>NULL</cellvalue>
<posicion>e41</posicion>
<condicion>2</condicion>
<sheet>1</sheet>
\langleindex\rangle\langle index id= \langle e421 \rangle >
<cellvalue>NULL</cellvalue>
<posicion>e42</posicion>
<condicion>2</condicion>
<sheet>1</sheet>
\langleindex\rangle\langleindex id= 'e431' >
<cellvalue>NULL</cellvalue>
<posicion>e43</posicion>
<condicion>2</condicion>
<sheet>1</sheet>
\langleindex\rangle\langleindex id= 'e441' >
<cellvalue>NULL</cellvalue>
<posicion>e44</posicion>
<condicion>2</condicion>
```

```
<sheet>1</sheet>
\langleindex\rangle\langle index id= \langle e451 \rangle >
<cellvalue>NULL</cellvalue>
<posicion>e45</posicion>
<condicion>2</condicion>
<sheet>1</sheet>
\langleindex\rangle\langleindex id= 'e461 ' ><cellvalue>NULL</cellvalue>
<posicion>e46</posicion>
<condicion>2</condicion>
<sheet>1</sheet>
\langleindex\rangle\epsilonindex id= 'e471 ' >
<cellvalue>NULL</cellvalue>
<posicion>e47</posicion>
<condicion>2</condicion>
\lesheet>1\le/sheet>
\langleindex\rangle\langle index id= 'f11' ><cellvalue>NULL</cellvalue>
<posicion>f1</posicion>
\alpha < condicion > 1 \alpha / condicion >
<sheet>1</sheet>
\langleindex\rangle\langleindex id= 'f21 '><cellvalue>NULL</cellvalue>
<posicion>f2</posicion>
<condicion>1</condicion>
<sheet>1</sheet>
\langleindex\rangle\langle index id= ' f31 ' ><cellvalue>NULL</cellvalue>
<posicion>f3</posicion>
<condicion>1</condicion>
<sheet>1</sheet>
\langleindex\rangle\langle index id= ' f41 ' ><cellvalue>Subsystem status</cellvalue>
<posicion>f4</posicion>
<condicion>1</condicion>
<sheet>1</sheet>\langleindex\rangle\langle index id= ' f51 ' ><cellvalue>NULL</cellvalue>
<posicion>f5</posicion>
<condicion>1</condicion>
<sheet>1</sheet>
\langleindex\rangle\langle index id= 'f61' >
```
<cellvalue>AOCS</cellvalue> <posicion>f6</posicion> <condicion>1</condicion> <sheet>1</sheet>  $\langle$ index $\rangle$  $\langle$  index id= 'f71'  $>$ <cellvalue>on</cellvalue> <posicion>f7</posicion> <condicion>1</condicion> <sheet>1</sheet>  $\langle$ index $\rangle$  $\langle$  index id= 'f81'  $>$ <cellvalue>NULL</cellvalue> <posicion>f8</posicion>  $\alpha$  < condicion >  $1 \alpha$  / condicion > <sheet>1</sheet>  $\langle$ index $\rangle$  $\langle$  index id=  $'$  f91  $'$   $>$ <cellvalue>NULL</cellvalue> <posicion>f9</posicion> <condicion>1</condicion> <sheet>1</sheet>  $\langle$ index $\rangle$  $\langle$  index id= 'f101'  $>$ <cellvalue>NULL</cellvalue> <posicion>f10</posicion> <condicion>1</condicion>  $<$ sheet>1 $<$ /sheet>  $\langle$ index $\rangle$  $\langle$  index id= 'f111'  $>$ <cellvalue>NULL</cellvalue> <posicion>f11</posicion> <condicion>1</condicion> <sheet>1</sheet>  $\langle$ index $\rangle$  $\langle$  index id=  $'$  f121  $'$   $>$ <cellvalue>NULL</cellvalue> <posicion>f12</posicion> <condicion>1</condicion> <sheet>1</sheet>  $\langle$ index $\rangle$  $\langle$  index id= 'f131'  $>$ <cellvalue>NULL</cellvalue> <posicion>f13</posicion> <condicion>1</condicion>  $<$ sheet > 1 $<$ /sheet >  $\langle$ index $\rangle$  $\langle$  index id= 'f141'  $>$ <cellvalue>on</cellvalue> <posicion>f14</posicion> <condicion>1</condicion>

<sheet>1</sheet>  $\langle$ index $\rangle$  $\langle$ index id= 'f151' > <cellvalue>NULL</cellvalue> <posicion>f15</posicion> <condicion>1</condicion>  $<$ sheet $>1$  $<$ /sheet $>$  $\langle$ index $\rangle$  $\langle$  index id= 'f161'  $>$ <cellvalue>NULL</cellvalue> <posicion>f16</posicion> <condicion>1</condicion> <sheet>1</sheet>  $\langle$ index $\rangle$  $\langle$  index id= 'f171'  $>$ <cellvalue>NULL</cellvalue> <posicion>f17</posicion> <condicion>1</condicion>  $<$ sheet>1 $<$ /sheet>  $\langle$ index $\rangle$  $\langle$  index id= 'f181'  $>$ <cellvalue>NULL</cellvalue> <posicion>f18</posicion> <condicion>1</condicion>  $<$ sheet>1 $<$ /sheet>  $\langle$ index $\rangle$  $\langle$ index id= 'f191' > <cellvalue>NULL</cellvalue> <posicion>f19</posicion> <condicion>1</condicion> <sheet>1</sheet>  $\langle$ index $\rangle$  $\langle$  index id=  $'$  f201  $'$   $>$ <cellvalue>NULL</cellvalue> <posicion>f20</posicion> <condicion>1</condicion> <sheet>1</sheet>  $\langle$ index $\rangle$  $\langle$  index id=  $'$  f211  $'$  > <cellvalue>on</cellvalue> <posicion>f21</posicion> <condicion>1</condicion>  $<$ sheet $>1$  $<$ /sheet $>$  $\langle$ index $\rangle$  $\langle$ index id= 'f221 ' $>$ <cellvalue>NULL</cellvalue> <posicion>f22</posicion> <condicion>1</condicion> <sheet>1</sheet>

 $\langle$ index $\rangle$ 

 $\langle$  index id=  $'$  f231  $'$   $>$ <cellvalue>NULL</cellvalue> <posicion>f23</posicion> <condicion>1</condicion>  $<$ sheet>1 $<$ /sheet>  $\epsilon$ /index>  $\langle$  index id=  $'$  f241  $'$  > <cellvalue>NULL</cellvalue> <posicion>f24</posicion> <condicion>1</condicion> <sheet>1</sheet>  $\langle$ index $\rangle$  $\langle$ index id= 'f251 ' $>$ <cellvalue>NULL</cellvalue> <posicion>f25</posicion>  $\alpha$  < condicion >  $1 \alpha$  / condicion > <sheet>1</sheet>  $\langle$ index $\rangle$  $\langle$  index id=  $'$  f261  $'$   $>$ <cellvalue>NULL</cellvalue> <posicion>f26</posicion> <condicion>1</condicion> <sheet>1</sheet>  $\langle$ index $\rangle$  $\langle$  index id= 'f271'  $>$ <cellvalue>NULL</cellvalue> <posicion>f27</posicion> <condicion>1</condicion>  $<$ sheet>1 $<$ /sheet>  $\langle$ index $\rangle$  $\langle$  index id= 'f281'  $>$ <cellvalue>NULL</cellvalue> <posicion>f28</posicion> <condicion>1</condicion> <sheet>1</sheet>  $\langle$ index $\rangle$  $\langle$  index id= 'f291'  $>$ <cellvalue>on</cellvalue> <posicion>f29</posicion> <condicion>1</condicion> <sheet>1</sheet>  $\langle$ index $\rangle$  $\langle$  index id= 'f301'  $>$ <cellvalue>NULL</cellvalue> <posicion>f30</posicion> <condicion>1</condicion>  $<$ sheet>1 $<$ /sheet>  $\langle$ index $\rangle$ 

 $\langle$  index id=  $'$  f311  $'$   $>$ <cellvalue>NULL</cellvalue> <posicion>f31</posicion>

<condicion>1</condicion> <sheet>1</sheet>  $\langle$ index $\rangle$  $\langle$ index id= 'f321' > <cellvalue>NULL</cellvalue> <posicion>f32</posicion> <condicion>1</condicion> <sheet>1</sheet>  $\langle$ index $\rangle$  $\langle$  index id=  $'$  f331  $'$   $>$ <cellvalue>NULL</cellvalue> <posicion>f33</posicion> <condicion>1</condicion> <sheet>1</sheet>  $\langle$ index $\rangle$  $\langle$  index id=  $'$  f341  $'$   $>$ <cellvalue>NULL</cellvalue> <posicion>f34</posicion> <condicion>1</condicion>  $\le$ sheet>1 $\le$ /sheet>  $\langle$ index $\rangle$  $\langle$  index id= 'f351'  $>$ <cellvalue>NULL</cellvalue> <posicion>f35</posicion> <condicion>1</condicion> <sheet>1</sheet>  $\langle$ index $\rangle$  $\langle$ index id= 'f361 ' $>$ <cellvalue>stand-by</cellvalue> <posicion>f36</posicion> <condicion>1</condicion> <sheet>1</sheet>  $\langle$ index $\rangle$  $\langle$  index id= 'f371'  $>$ <cellvalue>NULL</cellvalue> <posicion>f37</posicion> <condicion>1</condicion> <sheet>1</sheet>  $\langle$ index $\rangle$  $\langle$  index id=  $'$  f381  $'$   $>$ <cellvalue>NULL</cellvalue> <posicion>f38</posicion> <condicion>1</condicion>  $<$ sheet>1 $<$ /sheet>  $\langle$ index $\rangle$  $\langle$ index id= 'f391 ' $>$ <cellvalue>NULL</cellvalue>

<posicion>f39</posicion> <condicion>1</condicion> <sheet>1</sheet>  $\langle$ index $\rangle$ 

 $\langle$  index id=  $'$  f401  $'$  > <cellvalue>NULL</cellvalue> <posicion>f40</posicion> <condicion>1</condicion>  $<$ sheet>1 $<$ /sheet>  $\epsilon$ /index>  $\langle$  index id= 'f411'  $>$ <cellvalue>NULL</cellvalue> <posicion>f41</posicion> <condicion>1</condicion> <sheet>1</sheet>  $\langle$ index $\rangle$  $\langle$ index id= 'f421 ' $>$ <cellvalue>NULL</cellvalue> <posicion>f42</posicion> <condicion>1</condicion> <sheet>1</sheet>  $\langle$ index $\rangle$  $\langle$  index id=  $'$  f431  $'$  > <cellvalue>NULL</cellvalue> <posicion>f43</posicion> <condicion>1</condicion> <sheet>1</sheet>  $\langle$ index $\rangle$  $\langle$ index id= 'f441' > <cellvalue>stand-by</cellvalue> <posicion>f44</posicion> <condicion>1</condicion>  $<$ sheet>1 $<$ /sheet>  $\langle$ index $\rangle$  $\langle$  index id= 'f451'  $>$ <cellvalue>NULL</cellvalue> <posicion>f45</posicion> <condicion>1</condicion> <sheet>1</sheet>  $\langle$ index $\rangle$  $\langle$ index id= 'f461' > <cellvalue>NULL</cellvalue> <posicion>f46</posicion> <condicion>1</condicion> <sheet>1</sheet>  $\langle$ index $\rangle$  $\langle$ index id= 'f471' > <cellvalue>NULL</cellvalue> <posicion>f47</posicion>  $\alpha$  < condicion >  $1$   $\alpha$  / condicion > <sheet>1</sheet>  $\langle$ index $\rangle$  $\langle$  index id=  $'$  g11  $'$  >

<cellvalue>NULL</cellvalue> <posicion>g1</posicion>

```
<condicion>1</condicion>
<sheet>1</sheet>
\langleindex\rangle\langleindex id= 'g21 ' ><cellvalue>NULL</cellvalue>
<posicion>g2</posicion>
<condicion>1</condicion>
<sheet>1</sheet>
\langleindex\rangle\langle index id= ' g31 ' ><cellvalue>NULL</cellvalue>
<posicion>g3</posicion>
<condicion>1</condicion>
<sheet>1</sheet>
\langleindex\rangle\langle index id= ' q41 ' ><cellvalue>NULL</cellvalue>
<posicion>q4</posicion>
<condicion>1</condicion>
\lesheet>1\le/sheet>
\langleindex\rangle\langle index id= ' a51 ' ><cellvalue>NULL</cellvalue>
<posicion>g5</posicion>
<condicion>1</condicion>
<sheet>1</sheet>
\langleindex\rangle\langle index id= ' g61 ' ><cellvalue>Comms</cellvalue>
<posicion>g6</posicion>
<condicion>1</condicion>
<sheet>1</sheet>
\langleindex\rangle\langleindex id= 'g71 ' ><cellvalue>on</cellvalue>
<posicion>g7</posicion>
<condicion>1</condicion>
<sheet>1</sheet>
\langleindex\rangle\langle index id= ' q81' ><cellvalue>NULL</cellvalue>
<posicion>g8</posicion>
<condicion>1</condicion>
<sheet>1</sheet>
\langleindex\rangle\langle index id= ' g91 ' ><cellvalue>NULL</cellvalue>
<posicion>g9</posicion>
<condicion>1</condicion>
<sheet>1</sheet>
\langleindex\rangle
```
 $\langle$  index id= ' g101'  $>$ <cellvalue>NULL</cellvalue> <posicion>g10</posicion> <condicion>1</condicion>  $<$ sheet>1 $<$ /sheet>  $\langle$ index $\rangle$  $\langle$  index id= $'$  g111'  $>$ <cellvalue>NULL</cellvalue> <posicion>g11</posicion> <condicion>1</condicion> <sheet>1</sheet>  $\langle$ index $\rangle$  $\langle$  index id= ' g121'  $>$ <cellvalue>NULL</cellvalue> <posicion>g12</posicion> <condicion>1</condicion> <sheet>1</sheet>  $\langle$ index $\rangle$  $\langle$  index id= ' g131'  $>$ <cellvalue>NULL</cellvalue> <posicion>g13</posicion> <condicion>1</condicion> <sheet>1</sheet>  $\langle$ index $\rangle$  $\langle$  index id= ' g141'  $>$ <cellvalue>on</cellvalue> <posicion>g14</posicion> <condicion>1</condicion>  $<$ sheet>1 $<$ /sheet>  $\langle$ index $\rangle$  $\langle$  index id= ' g151'  $>$ <cellvalue>NULL</cellvalue> <posicion>g15</posicion> <condicion>1</condicion> <sheet>1</sheet>  $\langle$ index $\rangle$  $\langle$  index id= ' g161'  $>$ <cellvalue>NULL</cellvalue> <posicion>g16</posicion> <condicion>1</condicion> <sheet>1</sheet>  $\langle$ index $\rangle$  $\langle$  index id= ' $\alpha$ 171' > <cellvalue>NULL</cellvalue> <posicion>g17</posicion>  $\alpha$  < condicion >  $1$  < / condicion > <sheet>1</sheet>  $\langle$ index $\rangle$ 

 $\langle$  index id= 'g181'  $>$ <cellvalue>NULL</cellvalue> <posicion>g18</posicion>

<condicion>1</condicion> <sheet>1</sheet>  $\langle$ index $\rangle$  $\langle$  index id= ' g191'  $>$ <cellvalue>NULL</cellvalue> <posicion>g19</posicion> <condicion>1</condicion> <sheet>1</sheet>  $\langle$ index $\rangle$  $\langle$  index id= ' g201'  $>$ <cellvalue>NULL</cellvalue> <posicion>g20</posicion> <condicion>1</condicion> <sheet>1</sheet>  $\langle$ index $\rangle$  $\langle$  index id= ' g211'  $>$ <cellvalue>on</cellvalue> <posicion>g21</posicion> <condicion>1</condicion>  $\le$ sheet>1 $\le$ /sheet>  $\langle$ index $\rangle$  $\langle$  index id= ' g221 '  $>$ <cellvalue>NULL</cellvalue> <posicion>g22</posicion> <condicion>1</condicion> <sheet>1</sheet>  $\langle$ index $\rangle$  $\langle$  index id= ' g231 '  $>$ <cellvalue>NULL</cellvalue> <posicion>g23</posicion> <condicion>1</condicion> <sheet>1</sheet>  $\langle$ index $\rangle$  $\langle$  index id= 'g241'  $>$ <cellvalue>NULL</cellvalue> <posicion>q24</posicion> <condicion>1</condicion> <sheet>1</sheet>  $\langle$ index $>$  $\langle$  index id= 'g251'  $>$ <cellvalue>NULL</cellvalue> <posicion>g25</posicion> <condicion>1</condicion> <sheet>1</sheet>  $\langle$ index $\rangle$  $\langle$  index id= 'g261'  $>$ <cellvalue>NULL</cellvalue> <posicion>g26</posicion> <condicion>1</condicion> <sheet>1</sheet>  $\langle$ index $\rangle$ 

 $\langle$ index id= ' g271 '  $>$ <cellvalue>NULL</cellvalue> <posicion>g27</posicion> <condicion>1</condicion> <sheet>1</sheet>  $\langle$ index $\rangle$  $\langle$ index id= 'g281 '  $>$ <cellvalue>NULL</cellvalue> <posicion>g28</posicion> <condicion>1</condicion> <sheet>1</sheet>  $\langle$ index $\rangle$  $\langle$  index id= 'g291'  $>$ <cellvalue>on</cellvalue> <posicion>q29</posicion> <condicion>1</condicion> <sheet>1</sheet>  $\langle$ index $\rangle$  $\langle$  index id= ' g301'  $>$ <cellvalue>NULL</cellvalue> <posicion>g30</posicion> <condicion>1</condicion> <sheet>1</sheet>  $\langle$ index $\rangle$  $\langle$  index id= ' g311'  $>$ <cellvalue>NULL</cellvalue> <posicion>g31</posicion> <condicion>1</condicion>  $<$ sheet>1 $<$ /sheet>  $\langle$ index $\rangle$  $\langle$  index id= ' g321 '  $>$ <cellvalue>NULL</cellvalue> <posicion>g32</posicion> <condicion>1</condicion> <sheet>1</sheet>  $\langle$ index $\rangle$  $\langle$  index id= 'g331'  $>$ <cellvalue>NULL</cellvalue> <posicion>g33</posicion>

```
<condicion>1</condicion>
<sheet>1</sheet>
\langleindex\rangle\langle index id= 'g341' ><cellvalue>NULL</cellvalue>
<posicion>q34</posicion>
\alpha < condicion > 1 < / condicion >
<sheet>1</sheet>
\langleindex\rangle\langle index id= 'g351' ><cellvalue>NULL</cellvalue>
<posicion>g35</posicion>
```

```
<condicion>1</condicion>
<sheet>1</sheet>
\langleindex\rangle\langle index id= 'g361' ><cellvalue>stand-by</cellvalue>
<posicion>g36</posicion>
<condicion>1</condicion>
<sheet>1</sheet>
\langleindex\rangle\langle index id= ' g371' ><cellvalue>NULL</cellvalue>
<posicion>g37</posicion>
<condicion>1</condicion>
<sheet>1</sheet>
\langleindex\rangle\langle index id= ' g381 ' ><cellvalue>NULL</cellvalue>
<posicion>q38</posicion>
<condicion>1</condicion>
\lesheet>1\le/sheet>
\langleindex\rangle\langle index id= ' g391 ' ><cellvalue>NULL</cellvalue>
<posicion>g39</posicion>
<condicion>1</condicion>
<sheet>1</sheet>
\langleindex\rangle\langleindex id= 'q401' >
<cellvalue>NULL</cellvalue>
<posicion>g40</posicion>
<condicion>1</condicion>
<sheet>1</sheet>
\langleindex\rangle\langleindex id= 'q411' >
<cellvalue>NULL</cellvalue>
<posicion>g41</posicion>
<condicion>1</condicion>
<sheet>1</sheet>
\langleindex\rangle\langle index id= 'g421' ><cellvalue>NULL</cellvalue>
<posicion>g42</posicion>
<condicion>1</condicion>
<sheet>1</sheet>
\langleindex\rangle\langle index id= ' g431 ' ><cellvalue>NULL</cellvalue>
<posicion>q43</posicion>
<condicion>1</condicion>
<sheet>1</sheet>
\langleindex\rangle
```

```
\langleindex id= 'q441' >
<cellvalue>stand-by</cellvalue>
<posicion>g44</posicion>
<condicion>1</condicion>
\lesheet>1\le/sheet>
\langleindex\rangle\langleindex id= 'g451' >
<cellvalue>NULL</cellvalue>
<posicion>q45</posicion>
<condicion>1</condicion>
<sheet>1</sheet>
\langleindex\rangle\langle index id= '\alpha461' ><cellvalue>NULL</cellvalue>
<posicion>q46</posicion>
\alpha < condicion > 1 \alpha / condicion >
<sheet>1</sheet>
\langleindex\rangle\langle index id= ' g471' ><cellvalue>NULL</cellvalue>
<posicion>g47</posicion>
<condicion>1</condicion>
<sheet>1</sheet>
\langleindex\rangle\langle index id= \langle h11' \rangle<cellvalue>NULL</cellvalue>
<posicion>h1</posicion>
<condicion>1</condicion>
<sheet>1</sheet>
\langleindex\rangle\langle index id= \langle h21 \rangle >
<cellvalue>NULL</cellvalue>
<posicion>h2</posicion>
<condicion>1</condicion>
\lesheet>1\le/sheet>
\langleindex\rangle\langle index id= \langle h31 \rangle >
<cellvalue>NULL</cellvalue>
<posicion>h3</posicion>
<condicion>1</condicion>
<sheet>1</sheet>
\langleindex\rangle\langle index id= \langle h41 \rangle >
<cellvalue>NULL</cellvalue>
<posicion>h4</posicion>
\alpha < condicion > 1 < / condicion >
```
<sheet>1</sheet>

 $\langle$ index $\rangle$  $\langle$ index id= 'h51 ' $>$ <cellvalue>NULL</cellvalue> <posicion>h5</posicion>

```
<condicion>1</condicion>
<sheet>1</sheet>
\langleindex\rangle\langleindex id= 'h61 ' ><cellvalue>DHS</cellvalue>
<posicion>h6</posicion>
<condicion>1</condicion>
<sheet>1</sheet>
\langleindex\rangle\langle index id= \langle h71 \rangle >
<cellvalue>on</cellvalue>
<posicion>h7</posicion>
<condicion>1</condicion>
<sheet>1</sheet>
\langleindex\rangle\epsilonindex id= 'h81 ' >
<cellvalue>NULL</cellvalue>
<posicion>h8</posicion>
<condicion>1</condicion>
\lesheet>1\le/sheet>
\langleindex\rangle\langle index id= \langle h91 \rangle >
<cellvalue>NULL</cellvalue>
<posicion>h9</posicion>
<condicion>1</condicion>
<sheet>1</sheet>
\langleindex\rangle\langle index id= \langle h101 \rangle >
<cellvalue>NULL</cellvalue>
<posicion>h10</posicion>
<condicion>1</condicion>
<sheet>1</sheet>
\langleindex\rangle\langle index id= \langle h111 \rangle >
<cellvalue>NULL</cellvalue>
<posicion>h11</posicion>
<condicion>1</condicion>
<sheet > 1</sheet >
\langleindex\rangle\langle index id= 'h121' ><cellvalue>NULL</cellvalue>
<posicion>h12</posicion>
<condicion>1</condicion>
<sheet>1</sheet>
\langleindex\rangle\langle index id= 'h131' ><cellvalue>NULL</cellvalue>
<posicion>h13</posicion>
<condicion>1</condicion>
<sheet>1</sheet>
\langleindex\rangle
```
 $\langle$  index id= 'h141'  $>$ <cellvalue>on</cellvalue> <posicion>h14</posicion> <condicion>1</condicion>  $<$ sheet>1 $<$ /sheet>  $\epsilon$ /index>  $\langle$  index id= 'h151'  $>$ <cellvalue>NULL</cellvalue> <posicion>h15</posicion> <condicion>1</condicion> <sheet>1</sheet>  $\langle$ index $\rangle$  $\langle$  index id=  $\langle$  h161  $\rangle$  > <cellvalue>NULL</cellvalue> <posicion>h16</posicion>  $\alpha$  < condicion >  $1 \alpha$  / condicion > <sheet>1</sheet>  $\langle$ index $\rangle$  $\langle$  index id= 'h171'  $>$ <cellvalue>NULL</cellvalue> <posicion>h17</posicion> <condicion>1</condicion> <sheet>1</sheet>  $\langle$ index $\rangle$  $\langle$  index id=  $\langle$  h181  $\rangle$  > <cellvalue>NULL</cellvalue> <posicion>h18</posicion> <condicion>1</condicion> <sheet>1</sheet>  $\langle$ index $\rangle$  $\langle$  index id= 'h191'  $>$ <cellvalue>NULL</cellvalue> <posicion>h19</posicion> <condicion>1</condicion>  $\le$ sheet>1 $\le$ /sheet>  $\langle$ index $\rangle$  $\langle$  index id= 'h201'  $>$ <cellvalue>NULL</cellvalue> <posicion>h20</posicion> <condicion>1</condicion>  $<$ sheet>1 $<$ /sheet>  $\langle$ index $\rangle$  $\langle$  index id=  $\langle$  h211  $\rangle$  > <cellvalue>on</cellvalue> <posicion>h21</posicion>  $\alpha$  < condicion >  $1$  < / condicion > <sheet>1</sheet>  $\langle$ index $\rangle$  $\langle$ index id= 'h221 ' $>$ <cellvalue>NULL</cellvalue> <posicion>h22</posicion>

<condicion>1</condicion> <sheet>1</sheet>  $\langle$ index $\rangle$  $\langle$ index id= 'h231 ' $>$ <cellvalue>NULL</cellvalue> <posicion>h23</posicion> <condicion>1</condicion> <sheet>1</sheet>  $\langle$ index $\rangle$  $\langle$ index id= 'h241 ' $>$ <cellvalue>NULL</cellvalue> <posicion>h24</posicion> <condicion>1</condicion> <sheet>1</sheet>  $\langle$ index $\rangle$  $\epsilon$ index id= 'h251 ' $>$ <cellvalue>NULL</cellvalue> <posicion>h25</posicion> <condicion>1</condicion>  $\le$ sheet>1 $\le$ /sheet>  $\langle$ index $\rangle$  $\langle$ index id= 'h261 ' $>$ <cellvalue>NULL</cellvalue> <posicion>h26</posicion> <condicion>1</condicion>  $<$ sheet>1 $<$ /sheet>  $\langle$ index $\rangle$  $\langle$ index id= 'h271 ' $>$ <cellvalue>NULL</cellvalue> <posicion>h27</posicion> <condicion>1</condicion> <sheet>1</sheet>  $\langle$ index $\rangle$  $\langle$ index id= 'h281 ' $>$ <cellvalue>NULL</cellvalue> <posicion>h28</posicion> <condicion>1</condicion>  $<$ sheet>1 $<$ /sheet>  $\langle$ index $\rangle$  $\langle$ index id= 'h291 ' $>$ <cellvalue>on</cellvalue> <posicion>h29</posicion> <condicion>1</condicion> <sheet>1</sheet>  $\langle$ index $\rangle$  $\langle$  index id=  $\langle$  h301  $\rangle$  > <cellvalue>NULL</cellvalue> <posicion>h30</posicion> <condicion>1</condicion> <sheet>1</sheet>  $\langle$ index $\rangle$ 

 $\langle$  index id=  $\langle$  h311  $\rangle$  > <cellvalue>NULL</cellvalue> <posicion>h31</posicion> <condicion>1</condicion>  $<$ sheet>1 $<$ /sheet>  $\epsilon$ /index>  $\langle$ index id= 'h321 ' $>$ <cellvalue>NULL</cellvalue> <posicion>h32</posicion> <condicion>1</condicion> <sheet>1</sheet>  $\langle$ index $\rangle$  $\langle$  index id=  $\langle$  h331  $\rangle$  > <cellvalue>NULL</cellvalue> <posicion>h33</posicion>  $\alpha$  < condicion >  $1 \alpha$  / condicion > <sheet>1</sheet>  $\langle$ index $\rangle$  $\langle$ index id= 'h341 ' $>$ <cellvalue>NULL</cellvalue> <posicion>h34</posicion> <condicion>1</condicion> <sheet>1</sheet>  $\langle$ index $\rangle$  $\langle$ index id= 'h351 ' $>$ <cellvalue>NULL</cellvalue> <posicion>h35</posicion>  $\alpha$  < condicion >  $1$   $\alpha$  / condicion >  $<$ sheet>1 $<$ /sheet>  $\langle$ index $\rangle$  $\langle$  index id= 'h361'  $>$ <cellvalue>stand-by</cellvalue> <posicion>h36</posicion> <condicion>1</condicion>  $<$ sheet>1 $<$ /sheet>  $\langle$ index $\rangle$  $\langle$  index id= 'h371'  $>$ <cellvalue>NULL</cellvalue> <posicion>h37</posicion> <condicion>1</condicion>  $<$ sheet>1 $<$ /sheet>  $\langle$ index $\rangle$  $\langle$  index id=  $\langle$  h381  $\rangle$  > <cellvalue>NULL</cellvalue> <posicion>h38</posicion>  $\alpha$  < condicion >  $1$  < / condicion > <sheet>1</sheet>  $\langle$ index $\rangle$  $\langle$ index id= 'h391 ' $>$ <cellvalue>NULL</cellvalue> <posicion>h39</posicion>

```
<condicion>1</condicion>
<sheet>1</sheet>
\langleindex\rangle\langleindex id= 'h401 '><cellvalue>NULL</cellvalue>
<posicion>h40</posicion>
<condicion>1</condicion>
<sheet>1</sheet>
\langleindex\rangle\langle index id= \langle h411 \rangle >
<cellvalue>NULL</cellvalue>
<posicion>h41</posicion>
<condicion>1</condicion>
<sheet>1</sheet>
\langleindex\rangle\epsilonindex id= 'h421 ' >
<cellvalue>NULL</cellvalue>
<posicion>h42</posicion>
<condicion>1</condicion>
\lesheet>1\le/sheet>
\langleindex\rangle\langleindex id= 'h431 '><cellvalue>NULL</cellvalue>
<posicion>h43</posicion>
\alpha < condicion > 1 \alpha / condicion >
<sheet>1</sheet>
\langleindex\rangle\langleindex id= 'h441 '><cellvalue>stand-by</cellvalue>
<posicion>h44</posicion>
<condicion>1</condicion>
<sheet>1</sheet>
\langleindex\rangle\langleindex id= 'h451 '><cellvalue>NULL</cellvalue>
<posicion>h45</posicion>
<condicion>1</condicion>
<sheet > 1</sheet >
\langleindex\rangle\langleindex id= 'h461 '><cellvalue>NULL</cellvalue>
<posicion>h46</posicion>
<condicion>1</condicion>
<sheet>1</sheet>
\langleindex\rangle\langle index id= 'h471' ><cellvalue>NULL</cellvalue>
<posicion>h47</posicion>
<condicion>1</condicion>
<sheet>1</sheet>
\langleindex\rangle
```

```
\langle index id= \langle i11 \rangle >
<cellvalue>NULL</cellvalue>
<posicion>i1</posicion>
<condicion>1</condicion>
<sheet>1</sheet>
\epsilon/index>
\langleindex id= 'i21 '><cellvalue>NULL</cellvalue>
<posicion>i2</posicion>
<condicion>1</condicion>
<sheet>1</sheet>
\langleindex\rangle\langle index id= ' i31 ' ><cellvalue>NULL</cellvalue>
<posicion>i3</posicion>
\alpha < condicion > 1 \alpha / condicion >
<sheet>1</sheet>
\langleindex\rangle\langleindex id= 'i41' >
<cellvalue>NULL</cellvalue>
<posicion>i4</posicion>
<condicion>1</condicion>
<sheet>1</sheet>
\langleindex\rangle\langleindex id='i51' >
<cellvalue>NULL</cellvalue>
<posicion>i5</posicion>
<condicion>1</condicion>
\lesheet > 1\le/sheet >
\langleindex\rangle\langle index id= \langle i61 \rangle >
<cellvalue>Heating</cellvalue>
<posicion>i6</posicion>
<condicion>1</condicion>
\lesheet >1\le/sheet >
\langleindex\rangle\langleindex id= 'i71' >
<cellvalue>on</cellvalue>
<posicion>i7</posicion>
<condicion>1</condicion>
<sheet>1</sheet>
\langleindex\rangle\langle index id= ' i81 ' ><cellvalue>NULL</cellvalue>
<posicion>i8</posicion>
\alpha < condicion > 1 < / condicion >
<sheet>1</sheet>
\langleindex\rangle\langleindex id= 'i91 '><cellvalue>NULL</cellvalue>
<posicion>i9</posicion>
```

```
<condicion>1</condicion>
<sheet>1</sheet>
\langleindex\rangle\langleindex id='i101' >
<cellvalue>NULL</cellvalue>
<posicion>i10</posicion>
<condicion>1</condicion>
<sheet>1</sheet>
\langleindex\rangle\langle index id= 'i111' ><cellvalue>NULL</cellvalue>
<posicion>i11</posicion>
<condicion>1</condicion>
<sheet>1</sheet>
\langleindex\rangle\epsilonindex id= 'i121 ' >
<cellvalue>NULL</cellvalue>
<posicion>i12</posicion>
<condicion>1</condicion>
<sheet>1</sheet>
\langleindex\rangle\langle index id= 'i131' ><cellvalue>NULL</cellvalue>
<posicion>i13</posicion>
\alpha < condicion > 1 \alpha / condicion >
<sheet>1</sheet>
\langleindex\rangle\langle index id= 'i141' ><cellvalue>on</cellvalue>
<posicion>i14</posicion>
<condicion>1</condicion>
<sheet>1</sheet>
\langleindex\rangle\langle index id=' i151' ><cellvalue>NULL</cellvalue>
<posicion>i15</posicion>
<condicion>1</condicion>
<sheet > 1</sheet >
\langleindex\rangle\langleindex id= 'i161' >
<cellvalue>NULL</cellvalue>
<posicion>i16</posicion>
<condicion>1</condicion>
<sheet>1</sheet>
\langleindex\rangle\langle index id= 'i171' ><cellvalue>NULL</cellvalue>
<posicion>i17</posicion>
<condicion>1</condicion>
<sheet>1</sheet>
\langleindex\rangle
```
 $\langle$  index id=  $'$  i181  $'$  > <cellvalue>NULL</cellvalue> <posicion>i18</posicion> <condicion>1</condicion>  $<$ sheet>1 $<$ /sheet>  $\epsilon$ /index>  $\langle$ index id= $'$ i191 $'$  > <cellvalue>NULL</cellvalue> <posicion>i19</posicion> <condicion>1</condicion> <sheet>1</sheet>  $\langle$ index $\rangle$  $\langle$  index id=  $'$  i201  $'$  > <cellvalue>NULL</cellvalue> <posicion>i20</posicion>  $\alpha$  < condicion >  $1 \alpha$  / condicion > <sheet>1</sheet>  $\langle$ index $\rangle$  $\langle$  index id= 'i211'  $>$ <cellvalue>on</cellvalue> <posicion>i21</posicion> <condicion>1</condicion> <sheet>1</sheet>  $\langle$ index $\rangle$  $\langle$ index id= 'i221 ' $>$ <cellvalue>NULL</cellvalue> <posicion>i22</posicion>  $\alpha$  < condicion >  $1$   $\alpha$  / condicion >  $<$ sheet>1 $<$ /sheet>  $\langle$ index $\rangle$  $\langle$  index id=  $'$  i231  $'$   $>$ <cellvalue>NULL</cellvalue> <posicion>i23</posicion> <condicion>1</condicion>  $<$ sheet>1 $<$ /sheet>  $\langle$ index $\rangle$  $\langle$ index id= 'i241' > <cellvalue>NULL</cellvalue> <posicion>i24</posicion> <condicion>1</condicion>  $<$ sheet>1 $<$ /sheet>  $\langle$ index $\rangle$  $\langle$ index id= 'i251 ' $>$ <cellvalue>NULL</cellvalue> <posicion>i25</posicion>  $\alpha$  < condicion >  $1$   $\alpha$  / condicion > <sheet>1</sheet>  $\langle$ index $\rangle$  $\langle$ index id= 'i261 ' $>$ <cellvalue>NULL</cellvalue> <posicion>i26</posicion>

<condicion>1</condicion> <sheet>1</sheet>  $\langle$ index $\rangle$  $\langle$ index id= 'i271' > <cellvalue>NULL</cellvalue> <posicion>i27</posicion> <condicion>1</condicion> <sheet>1</sheet>  $\langle$ index $\rangle$  $\langle$ index id= 'i281 ' $>$ <cellvalue>NULL</cellvalue> <posicion>i28</posicion> <condicion>1</condicion> <sheet>1</sheet>  $\langle$ index $\rangle$  $\langle$ index id= 'i291 ' $>$ <cellvalue>on</cellvalue> <posicion>i29</posicion>  $\alpha$  < condicion >  $1 \alpha$  / condicion > <sheet>1</sheet>  $\langle$ index $\rangle$  $\langle$  index id=  $'$  i301  $'$   $>$ <cellvalue>NULL</cellvalue> <posicion>i30</posicion>  $\alpha$  < condicion >  $1 \alpha$  / condicion > <sheet>1</sheet>  $\langle$ index $\rangle$  $\langle$  index id= 'i311'  $>$ <cellvalue>NULL</cellvalue> <posicion>i31</posicion> <condicion>1</condicion> <sheet>1</sheet>  $\langle$ index $\rangle$  $\langle$ index id= 'i321 ' $>$ <cellvalue>NULL</cellvalue> <posicion>i32</posicion> <condicion>1</condicion>  $<$ sheet>1 $<$ /sheet>  $\langle$ index $\rangle$  $\langle$  index id=  $'$  i331  $'$   $>$ <cellvalue>NULL</cellvalue> <posicion>i33</posicion> <condicion>1</condicion> <sheet>1</sheet>  $\langle$ index $\rangle$  $\langle$ index id= 'i341 ' $>$ <cellvalue>NULL</cellvalue> <posicion>i34</posicion> <condicion>1</condicion> <sheet>1</sheet>  $\langle$ index $\rangle$ 

 $\langle$ index id= 'i351 ' $>$ <cellvalue>NULL</cellvalue> <posicion>i35</posicion> <condicion>1</condicion>  $<$ sheet>1 $<$ /sheet>  $\epsilon$ /index>  $\langle$ index id= 'i361 ' $>$ <cellvalue>stand-by</cellvalue> <posicion>i36</posicion> <condicion>1</condicion>  $<$ sheet>1 $<$ /sheet>  $\langle$ index $\rangle$  $\langle$ index id= 'i371 ' $>$ <cellvalue>NULL</cellvalue> <posicion>i37</posicion> <condicion>1</condicion> <sheet>1</sheet>  $\langle$ index $\rangle$  $\epsilon$ index id= 'i381 ' > <cellvalue>NULL</cellvalue> <posicion>i38</posicion> <condicion>1</condicion> <sheet>1</sheet>  $\langle$ index $\rangle$  $\langle$ index id= 'i391 ' $>$ <cellvalue>NULL</cellvalue> <posicion>i39</posicion>  $\alpha$  < condicion >  $1$   $\alpha$  / condicion >  $<$ sheet>1 $<$ /sheet>  $\langle$ index $\rangle$  $\langle$ index id= 'i401' > <cellvalue>NULL</cellvalue> <posicion>i40</posicion> <condicion>1</condicion>  $\le$ sheet>1 $\le$ /sheet>  $\langle$ index $\rangle$  $\langle$  index id=  $'$  i411  $'$  > <cellvalue>NULL</cellvalue> <posicion>i41</posicion> <condicion>1</condicion>  $<$ sheet>1 $<$ /sheet>  $\langle$ index $\rangle$  $\langle$ index id= 'i421 ' $>$ <cellvalue>NULL</cellvalue> <posicion>i42</posicion>  $\alpha$  < condicion >  $1$  < / condicion > <sheet>1</sheet>  $\langle$ index $\rangle$  $\langle$ index id= 'i431 ' $>$ <cellvalue>NULL</cellvalue> <posicion>i43</posicion>

```
<condicion>1</condicion>
<sheet>1</sheet>
\langleindex\rangle\langleindex id= 'i441' >
<cellvalue>stand-by</cellvalue>
<posicion>i44</posicion>
<condicion>1</condicion>
<sheet>1</sheet>
\langleindex\rangle\langleindex id= 'i451 ' ><cellvalue>NULL</cellvalue>
<posicion>i45</posicion>
<condicion>1</condicion>
<sheet>1</sheet>
\langleindex\rangle\langleindex id= 'i461' >
<cellvalue>NULL</cellvalue>
<posicion>i46</posicion>
\alpha < condicion > 1 \alpha / condicion >
<sheet>1</sheet>
\langleindex\rangle\langleindex id= 'i471' >
<cellvalue>NULL</cellvalue>
<posicion>i47</posicion>
\alpha < condicion > 1 \alpha / condicion >
<sheet>1</sheet>
\langleindex\rangle\langleindex id= 'j11' >
<cellvalue>NULL</cellvalue>
<posicion>1 </posicion>
<condicion>1</condicion>
<sheet>1</sheet>
\langleindex\rangle\langleindex id= 'i21 '><cellvalue>NULL</cellvalue>
<posicion>2</posicion>
<condicion>1</condicion>
<sheet > 1</sheet >
\langleindex\rangle\langle index id= ' j31 ' >
<cellvalue>NULL</cellvalue>
<posicion>j3</posicion>
<condicion>1</condicion>
<sheet>1</sheet>
\langleindex\rangle\langleindex id= '\vert41 ' ><cellvalue>NULL</cellvalue>
<posicion>j4</posicion>
<condicion>1</condicion>
<sheet>1</sheet>
\langleindex\rangle
```

```
\langleindex id= '\vert51 ' ><cellvalue>NULL</cellvalue>
<posicion>j5</posicion>
<condicion>1</condicion>
<sheet>1</sheet>
\langleindex\rangle\langleindex id= 'j61 ' ><cellvalue>Instruments</cellvalue>
<posicion>i6</posicion>
<condicion>1</condicion>
<sheet>1</sheet>
\langleindex\rangle\langleindex id= '|71' ><cellvalue>on</cellvalue>
<posicion>i7</posicion>
<condicion>1</condicion>
<sheet>1</sheet>
\langleindex\rangle\langleindex id= '|81' ><cellvalue>NULL</cellvalue>
<posicion>j8</posicion>
<condicion>1</condicion>
<sheet>1</sheet>
\langleindex\rangle\langleindex id= 'i91 '><cellvalue>NULL</cellvalue>
<posicion>j9</posicion>
<condicion>1</condicion>
\lesheet > 1\le/sheet >
\langleindex\rangle\langle index id= \langle i101 \rangle >
<cellvalue>NULL</cellvalue>
<posicion>10</posicion>
<condicion>1</condicion>
<sheet>1</sheet>
\langleindex\rangle\langleindex id='j111' >
<cellvalue>NULL</cellvalue>
<posicion>11 </posicion>
<condicion>1</condicion>
<sheet>1</sheet>
\langleindex\rangle\langle index id= 'i121' ><cellvalue>NULL</cellvalue>
<posicion>i12</posicion>
\alpha < condicion > 1 < / condicion >
<sheet>1</sheet>
\langleindex\rangle\langleindex id=' j131' >
<cellvalue>NULL</cellvalue>
<posicion>13</posicion>
```

```
<condicion>1</condicion>
<sheet>1</sheet>
\langleindex\rangle\langleindex id=' j141' >
<cellvalue>on</cellvalue>
<posicion>14 </posicion>
<condicion>1</condicion>
<sheet>1</sheet>
\langleindex\rangle\langle index id= \langle i151 \rangle >
<cellvalue>NULL</cellvalue>
<posicion>15</posicion>
<condicion>1</condicion>
<sheet>1</sheet>
\langleindex\rangle\langleindex id=' j161' >
<cellvalue>NULL</cellvalue>
<posicion>16</posicion>
\alpha < condicion > 1 \alpha / condicion >
<sheet>1</sheet>
\langleindex\rangle\langleindex id= 'j171 ' ><cellvalue>NULL</cellvalue>
<posicion>i17</posicion>
\alpha < condicion > 1 \alpha / condicion >
<sheet>1</sheet>
\langleindex\rangle\langleindex id= 'j181 ' ><cellvalue>NULL</cellvalue>
<posicion>i18</posicion>
<condicion>1</condicion>
<sheet>1</sheet>
\langleindex\rangle\langleindex id='i191' >
<cellvalue>NULL</cellvalue>
<posicion>19</posicion>
<condicion>1</condicion>
<sheet>1</sheet>
\langleindex\rangle\langleindex id= ' j201 ' ><cellvalue>NULL</cellvalue>
<posicion>20</posicion>
<condicion>1</condicion>
<sheet>1</sheet>
\langleindex\rangle\langle index id= \langle i211 \rangle >
<cellvalue>on</cellvalue>
<posicion>|21 </posicion>
<condicion>1</condicion>
<sheet>1</sheet>
\langleindex\rangle
```

```
\langleindex id= '|221' ><cellvalue>NULL</cellvalue>
<posicion>j22</posicion>
<condicion>1</condicion>
<sheet>1</sheet>
\langleindex\rangle\langleindex id= 'i231 '><cellvalue>NULL</cellvalue>
<posicion>|23 </posicion>
<condicion>1</condicion>
<sheet>1</sheet>
\langleindex\rangle\langleindex id= ' |241' >
<cellvalue>NULL</cellvalue>
<posicion>24 </posicion>
<condicion>1</condicion>
<sheet>1</sheet>
\langleindex\rangle\langleindex id= ' j251 ' ><cellvalue>NULL</cellvalue>
<posicion>|25</posicion>
<condicion>1</condicion>
<sheet>1</sheet>
\langleindex\rangle\langleindex id= 'i261 '><cellvalue>NULL</cellvalue>
<posicion>26</posicion>
<condicion>1</condicion>
\lesheet > 1\le/sheet >
\langleindex\rangle\langleindex id= '|271' ><cellvalue>NULL</cellvalue>
<posicion>|27 </posicion>
<condicion>1</condicion>
<sheet>1</sheet>
\langleindex\rangle\langleindex id= '|281' >
<cellvalue>NULL</cellvalue>
<posicion>28</posicion>
<condicion>1</condicion>
<sheet>1</sheet>
\langleindex\rangle\langleindex id= '|291' ><cellvalue>on</cellvalue>
<posicion>129 </posicion>
\alpha < condicion > 1 < / condicion >
<sheet>1</sheet>
\langleindex\rangle\langleindex id= '|301' >
<cellvalue>NULL</cellvalue>
<posicion>j30</posicion>
```
<condicion>1</condicion> <sheet>1</sheet>  $\langle$ index $\rangle$  $\langle$ index id= $'$  i311' > <cellvalue>NULL</cellvalue> <posicion>j31</posicion> <condicion>1</condicion> <sheet>1</sheet>  $\langle$ index $\rangle$  $\langle$  index id=  $\langle$  i321  $\rangle$  > <cellvalue>NULL</cellvalue> <posicion>j32</posicion> <condicion>1</condicion> <sheet>1</sheet>  $\langle$ index $\rangle$  $\langle$ index id= ' $|331$ ' > <cellvalue>NULL</cellvalue> <posicion>j33</posicion>  $\alpha$  < condicion >  $1 \alpha$  / condicion > <sheet>1</sheet>  $\langle$ index $\rangle$  $\langle$ index id= 'j341 '  $>$ <cellvalue>NULL</cellvalue> <posicion>i34</posicion>  $\alpha$  < condicion >  $1 \alpha$  / condicion > <sheet>1</sheet>  $\langle$ index $\rangle$  $\langle$ index id= 'j351 '  $>$ <cellvalue>NULL</cellvalue> <posicion>j35</posicion> <condicion>1</condicion> <sheet>1</sheet>  $\langle$ index $\rangle$  $\langle$ index id= 'i361 ' $>$ <cellvalue>stand-by</cellvalue> <posicion>i36</posicion> <condicion>1</condicion>  $<$ sheet>1 $<$ /sheet>  $\langle$ index $\rangle$  $\langle$ index id= ' j371 '  $>$ <cellvalue>NULL</cellvalue> <posicion>j37</posicion> <condicion>1</condicion> <sheet>1</sheet>  $\langle$ index $\rangle$  $\langle$  index id=  $\langle$  i381  $\rangle$  > <cellvalue>NULL</cellvalue> <posicion>i38</posicion> <condicion>1</condicion> <sheet>1</sheet>  $\langle$ index $\rangle$ 

 $\langle$ index id= ' $|391$ ' > <cellvalue>NULL</cellvalue> <posicion>j39</posicion> <condicion>1</condicion> <sheet>1</sheet>  $\langle$ index $\rangle$  $\langle$ index id= 'i401' > <cellvalue>NULL</cellvalue> <posicion>j40</posicion> <condicion>1</condicion>  $<$ sheet>1 $<$ /sheet>  $\langle$ index $\rangle$  $\langle$ index id= ' $\vert$ 411' > <cellvalue>NULL</cellvalue> <posicion> $41$  </posicion> <condicion>1</condicion> <sheet>1</sheet>  $\langle$ index $\rangle$  $\langle$ index id= ' $i421$ ' > <cellvalue>NULL</cellvalue> <posicion>j42</posicion> <condicion>1</condicion> <sheet>1</sheet>  $\langle$ index $\rangle$  $\langle$ index id= 'i431 ' $>$ <cellvalue>NULL</cellvalue> <posicion>j43</posicion> <condicion>1</condicion> <sheet>1</sheet>  $\langle$ index $\rangle$  $\langle$ index id= ' $\vert$ 441 '  $>$ <cellvalue>stand-by</cellvalue> <posicion>j44</posicion> <condicion>1</condicion> <sheet>1</sheet>  $\langle$ index $\rangle$  $\langle$ index id= ' $\vert$ 451 ' > <cellvalue>NULL</cellvalue> <posicion> $145$ </posicion> <condicion>1</condicion> <sheet>1</sheet>  $\langle$ index $\rangle$  $\langle$ index id= 'i461 ' $>$ <cellvalue>NULL</cellvalue> <posicion>i46</posicion>  $\alpha$  < condicion >  $1$  < / condicion > <sheet>1</sheet>  $\langle$ index $\rangle$  $\langle$ index id= 'j471' >

<cellvalue>NULL</cellvalue>

<posicion> $|47$  </posicion> <condicion>1</condicion>  $<$ sheet>1 $<$ /sheet>  $\langle$ index $\rangle$  $\langle$ /worksheet>

## Anex 5: The XSD document

<? xml version='1.0'?> <!-- edited with XMLSpy v2005 rel. 3 U (http://www.altova.com) by Carlo (Paccagnini) --> <xsd:schema id='worksheet' xmlns:xsd='http://www.w3.org/2001/XMLSchema' xmlns='http://www.example.com/worksheet' targetNamespace='http://www.example.com/worksheet' elementFormDefault='qualified' > <xsd:element name='worksheet'> <xsd:complexType> <xsd:sequence> <xsd:element name='index' maxOccurs='unbounded'> <xsd:complexType> <xsd:sequence> <xsd:element name='cellvalue' type='xsd:string'/> <xsd:element name='posicion' type='xsd:string'/> <xsd:element name='condicion' type='xsd:string'/> <xsd:element name='sheet' type='xsd:string'/> </xsd:sequence> <xsd:attribute name='id' type='xsd:ID' use='required'/> </xsd:complexType> </xsd:element> </xsd:sequence> </xsd:complexType>  $\langle x\$  sd:element  $>$ </xsd:schema>

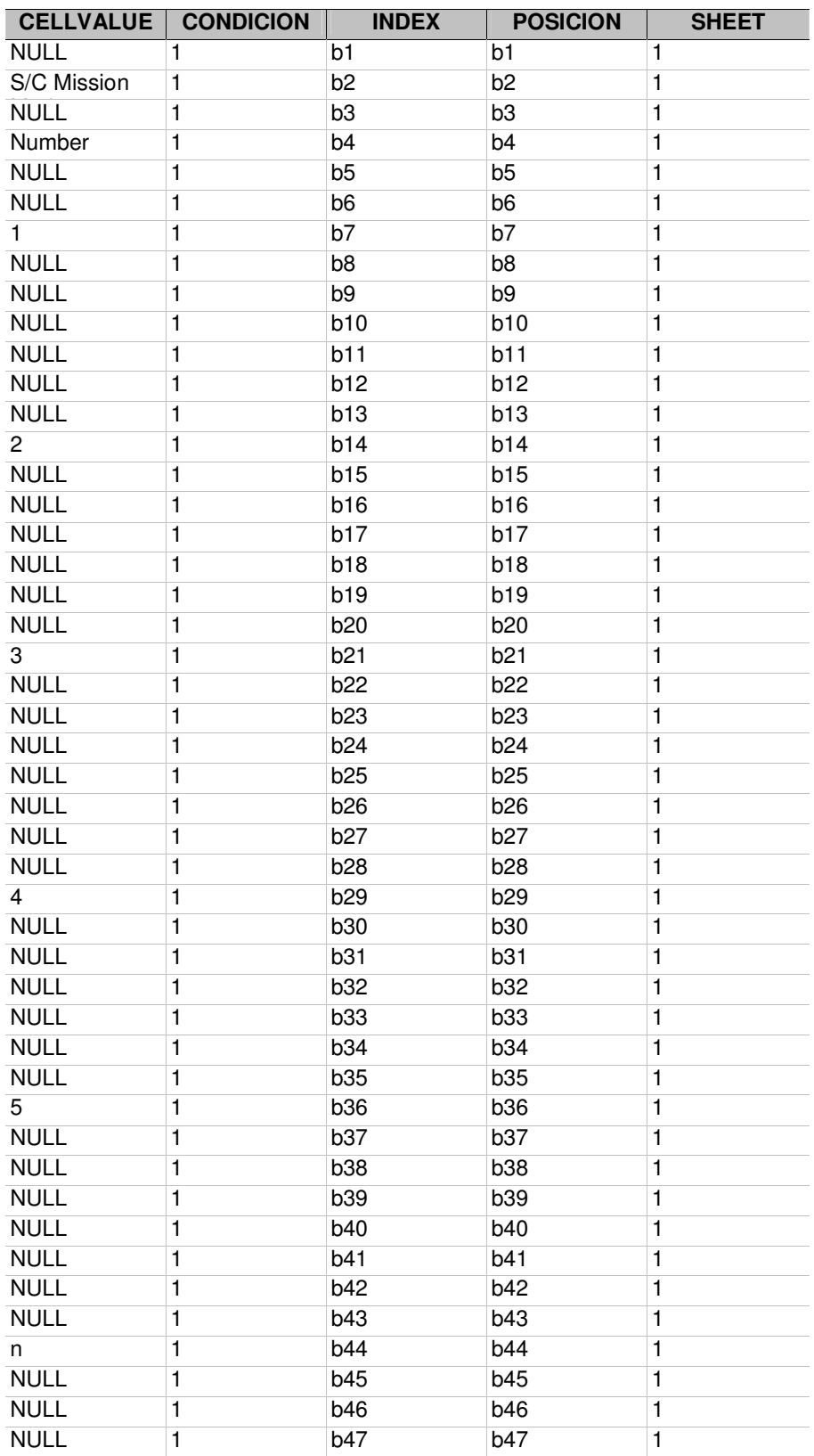

## **Anex 6: The MDB docuement ( first Worksheet)**

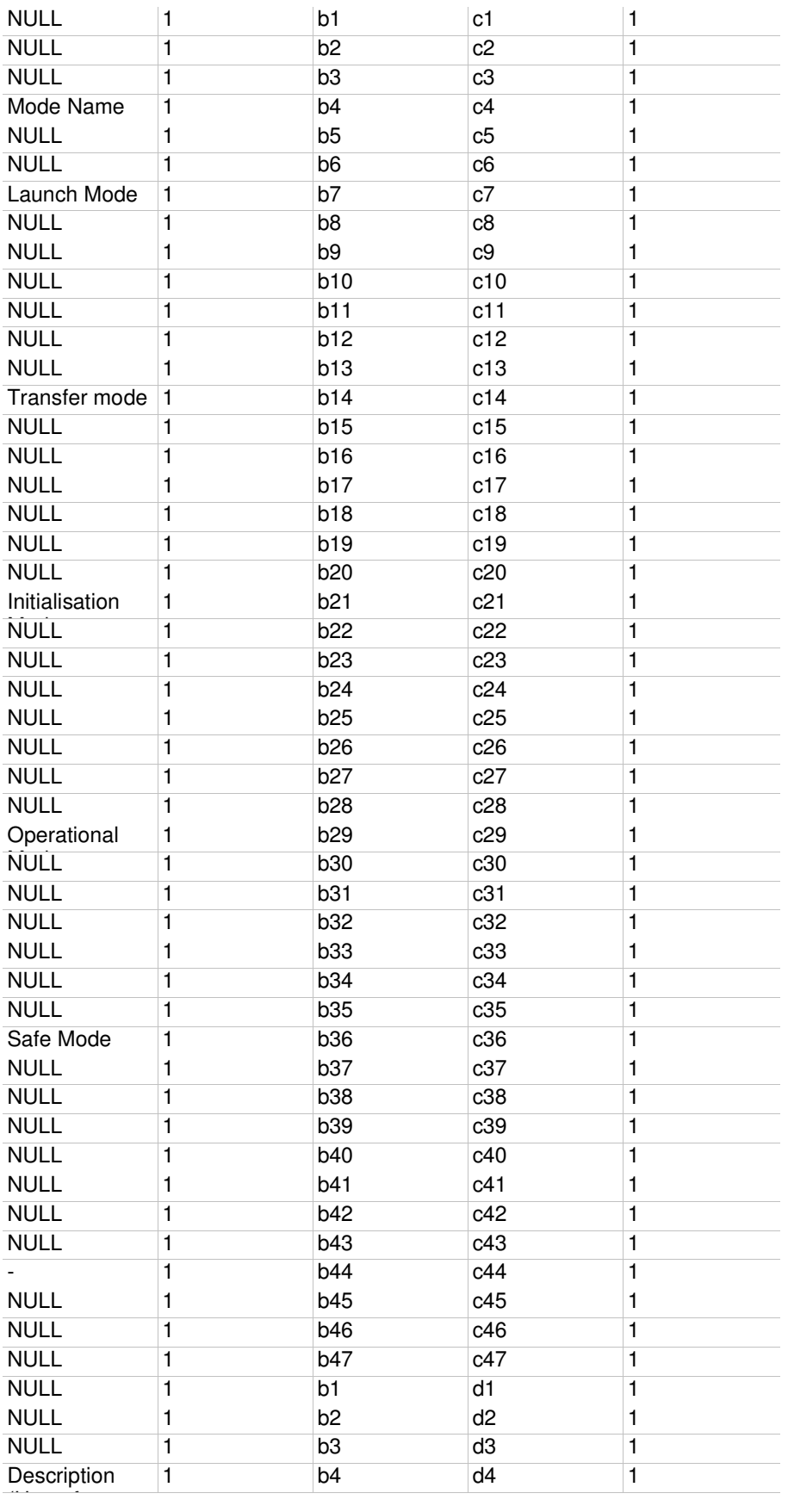

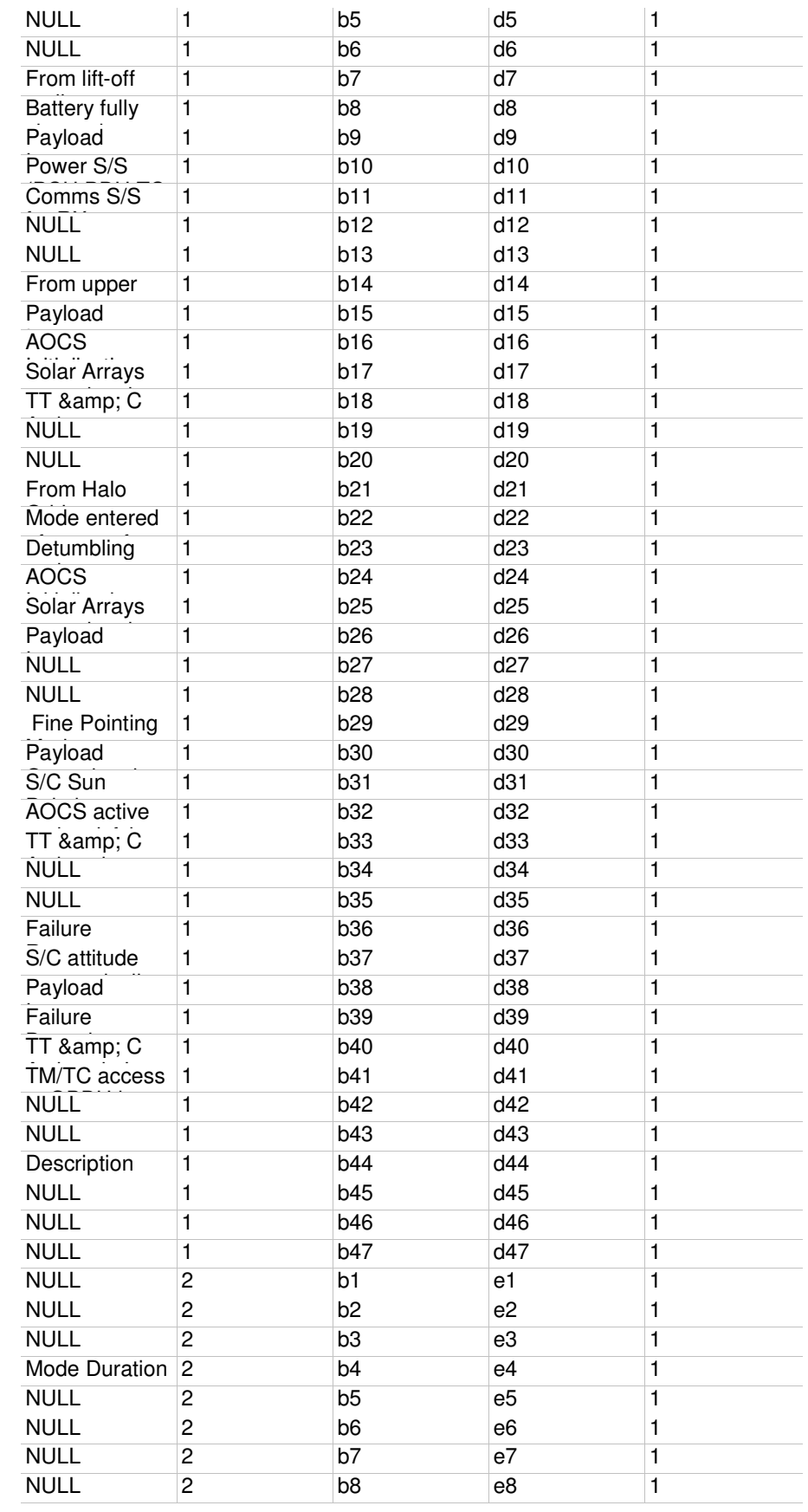

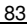

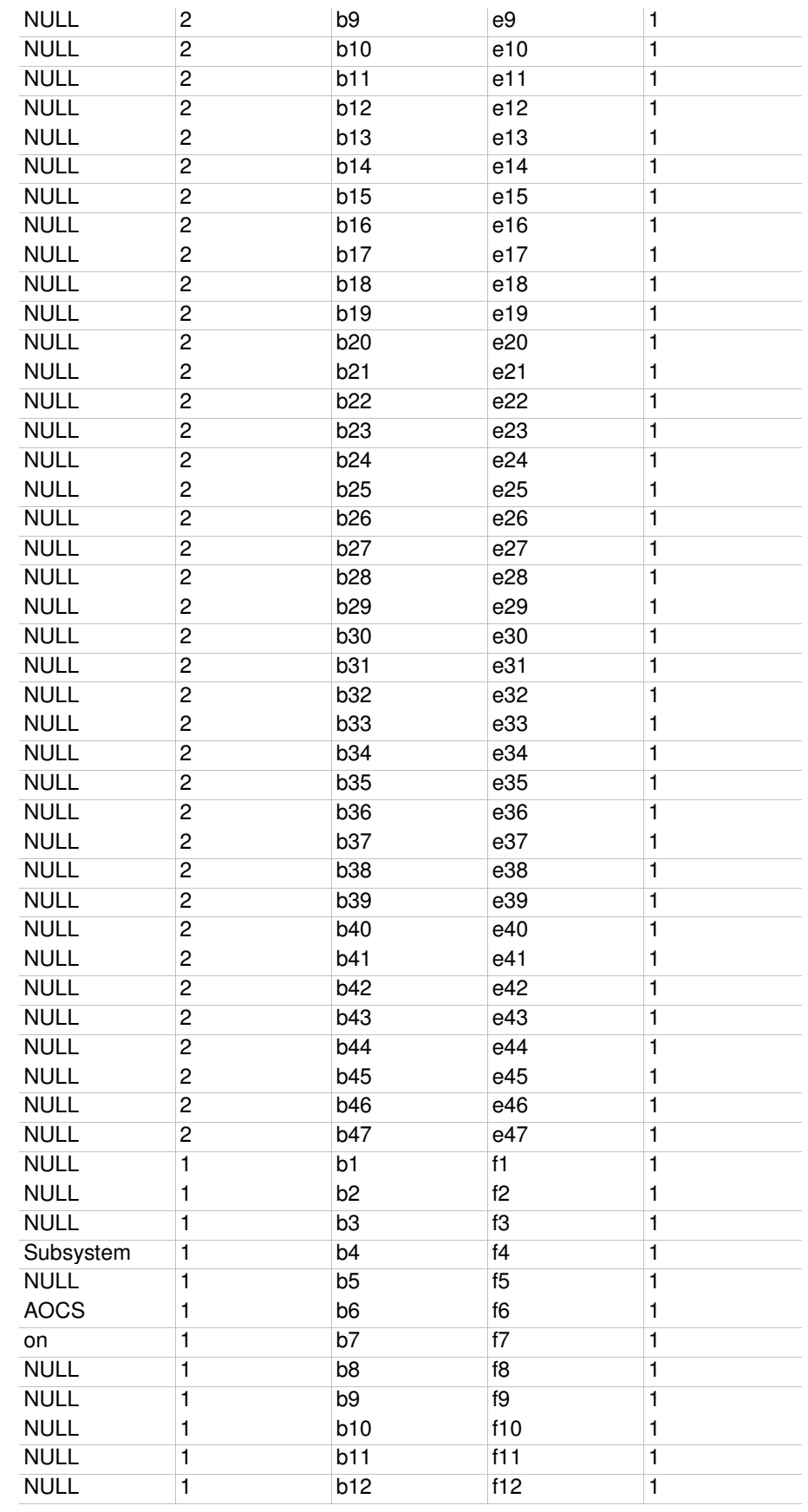

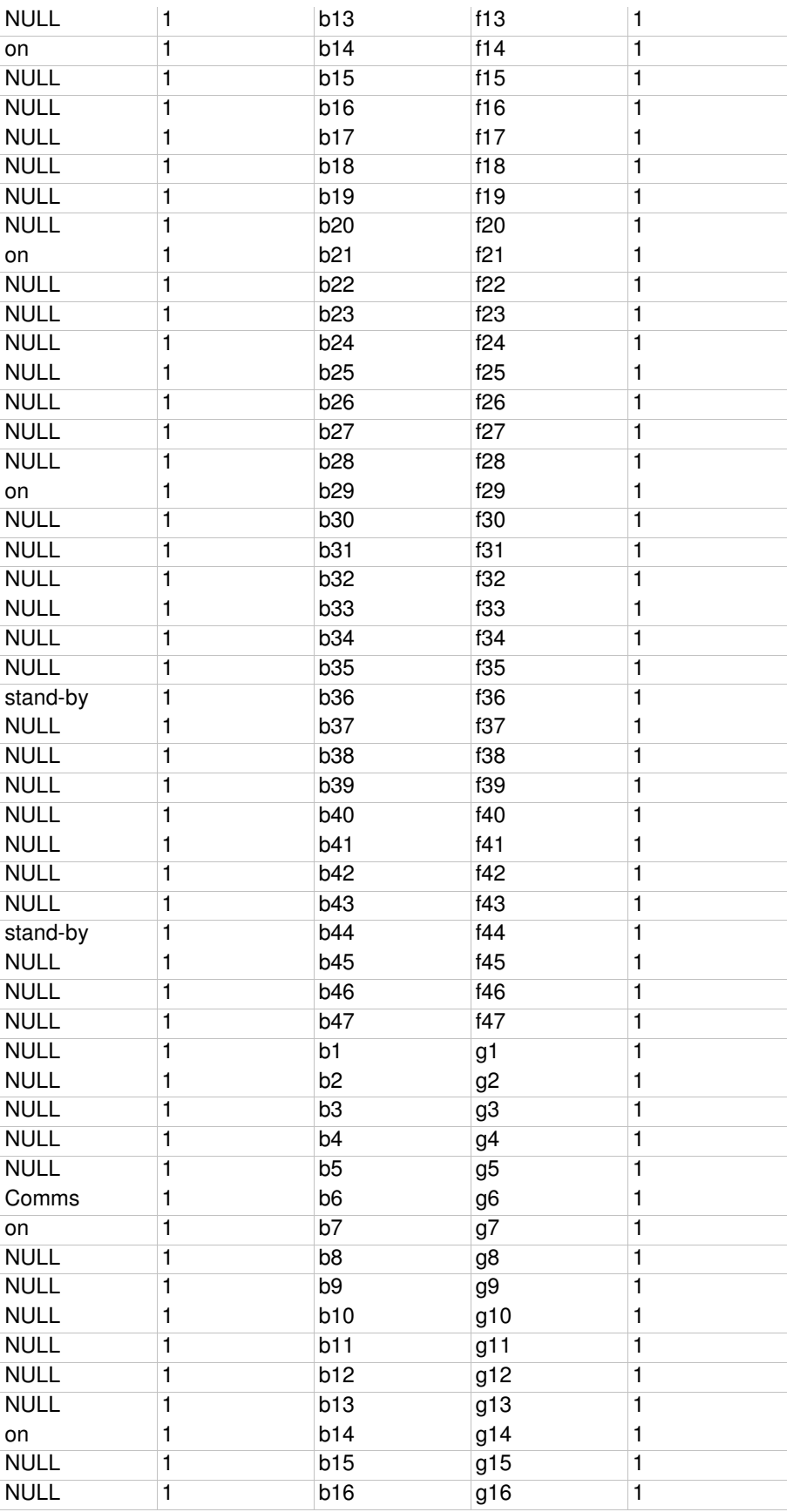

<u> 1989 - Johann Barn, mars ar breis an t-</u>
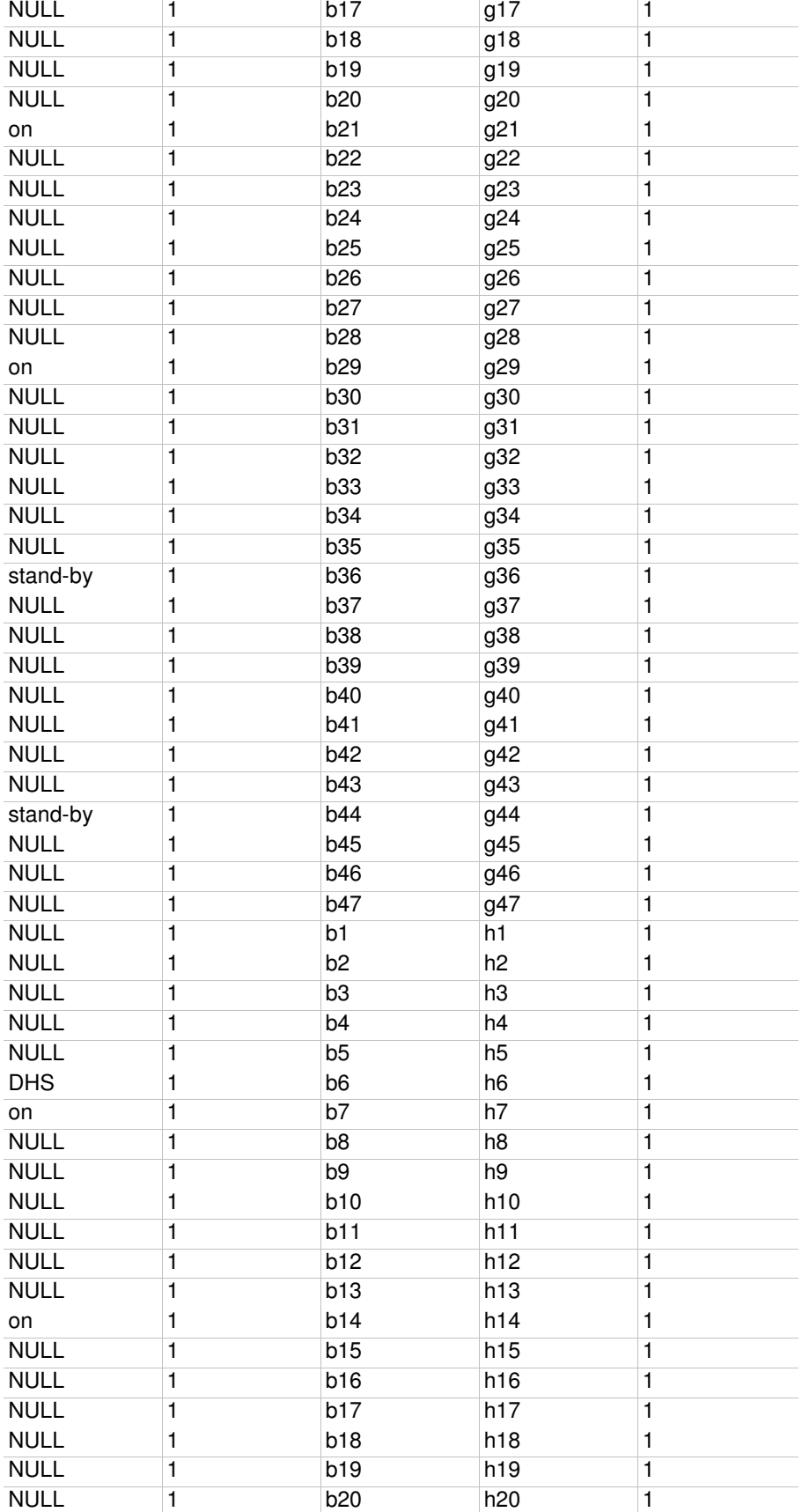

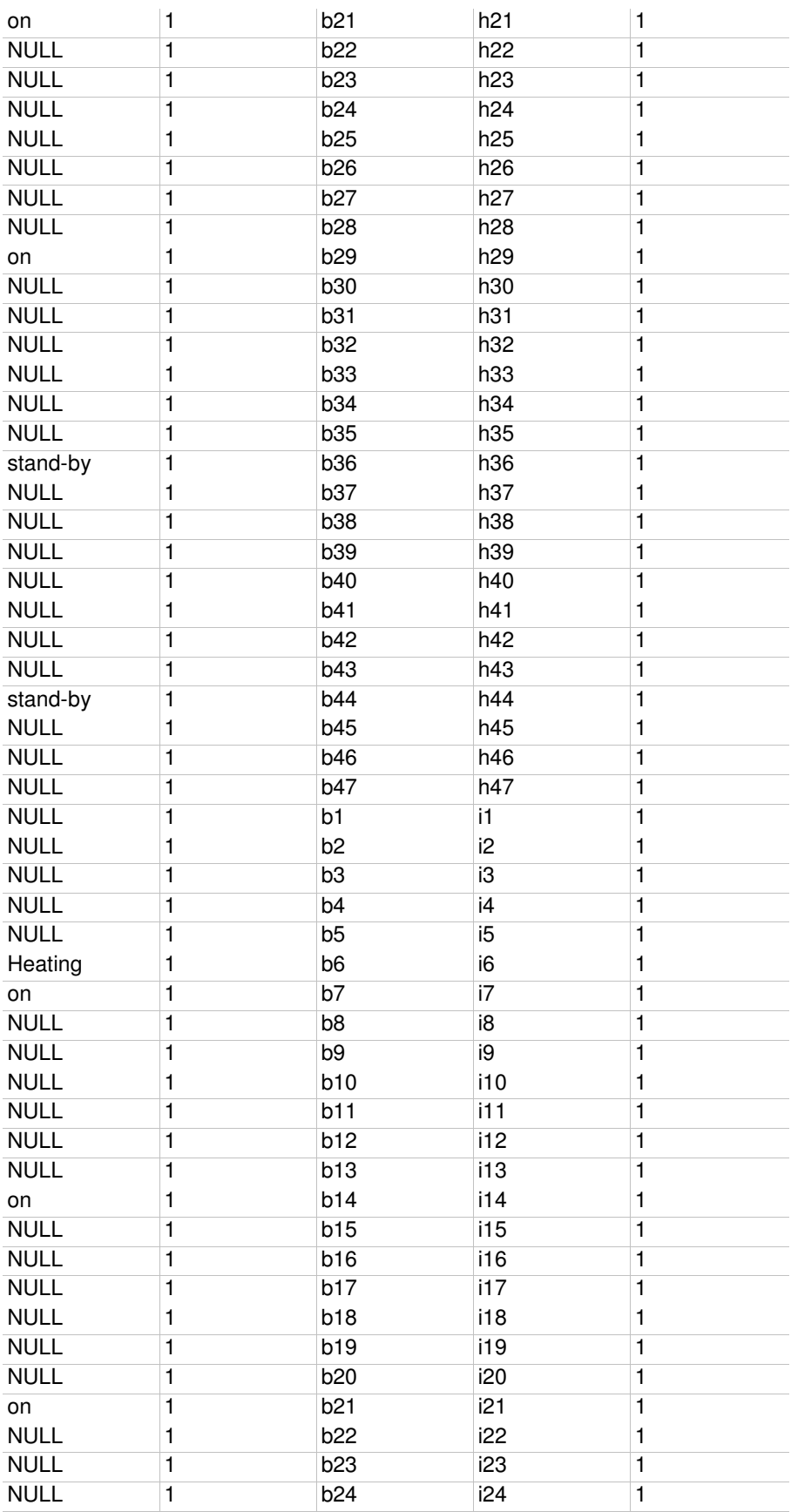

<u> 1989 - Johann Barbara, martxa a</u>

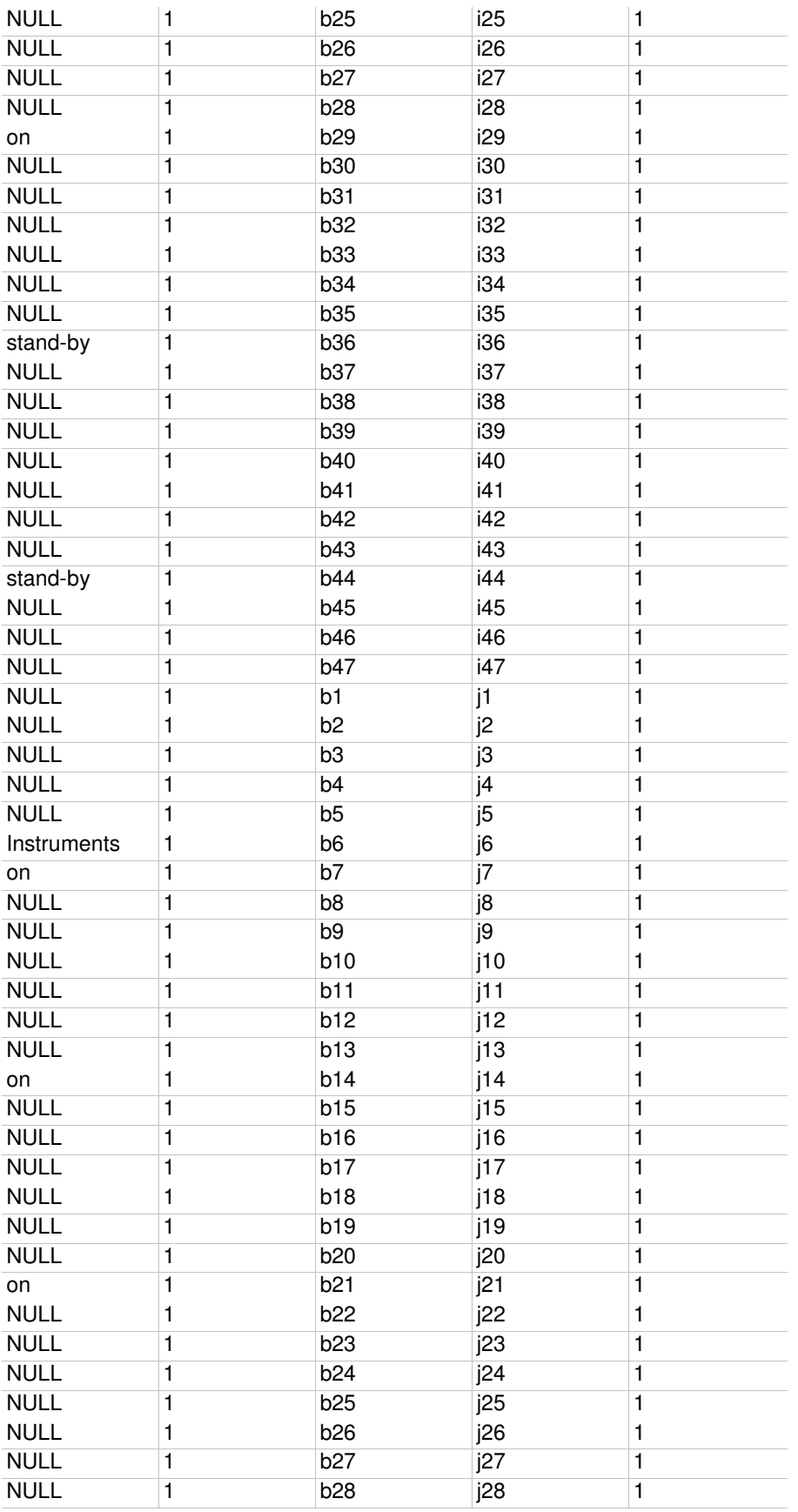

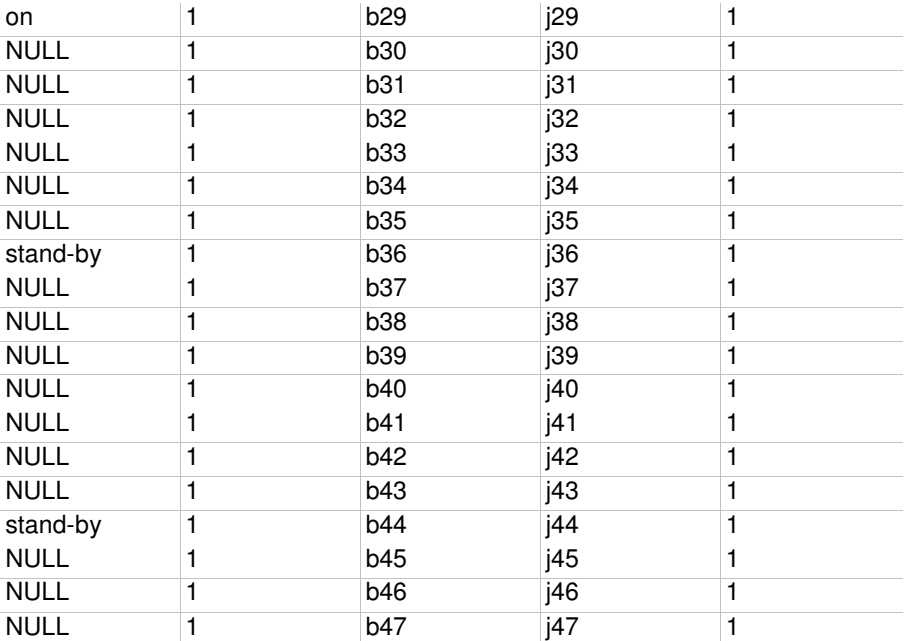

<u> 1989 - Johann Barn, mars ar breis besteht fan de Fryske kommer</u>